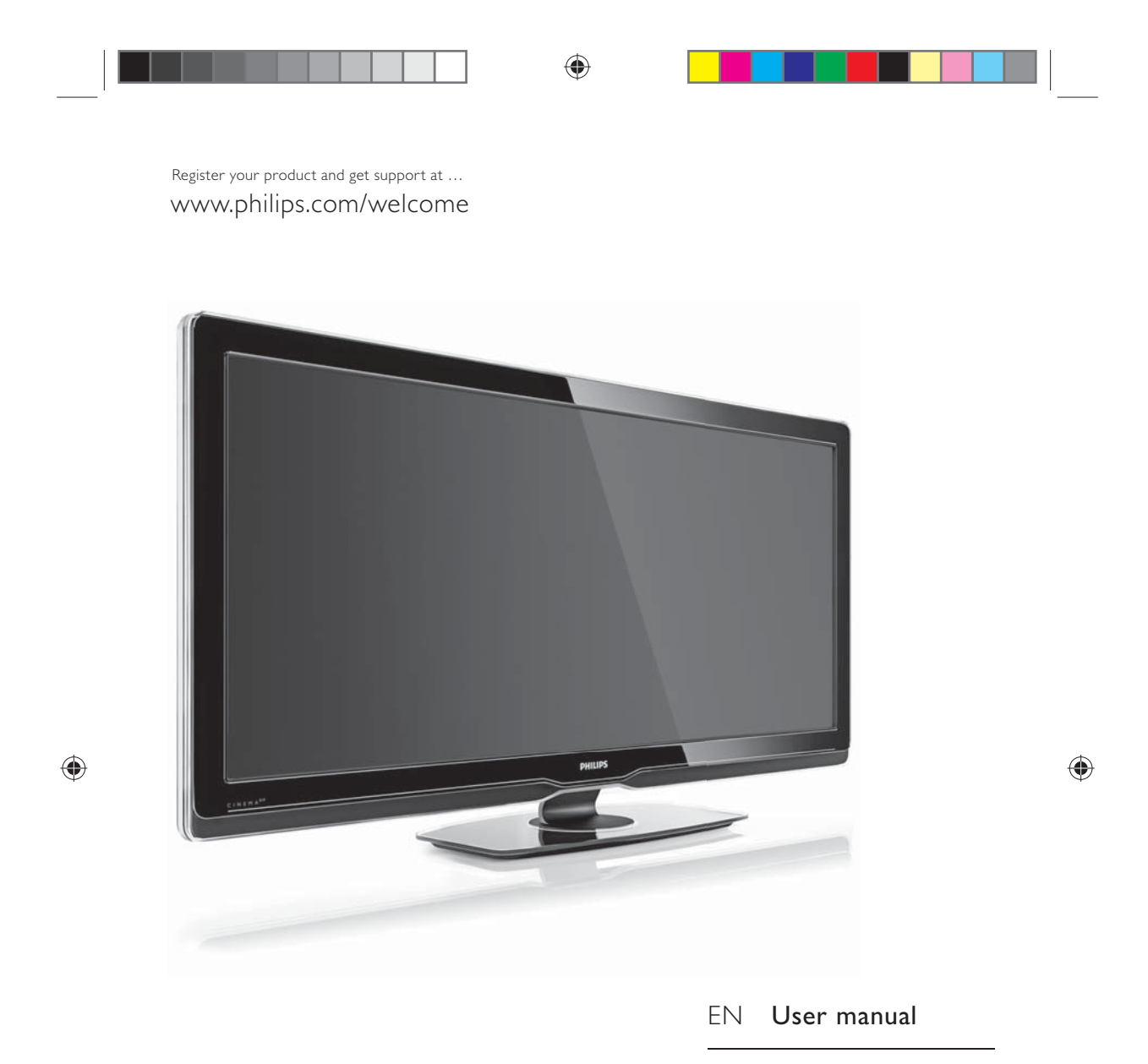

ZH 用户手册

56PFL9954H

# **PHILIPS**

UM\_Bombay\_56PFL9954\_cover.indd 1 2009-07-01 11:19:04

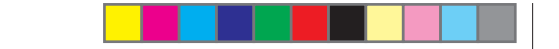

## **LCD TV (Mainstream, High End and BDS)**

#### **Environmental Information**

产品中有毒有害物质或元素的名称及含量 **Names and Contents of Toxic or Hazardous Substances or Elements**

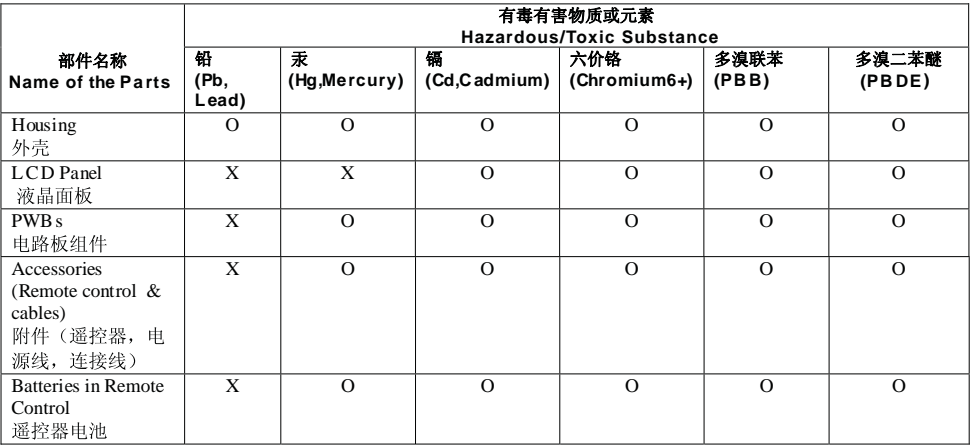

♠

O: 表示该有毒有害物质在该部件所有均质材料中的含量均在SJ/T11363 - 2006 标准规定的限量要求以下。

O: Indicates that this toxic or hazardous substance contained in all of the homogeneous

materials for this part is below the limit requirement in SJ/T11363 – 2006.

×: 表示该有毒有害物质至少在该部件的某一均质材料中的含量超出SJ/T11363-2006标准规定的限量要求。 X: Indicates that this toxic or hazardous substance contained in at least one of the

homogeneous materials used for this part is above the limit requirement in SJ/T11363 - 2006.

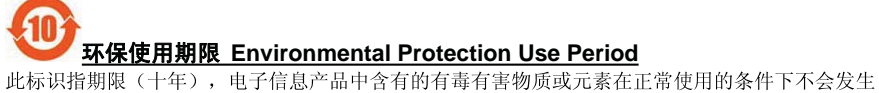

\_\_\_\_\_\_\_\_\_\_\_\_\_\_\_\_\_\_\_\_\_\_\_\_\_\_\_\_\_\_\_\_\_\_\_\_\_\_\_\_\_\_\_\_\_\_\_\_\_\_\_\_\_\_

外泄或突变, 用户使用该电子信息产品不会对环境造成严重污染或对其人身、财产造成严重 损害 的期限。

 This logo refers to the period ( 10 years ) during which the toxic or hazardous substances or elements contained in electronic information products will not leak or mutate so that the use of these [substances or elements] will not result in any severe environmental pollution, any bodily injury or damage to any assets.

电池标识 Battery labeling logo

# **环保使用期限 Environmental Protection Use Period**

此标识指期限(五年), 电池中含有的有毒有害物质或元素在正常使用的条件下不会发生外泄或突 变, 用户使用该电池产品不会对环境造成严重污染或对其人身、财产造成严重 损害的期限。

This logo refers to the period ( 5 years ) during which the toxic or hazardous substances or elements contained in the **battery** will not leak or mutate so that the use of these [substances or elements] will not result in any severe environmental pollution, any bodily injury or damage to any assets.

UM\_Bombay\_56PFL9954\_cover.indd 2 2009-07-01 11:19:09 009-07-01 11:19:09

 $\bigcirc$ 

## $\bigoplus$

. . . . . . .

## 目录

. . .

 $\begin{array}{c} \hline \end{array}$ 

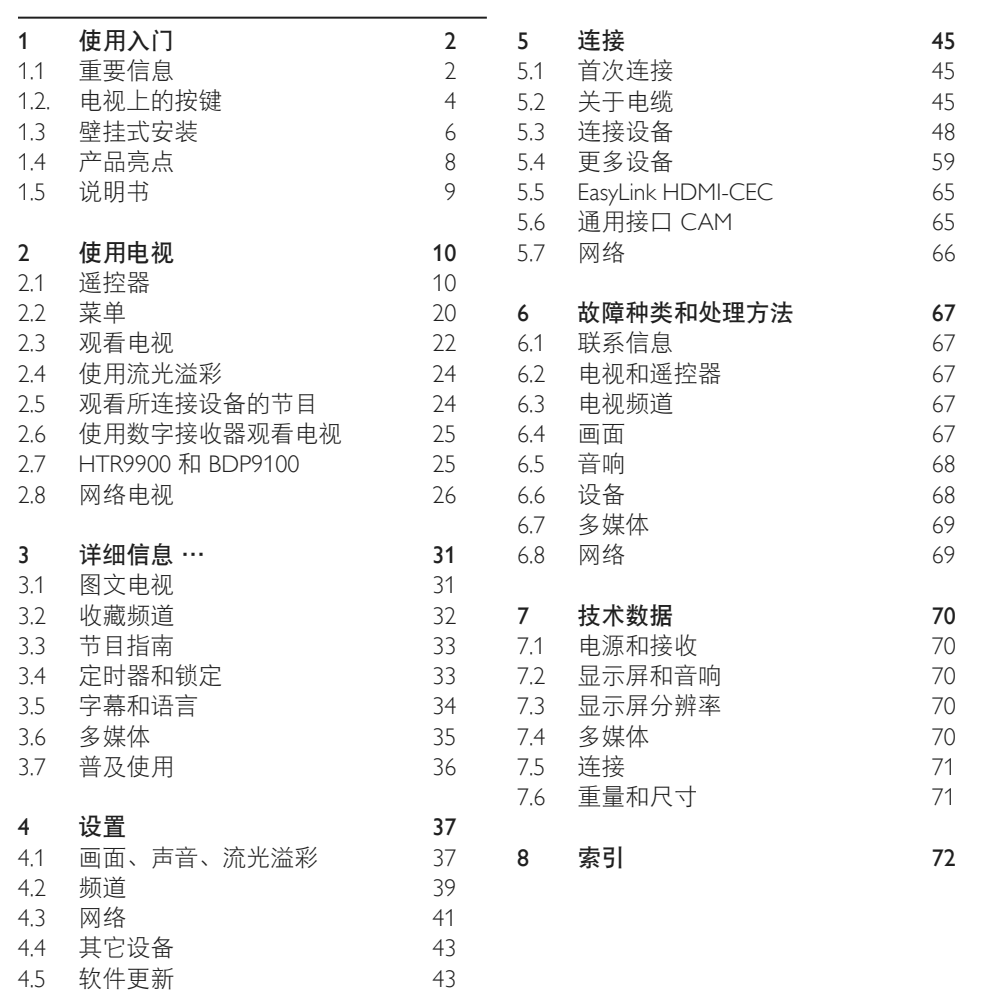

 $\bigoplus$ 

1

 $\bigoplus$ 

## **1** 使用入门

#### 1.1 重要信息

#### 1.1.1 欣赏高清电视

这款高清电视可以显示高清节目,但要欣赏 高清电视,需先接收高清节目。如果您不观看 高清节目,则其画质与普通电视的画质一样。

#### 1.1.2 安全

使用电视之前,确保您已仔细阅读并了解所 有说明。如果由于未遵循说明而造成任何损 坏,保修将失效。

#### 小心触电或发生火灾!

- 切勿将电视或遥控器暴露在雨中、水中或 过热的环境中。
- 切勿将液体容器(如花瓶)放置在电视旁 边。如果有液体溅到电视表面或内部,请 立即断开电视的电源。请与飞利浦客户服 务中心联系,对电视进行检查后再行使用。
- 切勿将电视、遥控器或电池放在明火或其 它热源(包括直射的阳光)附近。
- 务必使蜡烛和其它明火远离本产品。
- 切勿将物体插入本电视的通风槽或其它 开口。
- 确保电源插头没有受到重压。电源插头松 脱可能会导致电弧或火灾。
- 切勿将电视或任何物体放在电源线上。
- 拔出电源线时, 务必拔动电源插头, 切勿 拉扯电源线。

#### 小心受伤或损坏电视!

- 需由两个人搬运重量超过 25 千克的电视。
- 将电视安装到支架上时,只能使用随附的 支架。将支架紧紧地固定到电视上。应将 电视安装在能够支撑电视重量的稳定水平 表面上。
- 将电视安装到墙上时,确保壁挂能够安 全地支撑电视的重量。Koninklijke Philips Electronics N.V. 对由于壁装不当而造成的事 故、人身伤害或损害不负任何责任。

## 小心伤害儿童!

请遵循下列注意事项,防止因电视掉落而导 致儿童受伤:

- 切勿将电视放在盖有布块或其它可以拉动 的材料的表面。
- 确保电视的任何部分都没有悬在表面的边 缘之外。
- 切勿将电视放置在较高的家具(如书柜) 上,而没有将家具和电视机都固定到墙上 或合适的支点上。
- 告知儿童爬上家具触摸电视可能带来的 危险。

#### 小心过热!

务必在电视周围至少留出 10 厘米的空间以 便通风。确保窗帘或其它物体不会遮挡电视 上的通风槽。

#### 雷雨天气

在雷电天气之前,应断开电视的电源和天 线。雷雨天气期间,切勿触摸电视、电源线 或天线的任何部分。

#### 小心听力受损!

避免以高音量或长时间使用耳机或听筒。

#### 低温

如果在低于 5°C 的温度下运送电视,请先拆 开电视机的包装并等待电视机温度达到室温, 再将其连接电源插座。

⊕

bombay chinees\_zh.indd 2 2009-06-30 10:17:12

## 1.1.3 摆放电视

- 摆放电视之前,请仔细阅读安全防范措施。
- 将电视放在光线不会直射到屏幕的地方。
- 在昏暗光线条件的房间里能够产生最佳的 流光溢彩效果。
- 将电视放在距离墙壁 25 厘米的位置能够产 生最佳的流光溢彩效果。

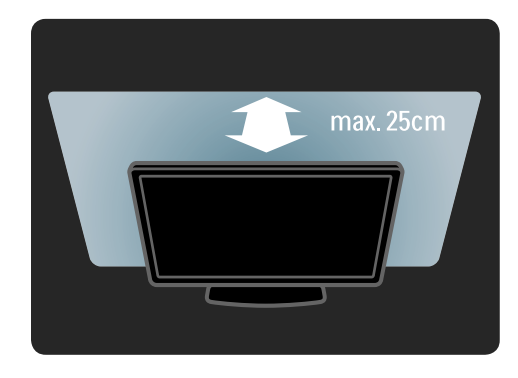

#### 1.1.4 观看距离

以理想的观看距离放置电视。这样可以更好 地观看高清电视画面或任何图像,而不会伤 害您的眼睛。为了获得最佳的电视体验和轻 松观看电视,请在电视的正前方寻找"最佳 听音位置"。

观看电视的理想距离是电视对角线屏幕尺寸 的三倍。当您坐下来观看电视时,您的眼睛 应与屏幕的中心保持水平。

#### 1.1.5 安全锁槽

电视背面配有 Kensington 安全锁槽。 购买 Kensington 防盗锁(未提供)保护电视。

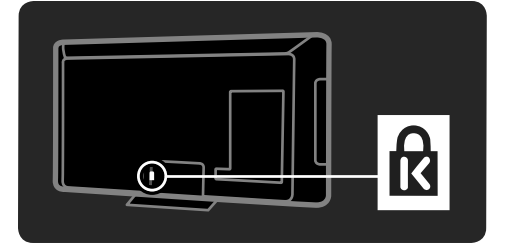

#### 1.1.6 屏幕养护

◈

- 小心损坏电视屏幕!切勿使用任何物体 接触、推按、摩擦或敲击屏幕。
- 在清洁前拔下电视的插头。
- 使用柔软的湿布擦拭电视机和框架。切勿 使用酒精、化学品或家用清洁剂等物质清 洁电视。
- 为了避免变形和褪色,请尽快擦掉水滴。
- 应尽量避免静态图像。静态图像是指长时 间停留在屏幕上的图像。静态图像包括屏 幕菜单、黑条和时间显示等。如果必须使 用静态图像,请降低屏幕对比度和亮度, 以防止损坏屏幕。

#### 1.1.7 使用终止

如果产品上贴有叉线有轮垃圾桶符号,则说 明该产品符合欧洲指令 2002/96/EC。

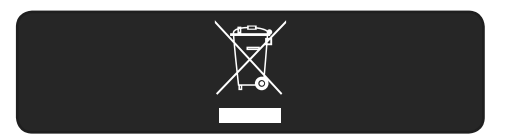

请熟悉当地针对电子和电器产品制订的分门 别类的收集机制。请遵循当地的规章制度, 不要将旧产品与一般的生活垃圾一同弃置。 正确弃置旧产品有助于避免对环境和人类健 康造成潜在的负面影响。

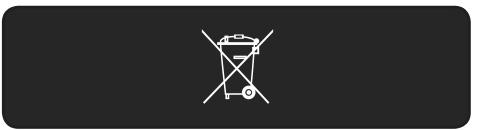

该产品含有符合欧洲指令 2006/66/EC 的电 池,不能与一般的生活垃圾一同弃置。请熟 悉当地有关单独收集电池的规章制度,因为 正确弃置将有助于避免对环境和人类健康造 成负面影响。

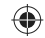

3

#### $1.1.8$  ECO – 环保

本电视具备能够有效减少使用能源的功能。

#### 节能功能

• 环境光传感器

为了节约能源,当周围光线变暗时,内置 环境光传感器就会降低电视屏幕的亮度。 • 节能

电视的节能设置结合多项电视设置,可节 约能源。请参阅设置菜单中的智能设置。

• 低待机功耗 业界领先和高度先进的电源电路能将电视 的功耗降低至极低水平,而不会影响恒定 待机功能。

#### 电源管理

⊕

电视的高级电源管理能够确保最有效地使用 能源。您可以检查您的个人电视设置、当前 屏幕图像的亮度级别和周围光线条件如何决 定相对功耗。

#### 按 Demo, 选择智能丽像并按 OK。

您的当前电视设置将会突出显示。您可以更 改其它设置以检查对应的值。

## 1.2. 电视上的按键

## 1.2.1 打开

◈

电视机启动需要几秒钟。 如果红色待机指示灯熄灭,则按电视机右侧 的 O 打开电视。 再次按 ① 可关闭电视。

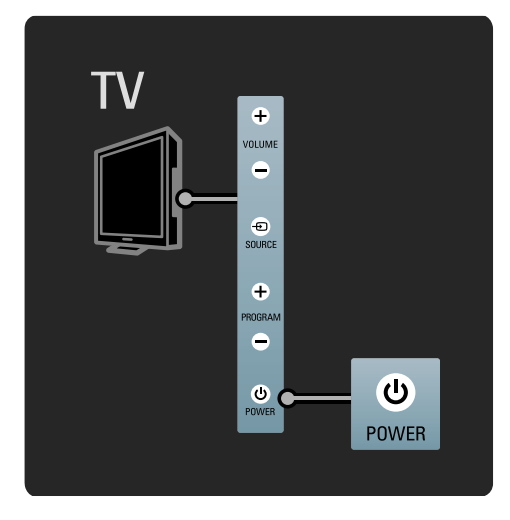

电视机准备就绪,开始启动或完全关闭时, 白色 LED 会闪烁。流光溢彩显示电视已打开。 您可以将白色 LED 设为持续亮起或设置其亮 度。按 $\bigoplus$  > 设置 > 安装 > 首选项 > 光导 亮度。

4

⊕

## $\bigoplus$

## 1.2.2 光导

电视机前面的光导指明电视机是否打开或正 在启动。

在设置菜单中,您可以设置光导亮度或让它 在电视启动后关闭。

按  $\bigoplus$  > 安装 > 首选项 > 光导亮度。

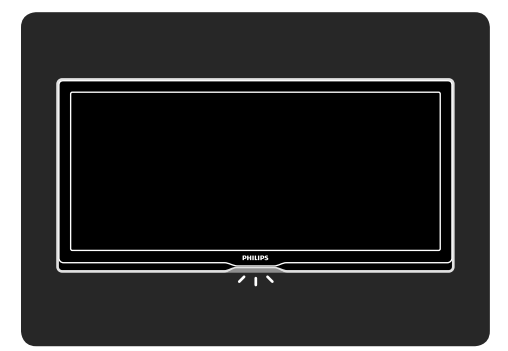

## 1.2.3 音量

 $\bigoplus$ 

可使用电视侧面的按键对电视机进行基本的 控制。

您可以使用电视侧面的 Volume +/- 键调节电 视音量。

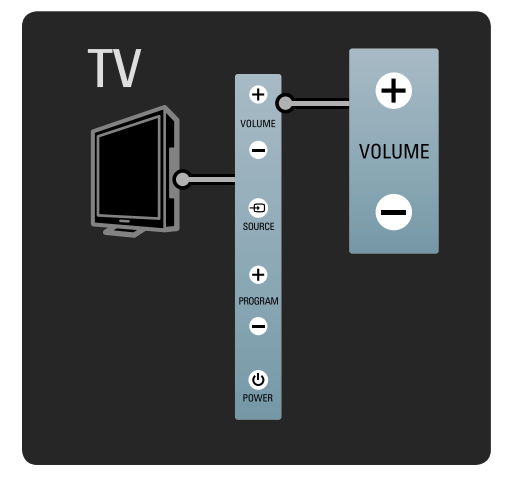

## 1.2.4 节目

可使用电视侧面的按键对电视机进行基本 的控制。

您可以使用电视侧面的 Program +/- 键切换电 视频道。

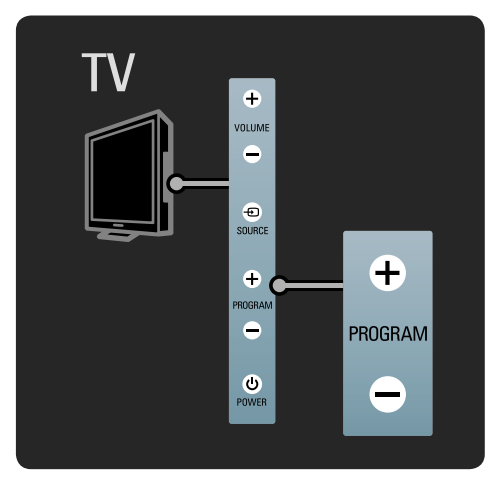

#### 1.2.5 来源

可使用电视侧面的按键对电视机进行基本的 控制。

#### 要打开来源列表以选择所连接的设备,请按 Source  $\bigoplus$ .

再次按 Source + 以在列表中选择所连接的 设备。几秒钟后,电视机切换至所选设备。

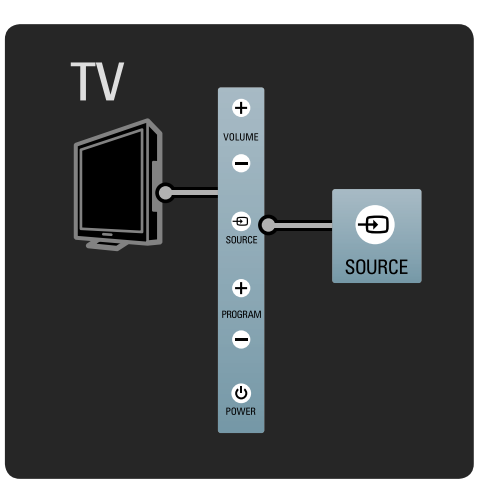

⊕

bombay chinees\_zh.indd 5 2009-06-30 10:17:14

## 1.2.6 红外传感器

务必小心地使用遥控器指向电视机前端的遥 控器红外线传感器。

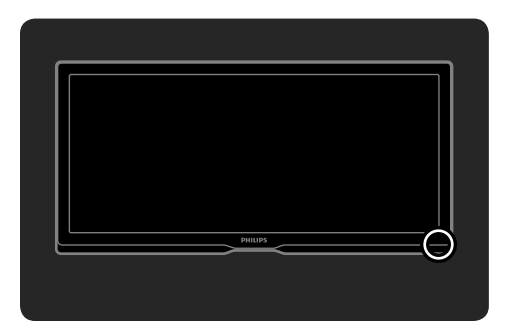

## 1.3 壁挂式安装

#### 1.3.1 VESA 信息

您的电视机可进行 VESA 兼容壁挂式安装。 不提供 VESA 壁挂式安装支架。 使用下列 VESA 代码购买此支架。 VESA MIS-F 400, 400, 8

将电视安装到墙上时,务必使用电视机背面 的所有 4 个固定点。使用图中所示长度的 螺钉。

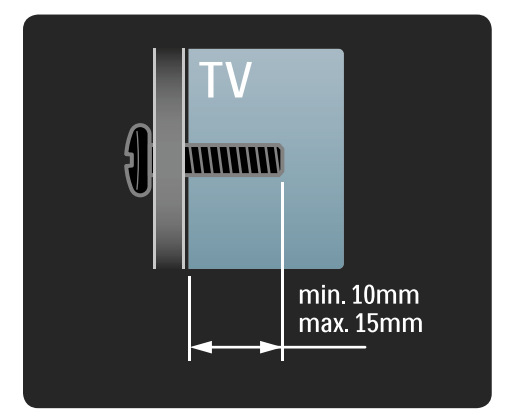

## 1.3.2 壁挂式安装

#### ① 注意

⊕

在墙上安装电视机需要专门的技能,只能让 合格的人员来执行。在墙上安装电视应符合 关于电视重量的安全标准。 Koninklijke Philips Electronics N.V. 对由于安装不 当而造成的事故或人身伤害不负任何责任。 摆放电视之前,您必须仔细阅读安全防范 措施。

#### 壁挂式安装

电视附带的入门指南也提到了如何以壁挂式 安装电视的说明。

使用随包装附带的支架和 2 根小型塑料管 (垫圈),将电视机安装到墙上。按照说明 进行安装。

您坐下来观看电视时,如果眼睛与屏幕中心 平行, 则此电视安装高度为正确高度。

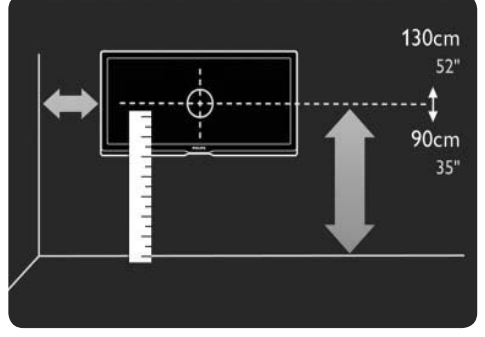

bombay chinees\_zh.indd 6 2009-06-30 10:17:14

6

◈

⊕

1 计算电视的理想位置。

 $\begin{array}{c} \hline \end{array}$ 

 $\bigoplus$ 

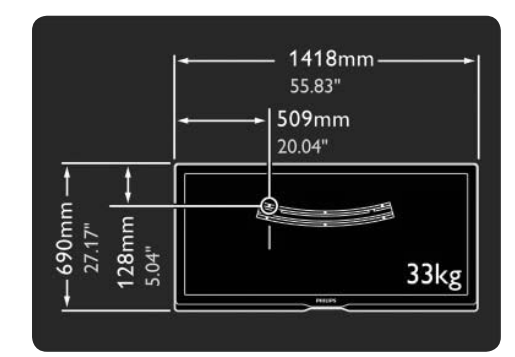

4 连接所有线缆。

 $\bigoplus$ 

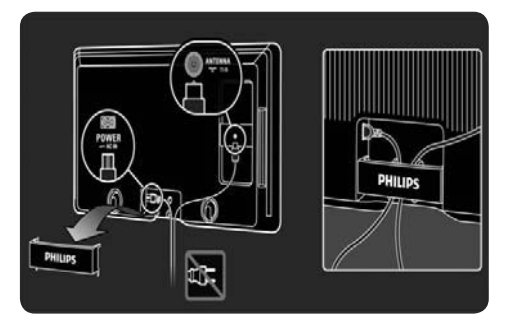

2 定位并放平壁挂式安装支架,将支架稳 固地安装在墙上。

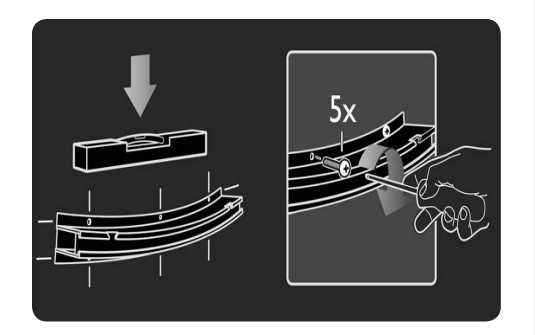

3 分别在电视机背面的 2 块较低盘片上安 装 2 个垫圈。

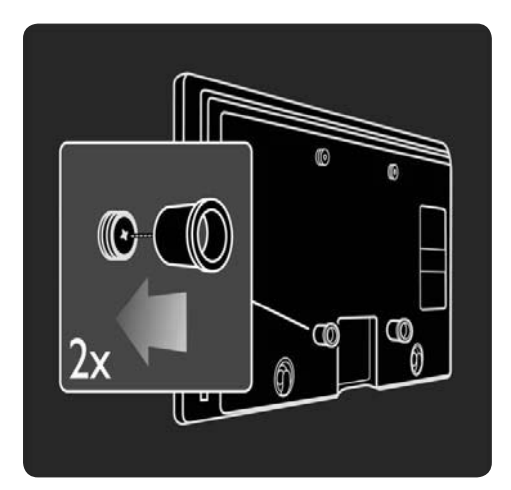

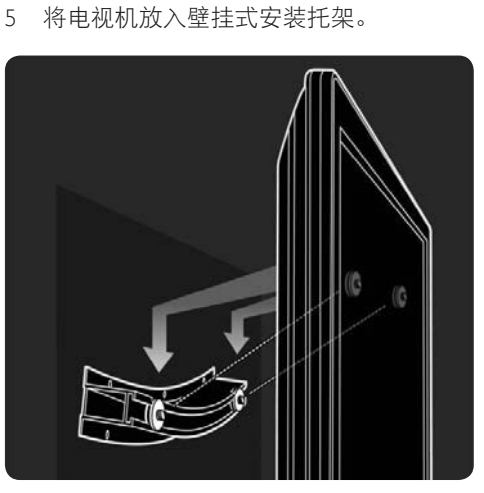

6 您可以在支架上滑动电视并使其保持平稳。

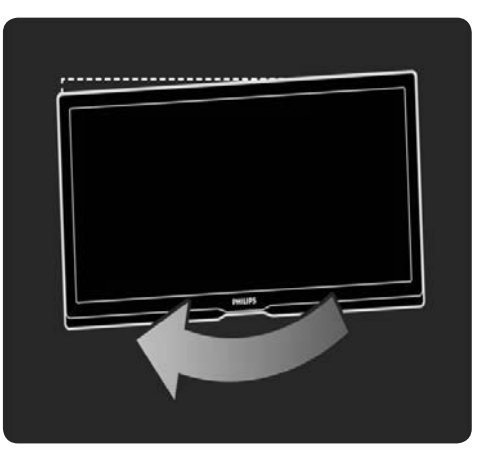

7

 $\bigoplus$ 

bombay chinees\_zh.indd 7 2009-06-30 10:17:15

#### 1.3.3 电视支架

这款影院 21:9 电视机非常适合壁装。不过, 如果您希望将此电视安装在电视支架上,可以 订购匹配的影院 21:9 旋转桌架。

#### 飞利浦影院 21:9 — ST 569954

请向您当地的经销商或在线订购此支架。

#### 1.4 产品亮点

#### 1.4.1 影院 21:9

这款影院 21:9 电视完美匹配原始的电影格式 并配备全高清 (HD) 显示屏。全高清 2560x1080p,高清信号源的最高分辨率。 这款显示屏可提供绚丽多彩的无闪烁逐行扫 描画面,带来最佳的亮度和超凡的色彩。先 进的格式调整技术可以不间断地分析输入信 号,并将非 21:9 图像逐行拉伸至全屏,可避 免失真。

#### 享受至尊影院级体验

飞利浦家庭影院接收器 HTR9900 和蓝光光盘 播放机 BDP9100 完美搭配您的影院 21:9 电视, 让您在家中享受至尊影院级体验。 7 个扬声器和一个低音扬声器提供的影院级 7.1 环绕声与配套蓝光光盘播放机呈现的卓越 高清晰画面完美融合,为您带来全方位的家 庭影院感受。

请向您的飞利浦经销商索要演示。

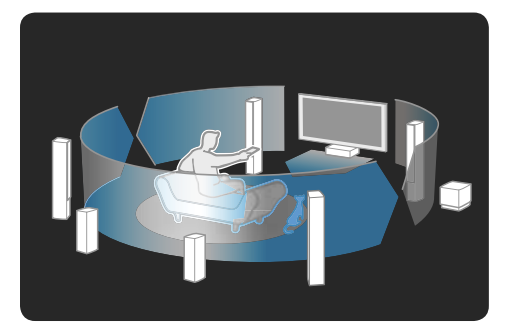

#### 1.4.2 流光溢彩

⊕

流光溢彩是指一种将光环从电视背面投射到 墙上的照明技术。这项创新技术会根据画面 变换自动调整灯光的色彩和亮度。

它将观赏体验提升到了前所未有的水平。灯 光也减少了眼睛疲劳,从而提供了一种更轻 松的视觉体验。

#### 1.4.3 DVB-T 和 DVB-C 集成式调谐器

除了普通的模拟电视广播外, 电视机不但可 以接收数字地面 (DVB-T) 电视,而且在某些 国家/地区还可以接收数字有线 (DVB-C) 电视 和无线电广播。

DVB — 数字视频广播为您带来更佳的画面 和音质。 某些广播商拥有多种可用的音频(语音) 和/或电视语言。 验证您所在国家/地区的电视机是否支持 DVB-T 或 DVB-C。检查电视背面的数字电视 国家/地区兼容标签。

#### 1.4.4 节目指南

节目指南是指设定电视节目的屏幕指南。 本指南由数字广播商或网络电视在线服务提 供。您可以阅读节目摘要,设置消息以在节 目开始时提醒您,或按风格选择节目。

请参阅 3.3 节目指南。

#### 1.4.5 无线网络

只需将此电视连接到家中的无线网络。连接 无线网络无需网线。您可以在大屏幕上欣赏 电脑中的图片、视频和音乐文件。

请参阅 4.3 网络。

8

⊕

bombay chinees\_zh.indd 8 2009-06-30 10:17:16

## ◈

## 1.4.6 网络电视

您可以将此电视连接到网络电视。 网络电视开始页面能为您提供电影、图片、 音乐、娱乐、游戏等,所有功能均针对您的 电视屏幕设定。

要欣赏网络电视,必须使用路由器将电视连 接至互联网。 有关网络电视的详细信息,请参阅 2.8 网络 电视。

有关连接至路由器的详细信息,请参阅 4.3 网络。

#### 1.4.7 USB 和电脑网络连接

通过电视侧面的 USB 连接,查看或播放您自己 的多媒体文件(照片、音乐、视频、…)。 将电视连接到家用电脑网络,便可欣赏存储 在电脑中的多媒体文件。

## 1.4.8 通用遥控器

◈

您的电视遥控器是一个通用遥控器,可以操 作飞利浦或其它品牌的其它设备,例如 DVD 播放机和录像机、数字接收器 (STB) 或家庭 影院系统 (HTS)。

有关通用遥控器的详细信息,请参阅 2.1.2 通用 遥控器设置。

## 1.5 说明书

此电视配备内置的用户手册(仅提供英 文版)。 本手册包括安装和操作此电视必需的所有 信息。

您可以按遥控器上的黄色 Q 键打开或关闭 用户手册。

按照说明进行操作之前, 按黄色 Q 键关闭 用户手册。 再次打开用户手册时,将会打开您所关闭的 同一页。

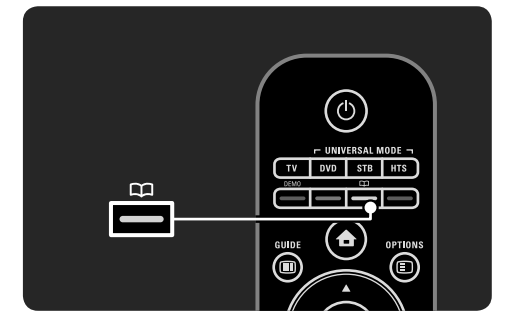

bombay chinees\_zh.indd 9 2009-06-30 10:17:17

9

⊕

## **2** 使用电视

- 2.1 遥控器
- 2.1.1 谣控器概览

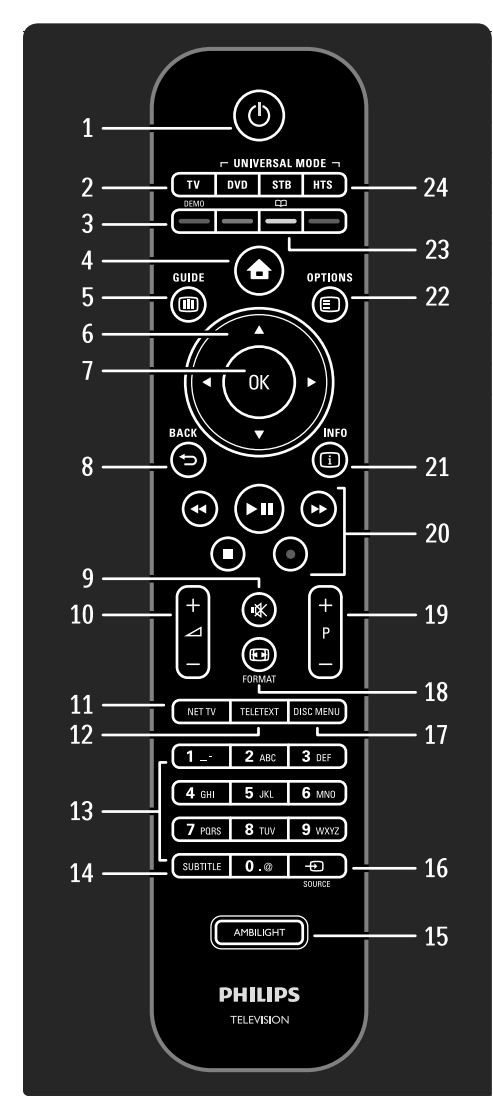

1 待机 O 用于打开电视或返回待机模式。 2 TV 键 用于在电视模式中设置遥控器。 3 彩色键 便于选择图文电视页面。 用于打开或关闭 Demo (演示)菜单(红色 键)。 4 主页 合 用于打开或关闭主菜单。 5 Guide (指南) **10** 用于打开或关闭节目指南。 用于在浏览多媒体内容时打开或关闭内 容列表。 6 导航键 用于向上、向下、向左或向右导航。 7 OK 键 用于打开或关闭频道概述。 用于激活选项。 8 Back (返回) <sup>b</sup> 用于返回或关闭菜单,而不更改设置。 用于返回上一电视频道或上一图文电视 页面。 用于返回上一网络电视页面。 9 静音 m 用于静音或恢复声音。 10 音量 ⊿ 用于调节音量。 11 Net TV (网络电视) 用于打开或关闭网络电视开始页面。 12 Teletext (图文电视) 用于打开或关闭图文电视。 13 数字键 用于选择电视频道或输入数字。 14 Subtitle (字幕) 用于打开/关闭字幕菜单。 15 Ambilight (流光溢彩) 用于打开或关闭流光溢彩。

◈

bombay chinees\_zh.indd 10 2009-06-30 10:17:17

◈

⊕

## ◈

- 16 Source (来源) **+** 用于选择来源列表中的连接设备。 17 Disc (光盘)菜单
- 用于在 EasyLink 设置为"开"的情况下, 显示与 HDMI 电缆连接的磁盘播放机的 磁盘菜单
- 18 Format (格式) **19** 用于选择图像格式。
- 19 频道/节目向上和向下 用于切换至频道概述中的下一或上一频道。 用于切换至下一或上一图文电视页面。
- 20 音频视频键 <<, ▶Ⅱ, ▶▶, ■, 用于播放多媒体文件。 用于操作使用 EasyLink HDMI-CEC 连接的 光盘播放机。
- 21 Info (信息) ① 用于打开或关闭频道或节目信息(如果 可用)。
- 22 Options (选项) **D** 用于打开或关闭显示可用选项的选项菜单。
- 23 用户手册 C口 (黄色键) 用于打开或关闭用户手册。
- 24 DVD、STB 和 HTS 键 通用遥控器按键。

 $\bigcirc$ 

## 2.1.2 通用遥控器

您的电视遥控器可以控制飞利浦或其它品牌 的其它设备,例如 DVD 播放机或家庭影院 系统。

要使用电视遥控器操作设备,您需要为特定 设备设置一个通用模式键。 设置完成后,通用模式键将遥控器设置为操 作该设备,但电视屏幕将不会切换至设备。

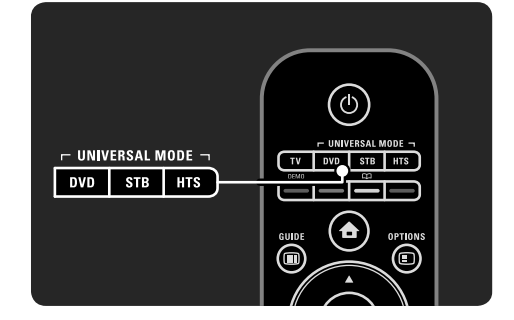

#### DVD、STB 或 HTS 键 使用

• DVD 键可操作 DVD 播放机或蓝光光盘;

• STB 键可操作机顶盒或数字有线接收器;

• HTS 键可操作家庭影院系统。

只要按键闪烁,您就可以使用遥控器上的相 关按键控制设备。

要返回到普通电视控制,请按 TV 键。 如果按住按键不超过 30 秒, 遥控器会切换 回至电视控制。

11

◈

bombay chinees\_zh.indd 11 2009-06-30 10:17:18

#### 特定设备设置

要启动主菜单中的通用模式键设置,请按 台 > 设置 > 安装 > 通用遥控器, 然后按 OK。

按照屏幕上的说明进行操作。电视将搜索 适合该设备的遥控器代码。找到遥控器代码 后,您可以尝试对此设备使用遥控器按键。 如果并非所有按键都正常工作,您可以继续 搜索。

在某些情况下,没有合适的遥控器代码可用 于某些设备。

#### 手动设置

 $\bigcirc$ 

您可以手动输入遥控器代码以设置通用模式 键。在本用户手册的通用遥控器代码列表中 查找适合的遥控器代码。在此列表中,查找 您所需的设备和品牌类型。某些品牌有多个 可用的遥控器代码。手动执行设置时, 尝试 使用相关按键操作设备。如果设备没有响应 或操作不当并且有多个代码可用,则您可以 使用其它遥控器代码重启手动设置。

#### 要手动输入遥控器代码

- 1 按您想要设置的通用模式键 DVD、STB 或 HTS,并同时按住此键与 OK 键 4 秒。 所有 4 个按键将亮起 1 秒, 而您正在设 置的按键将保持亮起。
- 2 输入在列表中找到的 4 位数遥控器代码。
- 3 如果代码被接受,则所有 4 个按键将闪 烁 3 次。如果输入的代码不存在,则所 有 4 个按键闪烁 2 秒。您可以重新输入 代码。
- 4 如果代码被接受,则通用模式键已设置。

#### ① 警告

为了避免存储的通用遥控器代码丢失, 切勿使 遥控器在电池没有电量的状态下超过 5 分钟。 另外,在更换电池期间,切勿按任何遥控器 按键。

根据使用终止指令处置电池。请参阅 1.1.7 使用终止。

2.1.3 通用遥控器代码列表

使用手动设置输入列表中的遥控器代码。请 参阅 2.1.3 通用遥控器代码列表。

要设置 DVD 键,首先在 DVD 代码列表中查 找适用于 DVD 或蓝光光盘播放机的遥控器 代码。 请参阅数字接收器或卫星接收器的列表设置 STB 键。

要设置 HTS 键, 请参阅家庭影院系统列表。

记下您的品牌和设备的代码,并逐个尝试这 些代码直至设置成功。

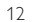

DVD 代码

#### DVD 播放机、DVD 录像机、 DVD-R HDD、蓝光光盘播 放机

Philips - 0000, 0001, 0002, 0003, 0004, 0005, 0006, 0007, 0008, 0009, 0010, 0012, 0064, 0065, 0066, 0067, 0094, 0098, 0103, 0122, 0131, 0132, 0140, 0143, 0144, 0170, 0174, 0175, 0177, 0180, 0190, 0206, 0240, 0255, 0264, 0287, 0293, 0295, 0296, 0302, 0309, 0316, 0317, 0318, 0325, 0327, 0333, 0334 Philips Magnavox - 0094 4Kus - 0287 Acoustic Solutions - 0011 AEG - 0135 Airis - 0290 Aiwa - 0113, 0163, 0312, 0343 Akai - 0097 Akura - 0281 Alba - 0112, 0121, 0124, 0127, 0138 Alize - 0285 Amitech - 0135 AMOi - 0225 AMW - 0114, 0354 Andersson - 0355 Apex - 0107 Asono - 0290 ATACOM - 0290 Avious - 0288 Awa - 0114 Bang and Olufsen - 0291 Basic Line - 0356 CAT - 0272, 0273 Celestron - 0363 Centrex - 0158 Centrum - 0273, 0364 Baze - 0288 BBK - 0290 Bellagio - 0114 Best Buy - 0277 Boghe - 0289 BOSE - 0352, 0353, 0357, 0358, 0359, 0360, 0361, 0362 Bosston - 0271 Brainwave - 0135 Brandt - 0047, 0145, 0264 Britannia - 0268 Bush - 0121, 0127, 0134, 0169, 0176, 0265, 0267, 0275, 0279, 0288 Cambridge Audio - 0270 CGV - 0135, 0270 Cinetec - 0114 CineVision - 0278 Classic - 0104 Clatronic - 0275, 0288, 0365 Coby - 0284 Conia - 0265 Continental Edison - 0114 Crown - 0135, 0145 Crypto - 0280

 $\bigcirc$ 

C-Tech - 0142 CVG - 0135 CyberHome - 0061, 0062, 0063 Daenyx - 0114 Daewoo - 0092, 0114, 0135, 0186, 0193, 0195, 0348 Dalton - 0283 Dansai - 0135, 0269 Daytek - 0114, 0133, 0366 Dayton - 0114 DEC - 0275 Decca - 0135 Denon - 0118, 0205, 0209, 0214 Denon - 0118, 0205, 0209, 0214 Denver - 0124, 0203, 0275, 0281, 0284 Denzel - 0266 Desay - 0274 Diamond - 0142, 0270 Digitor - 0282 Digix Media - 0367 DK Digital - 0134, 0300 Dmtech - 0091, 0368 Dual - 0266, 0369 DVX - 0142 Easy Home - 0277 Eclipse - 0270 E-Dem - 0290 Electrohome - 0135 Elin - 0135 Elta - 0093, 0135, 0152, 0285 Eltax - 0297, 0366 Emerson - 0101 Enzer - 0266 Euroline - 0370 Finlux - 0135, 0270, 0288, 0371 Fintec - 0135, 0372 Fisher - 0102 Futronic - 0373 Gericom - 0158 Giec - 0289 Global Solutions - 0142 Global Sphere - 0142 Go Video - 0095 GoldStar - 0033 Goodmans - 0085, 0112, 0121, 0127, 0158, Metz - 0096 0171, 0200, 0216, 0239, 0246, 0275, 0279, 0289 Graetz - 0266 Grundig - 0098, 0158, 0162, 0173 Grunkel - 0135, 0286 GVG - 0135 H and B - 0275, 0276 Haaz - 0142, 0270 Harman/Kardon - 0350 HiMAX - 0277 Hitachi - 0022, 0095, 0106, 0121, 0172, 0188, 0202, 0218, 0266, 0277, 0311 Hoeher - 0290 Home Tech Industries - 0290 Humax - 0221 Hyundai - 0224, 0286, 0374 Infotech - 0375 Innovation - 0099, 0100, 0106 Jamo - 0376

♠

JBL - 0377 Jeutech - 0271 JVC - 0054, 0055, 0056, 0057, 0058, 0059, 0060, 0079, 0080, 0081, 0082, 0141, 0153, 0157, 0161, 0164, 0165, 0166, 0167, 0247, 0248, 0249, 0250, 0251, 0252, 0253, 0254, 0264, 0301, 0337 Kansai - 0284 KEF - 0378 Kennex - 0135 Kenwood - 0159, 0220, 0308, 0379 KeyPlug - 0135 Kiiro - 0135 Kingavon - 0275 Kiss - 0266, 0276 Koda - 0275 KXD - 0277 Lawson - 0142 Lecson - 0269 Lenco - 0135, 0275, 0288 Lenoxx - 0380 LG - 0031, 0032, 0033, 0071, 0101, 0117, 0137, 0204, 0229, 0234, 0258, 0313, 0329, 0330, 0331, 0336 Life - 0099, 0100 Lifetec - 0099, 0100, 0106 Limit - 0142 Linn - 0381 Liteon - 0287 Loewe - 0098, 0175, 0213, 0382 LogicLab - 0142 Lumatron - 0383 Luxor - 0158 Magnavox - 0264, 0275, 0293 Magnex - 0288 Magnum - 0106 Majestic - 0284 Marantz - 0009, 0103, 0211, 0212 Marquant - 0135 Matsui - 0145, 0235 MBO - 0110 Mecotek - 0135 Mediencom - 0268 Medion - 0099, 0100, 0106, 0279, 0384 MiCO - 0270, 0289, 0385 Micromaxx - 0099, 0100, 0106 Micromedia - 0264 Micromega - 0009 Microstar - 0099, 0100, 0106 Minoka - 0135 Minowa - 0288 Mirror - 0279 Mivoc - 0386 Mizuda - 0275, 0277 Monyka - 0266 Mustek - 0104, 0112, 0304 Mx Onda - 0270 Mystral - 0286 NAD - 0109, 0387 Naiko - 0135, 0158 Nakamichi - 0111, 0388 Neufunk - 0266 Nevir - 0135

13

⊕

bombay chinees\_zh.indd 13 2009-06-30 10:17:18

♠

Next Base - 0226 NU-TEC - 0265 Omni - 0268 Onkyo - 0215, 0264, 0293 Oopla - 0287 Optim - 0269 Optimus - 0294 Orava - 0275 Orbit - 0114 Orion - 0176 Oritron - 0100 P and B - 0275 Pacific - 0142 Palladium - 0389 Palsonic - 0267 Panasonic - 0026, 0027, 0028, 0029, 0030, 0118, 0120, 0125, 0126, 0128, 0129, 0130, 0189, 0201, 0241, 0243, 0244, 0245, 0259, 0260, 0261, 0298, 0303, 0319, 0320, 0321, 0322, 0323, 0326, 0335, 0342, 0344 peeKTON - 0290, 0390 Pensonic - 0227 Phonotrend - 0288 Pioneer - 0034, 0035, 0036, 0037, 0038, 0039, 0040, 0072, 0073, 0074, 0075, 0096, 0115, 0119, 0154, 0155, 0156, 0191, 0192, 0196, 0197, 0198, 0236, 0294, 0314, 0332 Pointer - 0135 Polaroid - 0222 Portland - 0135 Powerpoint - 0114 Proline - 0158 Promax - 0223 Prosonic - 0135, 0284 Provision - 0275 Raite - 0266 REC - 0267, 0268 RedStar - 0135, 0281, 0284, 0391 Reoc - 0142 Revoy - 0276 Rimax - 0285 Roadstar - 0121, 0267, 0275 Ronin - 0114 Rowa - 0158, 0265 Rownsonic - 0273 Saba - 0047, 0145 Sabaki - 0142 Saivod - 0135 Sampo - 0105 Samsung - 0022, 0023, 0024, 0025, 0076, 0077, 0078, 0095, 0123, 0136, 0151, 0184, 0194, 0207, 0217, 0307, 0340, 0341, 0349 Sansui - 0135, 0142, 0270, 0392 Sanyo - 0147, 0150, 0181, 0185, 0306 ScanMagic - 0112 Scientific Labs - 0142 Scott - 0124, 0283 Seeltech - 0290 SEG - 0090, 0114, 0121, 0142, 0179, 0266 Sharp - 0099, 0109, 0149, 0168, 0178. 0199, 0210, 0230, 0231, 0256, 0257, 0262 Sherwood - 0108 Sigmatek - 0277, 0290 Silva - 0281

Singer - 0142, 0270 Skymaster - 0104, 0142 Skyworth - 0281 Slim Art - 0135 SM Electronic - 0142 Sontech - 0286 Sony - 0013, 0014, 0015, 0016, 0017, 0018, 0019, 0020, 0021, 0068, 0069, 0070, 0113, 0116, 0139, 0146, 0148, 0183, 0232, 0242, 0299, 0305, 0310, 0324, 0328, 0346 Soundmaster - 0142 Soundmax - 0142 Spectra - 0114 Standard - 0142 Star Cluster - 0142 Starmedia - 0275, 0290 Sunkai - 0135 Supervision - 0142 Synn - 0142 T.D.E. Systems - 0286 T+A - 039 Tatung - 0135 TCM - 0023, 0099, 0100, 0106, 0292, 0397 Teac - 0096, 0142, 0208, 0265, 0394 Tec - 0281 Technics - 0118 Technika - 0135, 0288 Telefunken - 0273 Tensai - 0135 Tevion - 0099, 0100, 0106, 0142, 0283 Thomson - 0046, 0047, 0048, 0049, 0050, 0051, 0052, 0053, 0083, 0084, 0233, 0263, 0339, 0347 Tokai - 0266, 0281 Top Suxess - 0290 Toshiba - 0012, 0041, 0042, 0043, 0044, 0045, 0086, 0087, 0088, 0089, 0094, 0182, 0187, 0219, 0237, 0238, 0264, 0293, 0345 TRANS-continents - 0114, 0288 Transonic - 0288 Trio - 0135 TruVision - 0277 TSM - 0290 Umax - 0285 Union - 0351 United - 0288 Universum - 0395 Viewmaster - 0290 Vtrek - 0280 Waitec - 0290 Welltech - 0289 Wharfedale - 0142, 0270 Wintel - 0271 Woxter - 0285, 0290 Xbox - 0048 Xenon - 0228 Xlogic - 0135, 0142 XMS - 0135, 0267 Xoro - 0289, 0396 Yakumo - 0158 Yamada - 0114, 0158, 0285, 0287 Yamaha - 0009, 0118, 0120, 0315, 0338 Yamakawa - 0114, 0266 Yukai - 0112, 0160

Zenith - 0101, 0264, 0293

#### STB Digital receiver STB codes

Philips - 0432, 0436, 0437, 0439, 0506 ABC - 0448 ADB - 0461, 0462 Alcatel - 0463, 0540 Allegro - 0464 Amstrad - 0431, 0449 Andover - 0452 Arcon - 0431 Atlanta - 0465 Auna - 0466 Axis - 0431 BBT - 0467 Belgacom TV - 0468 Bell Atlantic - 0453 Birmingham Cable Communications - 0451 British Telecom - 0448 BT Cable - 0448 Cabletime - 0538 Clyde - 0454 Clyde Cablevision - 0443 Comcrypt - 0442, 0469 Connect TV - 0470 Coship - 0471 Cryptovision - 0444, 0472 Daehan - 0473 Decsat - 0474 Digi1 - 0475 Eastern - 0476 Electricord - 0477 Electus - 0455 Fastweb - 0478 Fidelity - 0431 Filmnet - 0442 Filmnet Cablecrypt - 0445, 0539 Filmnet Comcrypt - 0445 Finlux - 0434 Foxtel - 0449 France Telecom - 0437, 0439, 0479 Freebox - 0450, 0480 GC Electronics - 0481 GE - 0482 GEC - 0443, 0454 General Instrument - 0433, 0448, 0483 Golden Channel - 0461 Gooding - 0432 Grundig - 0431, 0432 Hirschmann - 0434 Hitachi - 0484 HomeChoice - 0441, 0485 Humax - 0486, 0487 HyperVision - 0435 ITT Nokia - 0434 Jerrold - 0433, 0448, 0536 Jiuzhou - 0488  $IVC - 0432$ Kabel Deutschland - 0489, 0490 Kansalaisboksi - 0491

⊕

 $14$ 

 $\bigcirc$ 

bombay chinees\_zh.indd 14 2009-06-30 10:17:18

LG Alps - 0492 Macab - 0439 Maestro - 0493 Magnavox - 0494 Maspro - 0432 Matav - 0462 Matsui - 0432 Maxdome - 0489 Medion - 0495 Minerva - 0432 Mnet - 0442, 0539 Mood - 0496 Motorola - 0497 Movie Time - 0447 Mr Zapp - 0439 Multichoice - 0442 NEC - 0498 Neuf Telecom - 0533 Nokia - 0434, 0499 Noos - 0439 Northcoast - 0500 Novaplex - 0501 Now - 0502 NTL - 0456 Omniview - 0503 Ono - 0457, 0504 Orange - 0534 Pace - 0535 Pacific - 0505 Palladium - 0432 Pioneer - 0431 Prelude - 0507 Protelcon - 0508 PVP Stereo Visual Matrix - 0536 Regency - 0509 Sagem - 0439 Samsung - 0440, 0502 SAT - 0431 Satbox - 0458 Satel - 0459 Scientific Atlanta - 0446 Seam - 0510 Sharp - 0511 SingTel - 0512 SkyCable - 0513 Skyworth - 0514 Starcom - 0448 Stargate - 0515 Stellar One - 0516 TaeKwang - 0517 Tandy - 0518 Tatung - 0519 Teknika - 0520 Tele+1 - 0442, 0445, 0539 Telefonica - 0460 Telegent - 0521 Telenet - 0522 Telepiu - 0442, 0539 Thomson - 0438 Timeless - 0476 Tiscali - 0523 Tocom - 0524 Torx - 0448

 $\bigcirc$ 

Uniden - 0525 United Cable - 0536 Universal - 0526 Universum - 0432, 0434 Videoway - 0537 VideoWorks - 0527 Vidtech - 0528 Viewstar - 0529 Vision - 0530 Visionetics - 0531 Visiopass - 0434, 0437, 0439 Wittenberg - 043 Zenith - 0532

♠

#### 卫星接收器 STB codes

Philips - 0000, 0001, 0002, 0008, 0020, 0054, 0065, 0069, 0070, 0072, 0075, 0077, 0111, 0119, 0136, 0140, 0144, 0155, 0156, 0159, 0163, 0165, 0388, 0390, 0391, 0392, 0396, 0410, 0412, 0420, 0422, 0423, 0427 AB Sat - 0163, 0164, 0173, 0425 Action - 0187 ADB - 0175, 0188 Aegir - 0189 AGS - 0163 Akai - 0054, 0391 Akura - 0190 0067, 0164, 0234, 0412 Aldes - 0021, 0023, 0024, 0234, 0395 Allantide - 0191 Allegro - 0192 Allsat - 0040, 0054, 0193, 0384, 0390, 0391 Brain Wave - 0035, 0398, 0419 Allsonic - 0010, 0023, 0028, 0395, 0402 Alltech - 0164, 0414 Alpha - 0391 Altai - 0403 Amino - 0194 Amitronica - 0164 Ampere - 0153, 0403 Amstrad - 0026, 0055, 0074, 0108, 0153, 0158, 0164, 0169, 0195, 0394, 0399, 0403, 0415, 0417, 0421, 0426 Amway - 0196 Anglo - 0164 Ankaro - 0010, 0023, 0028, 0164, 0197, 0392, 0395, 0402 AntSat - 0198 Anttron - 0019, 0023, 0390, 0412 AnySat - 019 Apollo - 0019 Arcon - 0027, 0041, 0153, 0419 Arion - 0200 Ariza - 0201 Armstrong - 0026, 0391 Arrox - 0202 ASA - 0404 Asat - 0054, 0391 ASCI - 0203

15 Alba - 0015, 0019, 0020, 0021, 0023, 0044, Boca - 0026, 0050, 0153, 0164, 0221, 0378, AST - 0031, 0204, 0397 Astacom - 0163, 0420 Aston - 0022, 0205 Astra - 0026, 0029, 0030, 0050, 0161, 0164, 0206, 0387, 0400, 0407 Astratec - 0207 Astro - 0010, 0023, 0024, 0028, 0033, 0155, 0156, 0158, 0161, 0208, 0388, 0402, 0412 Atlanta - 0209 AudioTon - 0023, 0040, 0412 Aurora - 0168, 0210 Austar - 0071, 0168, 0211 Avalon - 0403 Axiel - 0163 Axil - 0212 Axis - 0010, 0028, 0030, 0036, 0401, 0402, 0407 B and K - 0213 Barcom - 0027 BeauSAT - 0212 BEC - 0214 Beko - 0215 Belgacom TV - 0216 Belson - 0217 Benjamin - 0218 Best - 0010, 0027, 0028, 0402 Best Buy - 0219 Big Brother - 0191 Blackbird - 0220 Blaupunkt - 0033, 0155, 0388 Blue Sky - 0164, 0169 0410, 0416 Boom - 0222 BOSE - 0223 Boston - 0153, 0163, 0224 Brandt - 0056 Broadcast - 0034, 0400 Broco - 0164, 0407 BSkyB - 0074, 0084, 0426 BT - 0066, 0163 BT Satellite - 0420 Bubu Sat - 0164 Bush - 0020, 0044, 0090, 0234, 0384, 0390 BVV - 0419 Cable Innovations - 0225 Cambridge - 0158, 0226, 0416 Camundosat - 0227 Canal Digital - 0176, 0180, 0181 Canal Satellite - 0005, 0156, 0396, 0427 Canal+ - 0156, 0228 CCI - 0229 cello - 0230 CellularVision - 0231 Century - 0232 CGV - 0233 Channel Master - 0021, 0234 Chaparral - 0052, 0235 CHEROKEE - 0163, 0173 Chesley - 0212 Chess - 0154, 0160, 0164, 0221 Chili - 0236 Churchill - 0237

⊕

bombay chinees\_zh.indd 15 2009-06-30 10:17:19

Tudi - 0435

ASLF - 0164

Citizen - 0238 CityCom - 0020, 0037, 0071, 0152, 0161, 0165, 0423 Clatronic - 0035, 0398 Clemens Kamphus - 0046 CNT - 0024 Colombia - 0153 Columbia - 0153 COLUMBUS - 0043 Comag - 0153, 0221, 0239 Commander - 0392 Commlink - 0023, 0395 Comtec - 0036, 0395, 0401 Condor - 0010, 0028, 0161, 0240, 0402 Connexions - 0010, 0032, 0402, 0403 Conrad - 0010, 0152, 0153, 0158, 0161, 0402, 0409, 0410 Conrad Electronic - 0161, 0164 Contec - 0036, 0037, 0401, 0410 Continental Edison - 0241 Cosat - 0040 Coship - 0212 Crown - 0026, 0242 CyberHome - 0243 Cybermaxx - 0062 Cyrus - 0174 Daeryung - 0032 Daewoo - 0066, 0164, 0244 Dansat - 0384, 0390 D-Box - 0245, 0429 DDC - 0021, 0234 Decca - 0038 Delega - 0021 Demo - 0246 Dew - 0036, 0401 DGStation - 0086 Diamond - 0039 Digenius - 0247 Digiality - 0161, 0248 Digiline - 0249 DigiO2 - 0250 Digipro - 0170 DigiQuest - 0251 DigitAll World - 0252 Digiturk - 0253 Dilog - 0254 DiPro - 0212 Discoverer - 0154, 0160 Discovery - 0163 Diseqc - 0163 Diskxpress - 0027 Distratel - 0169 Dictricat - 0391 Ditristrad - 0040 DNR - 0419 DNT - 0032, 0054, 0391, 0403 Dong Woo - 0049 Drake - 0041, 0255 DStv - 0168, 0256 Dual - 0257 Dune - 0010, 0402 Dynasat - 0162

0428 EIF - 0259 Einhell - 0019, 0023, 0026, 0153, 0158, 0164, 0394, 0395 Elap - 0163, 0164 Electron - 0260 Elekta - 0024 Elsat - 0164, 0417 Elta - 0010, 0019, 0028, 0040, 0054, 0261, 0391, 0402 Emanon - 0019 Emme Esse - 0010, 0028, 0046, 0162, 0402, 0428 Engel - 0164, 0262 Ep Sat - 0020 Erastar - 0263 EURIEULT - 0013, 0108, 0169 Euro1 - 0264 Eurocrypt - 0387 Eurodec - 0060, 0265 Europa - 0158, 0161, 0391, 0392, 0410 European - 0064 Europhon - 0153, 0161 Europlus - 0266 Eurosat - 0026 Eurosky - 0010, 0026, 0028, 0152, 0153, 0158, 0161, 0402 Eurospace - 0042 Eurostar - 0026, 0152, 0161, 0162, 0165, 0430 Euskaltel - 0267 Eutelsat - 0164 Eutra - 0414 Exator - 0019, 0023, 0412 Fast - 0268 Fenner - 0010, 0154, 0160, 0164 Ferguson - 0020, 0060, 0114, 0384, 0390 Fidelity - 0158, 0394, 0415 Finepass - 0269 Finlandia - 0020, 0387 Finlux - 0020, 0387, 0405, 0409 FinnSat - 0036, 0060, 0270 Flair Mate - 0164 Fortec Star - 0198 Foxtel - 0071, 0168, 0172 Fracarro - 0271, 0428 France Satellite/TV - 0043 Freecom - 0019, 0045, 0155, 0158 Freesat - 0108, 0414 FTE - 0047, 0402, 0410, 0416 FTEmaximal - 0010, 0164 Fuba - 0010, 0019, 0027, 0028, 0029, 0032, Interstar - 0170 0033, 0043, 0054, 0152, 0155, 0387, 0402, 0403 Fugionkyo - 0170 Fujitsu - 0182 Galaxi - 0027 Galaxis - 0010, 0023, 0028, 0030, 0036, 0040, 0044, 0059, 0071, 0127, 0152, 0168, 0395, 0401, 0402, 0407 Galaxisat - 0397 Gardiner - 0165 Gecco - 0272 General Instrument - 0273

♠

Gensat - 0274 Geotrack - 0275 Globo - 0276 GMI - 0026 Goldbox - 0156, 0396, 0427 Golden Interstar - 0277 GoldStar - 0045 Gooding - 0159 Goodmans - 0015, 0016, 0020, 0044 Gould - 0278 Granada - 0387 Grandin - 0013, 0385 Grothusen - 0019, 0045 Grundig - 0020, 0023, 0033, 0055, 0074, 0099, 0100, 0101, 0109, 0133, 0148, 0155, 0158, 0159, 0168, 0169, 0388, 0399, 0422, 0426 G-Sat - 0390 Hanseatic - 0160, 0279, 0411 Haensel and Gretel - 0153, 0161 Hantor - 0019, 0035, 0049, 0398 Hanuri - 0024 Harting und Helling - 0046 Hase and Igel - 0419 Hauppauge - 0089, 0113 Heliocom - 0161, 0280 Helium - 0161 Hinari - 0021, 0234, 0390 Hirschmann - 0010, 0033, 0046, 0098, 0108, 0155, 0158, 0161, 0163, 0388, 0403, 0404, 0406, 0409 Hisawa - 0035, 0398 Hitachi - 0020, 0281 Hivion - 0282 HNE - 0153 Homecast - 0283 Houston - 0040, 0284, 0392 Humax - 0011, 0012, 0050, 0071, 0085, 0086, 0094, 0097, 0121, 0122, 0123, 0124, 0128, 0129, 0149 Huth - 0023, 0026, 0034, 0035, 0036, 0040, 0046, 0153, 0161, 0171, 0392, 0395, 0398, 0400, 0401, 0410 Hypson - 0013 ID Digital - 0071 Imex - 0013 Imperial - 0044 Ingelen - 0108 Innovation - 0028, 0059, 0062 InOutTV - 0285 International - 0153 Intertronic - 0026, 0286 Intervision - 0040, 0161, 0413 Inverto - 0287 InVideo - 0179 IRTE - 0288 ITT Nokia - 0020, 0387, 0404, 0409, 0429 Janeil - 0289 Jazztel - 0290 Johansson - 0035, 0398 JOK - 0163, 0418, 0420  $JSR - 0040$ JVC - 0015, 0159, 0291

⊕

16

 $\bigcirc$ 

bombay chinees\_zh.indd 16 2009-06-30 10:17:19

DynaStar - 0258

Echostar - 0032, 0164, 0173, 0403, 0427,

♠

Kamm - 0164 Kaon - 0292 Kathrein - 0033, 0037, 0047, 0052, 0054, 0068, 0073, 0080, 0091, 0092, 0093, 0095, 0118, 0120, 0130, 0131, 0152, 0155, 0163, 0164, 0165, 0173, 0388, 0391, 0406, 0412, 0423 Kathrein Eurostar - 0152 Kenwood - 0176, 0293 Key West - 0153 Klap - 0163 Kolon - 0177 Konig - 0161, 0294 Kosmos - 0045, 0046, 0047, 0295, 0406 KR - 0023, 0412, 0414 Kreatel - 0296 Kreiselmeyer - 0033, 0155, 0388 K-SAT - 0164 Kyostar - 0019, 0153, 0297, 0412 L and S Electronic - 0010, 0153 Lasat - 0010, 0024, 0028, 0048, 0049, 0050, 0056, 0152, 0153, 0154, 0161, 0401, 0402, 0416 Lemon - 0419 Lenco - 0010, 0019, 0045, 0051, 0152, 0161, 0164, 0257, 0392, 0402, 0407, 0419 Leng - 0035 Lennox - 0040 Lenson - 0158 Lexus - 0391 LG - 0045, 0208 Life - 0059 Lifesat - 0010, 0028, 0059, 0062, 0153, 0154, 0160, 0164, 0402, 0411 Lifetec - 0028, 0059, 0062 Lion - 0042, 0191 Loewe - 0147 Lorenzen - 0153, 0161, 0298, 0392, 0419, 0421 Lorraine - 0045 Lupus - 0010, 0028, 0402 Luxor - 0158, 0387, 0399, 0409, 0429 Luxorit - 0299 LuxSAT - 0300 Lyonnaise - 0060 M and B - 0160, 0411 M Technologies - 0301 Macab - 0060 Macom - 0183 Manata - 0013, 0153, 0163, 0164, 0420 Manhattan - 0020, 0024, 0040, 0163, 0420 Marann - 0302 Marantz - 0054 Marks and Spencer - 0303 Mascom - 0024, 0406 Maspro - 0020, 0052, 0155, 0159, 0164, 0386, 0388, 0414, 0419 Macter<sup>'</sup>s - 0037 Matsui - 0155, 0159, 0163, 0234, 0388, 0420 Max - 0161 Maxi - 0304 MB - 0160, 0411 Mediabox - 0156, 0396, 0427

 $\bigcirc$ 

Mediamarkt - 0026 Mediasat - 0030, 0156, 0158, 0396, 0407, 0427 Medion - 0010, 0028, 0059, 0062, 0132, 0153, 0164, 0402 Medison - 0164 Mega - 0054, 0391 Melectronic - 0165 Meta - 0305 Metronic - 0013, 0014, 0019, 0023, 0024, 0027, 0164, 0165, 0169, 0306, 0385, 0395, 0412, 0423 Metz - 0033, 0155, 0388 Micro Com - 0089 Micro electronic - 0158, 0161, 0164 Micro Technology - 0042, 0164, 0407 Micromaxx - 0010, 0028, 0059, 0062 Micronik - 0307 Microstar - 0028, 0059, 0062 Microtec - 0164 Minerva - 0033, 0159 Mitsubishi - 0020, 0033 Mitsumi - 0050 Mogen - 0308 Morgan Sydney - 0061 Morgan's - 0026, 0050, 0054, 0153, 0164, Patriot - 0153, 0163 0391, 0410, 0416 Motorola - 0167 Multichoice - 0168, 0175 Multiscan - 0309 Multistar - 0047, 0049 Multitec - 0154 Muratto - 0045, 0397 Mustek - 0310 Mysat - 0164 National Microtech - 0311 Navex - 0035, 0398 NEC - 0053, 0312, 0389 Nesco - 0313 Neta - 0314 Netgem - 0315 Network - 0390 Neuhaus - 0030, 0040, 0158, 0161, 0164, 0392, 0407, 0410, 0419 Neusat - 0164, 0419 Newave - 0316 NextWave - 0025, 0171, 0262 Nikko - 0026, 0164 Nokia - 0020, 0082, 0083, 0104, 0143, 0145, 0387, 0404, 0409, 0429 Nomex - 0063 Nordmende - 0019, 0020, 0021, 0024, 0060, 0234, 0398 Nova - 0168 Novis - 0035, 0398 Now - 0317 NTC - 0046 Numericable - 0380 Oceanic - 0039, 0042 Octagon - 0019, 0023, 0036, 0392, 0401, 0412 Okano - 0026, 0046, 0047 Ondigital - 0393 Optex - 0037, 0040

Optus - 0156, 0168, 0171 Orbit - 0031, 0381 Orbitech - 0019, 0154, 0156, 0158, 0408, 0410 Origo - 0042, 0157 Oritron - 0318 Osat - 0023, 0399 Otto Versand - 0033 Oxford - 0178 Pace - 0020, 0033, 0044, 0055, 0074, 0088, 0102, 0110, 0112, 0116, 0125, 0134, 0135, 0163, 0173, 0319, 0384, 0390, 0393, 0426 Pacific - 0039, 0320 Packsat - 0163 Pal - 0321 Palcom - 0021, 0029, 0043, 0234, 0322 Palladium - 0026, 0158, 0159 Palsat - 0154, 0158 Paltec - 0029 Panasat - 0168 Panasonic - 0020, 0055, 0074, 0078, 0142, 0426 Panda - 0020, 0155, 0161, 0384, 0387 Pansat - 0323 Pantech - 0324 Philon - 0325 Phoenix - 0036, 0044, 0390, 0401 Phonotrend - 0020, 0023, 0040, 0046, 0395 Pioneer - 0087, 0156, 0326, 0427 Polsat - 0060 Polytron - 0037 Praxis - 0327 Predki - 0035, 0398 Preisner - 0153, 0328, 0403, 0410, 0416 Premiere - 0040, 0071, 0156, 0396, 0427 Priesner - 0026 Profi - 0051 Profile - 0163 Promax - 0020 Prosat - 0021, 0023, 0044, 0234, 0395, 0413 Prosonic - 0421 Protek - 0039, 0329 Provision - 0024 Pye - 0159 Pyxis - 0166 Quadral - 0010, 0021, 0023, 0028, 0163, 0173, 0234, 0395, 0402, 0410, 0413, 0420 Quelle - 0033, 0152, 0161, 0394 Quiero - 0060 Radiola - 0054, 0391 Radix - 0032, 0079, 0108, 0330, 0403, 0414 Rainbow - 0023, 0412, 0414 Rediffusion - 0053 Redpoint - 0030, 0407 RedStar - 0010, 0028, 0402 Regency - 0331 RFT - 0023, 0054, 0391, 0392, 0395, 0408 Roadstar - 0164 Roch - 0013 Rockdale - 0184 Rover - 0010, 0164, 0413

◈

17

bombay chinees\_zh.indd 17 2009-06-30 10:17:19

Ruefach - 0051 Saba - 0024, 0042, 0056, 0152, 0161, 0163, Sonaecom - 0347 0169, 0390, 0418, 0419, 0420 Sabre - 0020 Sagem - 0005, 0060, 0146, 0332, 0424 Sakura - 0036, 0044, 0401 Salora - 0053, 0387 Samsung - 0017, 0018, 0019, 0076, 0081, 0096, 0137 Sansui - 0333 Sanyo - 0334 SAT - 0021, 0031, 0158, 0397, 0415 Sat Cruiser - 0171 Sat Partner - 0019, 0023, 0024, 0035, 0045, 0046, 0158, 0398 Sat Team - 0164 Satcom - 0034, 0160, 0161, 0400, 0411 SatConn - 0335 Satec - 0164, 0390 Satelco - 0010, 0402 Satford - 0034, 0400 Satline - 0413 Satmaster - 0034, 0400 Satplus - 0154 Satstar - 0336 Schacke - 0412 Schneider - 0028, 0059, 0062, 0154, 0163, 0422 Schwaiger - 0037, 0039, 0153, 0154, 0160, 0161, 0169, 0390, 0410, 0411 Scientific Atlanta - 0337 SCS - 0152 Sedea Electronique - 0153, 0170 Seemann - 0026, 0030, 0032, 0402, 0407 SEG - 0010, 0019, 0028, 0035, 0160, 0398, 0402, 0411, 0421 Seleco - 0040, 0428 Septimo - 0169 Servi Sat - 0013, 0164 Setec - 0338 Sharp - 0115 Siemens - 0033, 0133, 0155, 0339, 0383, 0388, 0416  $Silva = 0045$ SilverCrest - 0340 Simz - 0341 Skantin - 0164 Skardin - 0030, 0407 Skinsat - 0158 SKR - 0164 SKT - 0342 SKY - 0084, 0167 Sky Digital - 0055 Sky New Zealand - 0343 Sky Television - 0344 Skymaster - 0003, 0004, 0023, 0138, 0139, 0154, 0160, 0164, 0395, 0411, 0413, 0430

Skymax - 0054, 0391 SkySat - 0154, 0158, 0160, 0161, 0164 Skyvision - 0040 SL - 0153, 0419 SM Electronic - 0154, 0164 Smart - 0108, 0152, 0153, 0164, 0345 Sogo - 0346 Sony - 0055, 0156 SR - 0026, 0050, 0153 Star Clusters - 0348 Star Trak - 0349 Star View - 0350 Starland - 0164 Starring - 0035, 0398 Start Trak - 0019 Strong - 0010, 0019, 0023, 0028, 0045, 0168, 0170, 0271, 0402 STVI - 0013 Sumida - 0026 Sunny Sound - 0010, 0402 Sunsat - 0164, 0351, 0407 Sunstar - 0010, 0026, 0050, 0153, 0402 Sunstech - 0352 Super Sat - 0162 Super Track - 0353 SuperGuide - 0354 Supermax - 0171 SVA - 0355 Swisstec - 0303 Systec - 0153, 0356 S-ZWO - 0357 TaeKwang - 0358 Tandberg - 0060 Tandy - 0023 Tantec - 0020, 0043 Tatung - 0038 TBoston - 0359 TCM - 0028, 0059, 0062, 0379 Techniland - 0034, 0400 TechniSat - 0007, 0008, 0009, 0032, 0154, 0156, 0158, 0391, 0408 Technology - 0168 Technomate - 0277 Technosat - 0171 Technosonic - 0360 TechnoTrend - 0133 Technowelt - 0153, 0161, 0169 Teco - 0026, 0050 Tee-Comm - 0185 Telanor - 0021 Telasat - 0152, 0160, 0161, 0411 Teleciel - 0412 Telecom - 0164 Teledirekt - 0390 Telefunken - 0019, 0056, 0163, 0420 Teleka - 0023, 0026, 0032, 0158, 0161, 0403, 0406, 0412, 0419 Telemaster - 0024 Telemax - 0048 Telesat - 0160, 0161, 0411 Telestar - 0154, 0156, 0158 Teletech - 0430 Televes - 0020, 0061, 0153, 0158, 0345 Telewire - 0040 Tempo - 0171 Tevion - 0028, 0059, 0062, 0164 Thomson - 0006, 0020, 0057, 0060, 0103, 0106, 0117, 0141, 0150, 0151, 0152, 0156, 0161, 0163, 0164, 0396

♠

Thorens - 0039, 0361 Thorn - 0020 Tioko - 0037, 0153 Tokai - 0391 Tonna - 0020, 0034, 0040, 0158, 0164, 0400 Topfield - 0126, 0362, 0382 Toshiba - 0363 TPS - 0058, 0364 Tratec - 0365 Triad - 0031, 0045, 0366, 0397 Triasat - 0158, 0405 Triax - 0033, 0056, 0152, 0153, 0158, 0164, 0405 Turnsat - 0164 Tvonics - 0114, 0367, 0368 Twinner - 0013, 0061, 0153, 0164 UEC - 0168, 0172 Uher - 0154 Uniden - 0415 Unisat - 0026, 0036, 0153, 0391, 0401 Unitor - 0027, 0035 Universum - 0033, 0152, 0155, 0159, 0161, 0388, 0404, 0415, 0421 Unnisat - 0369 Vantage - 0370 Variosat - 0033, 0155, 0388 Vector - 0042 Vega - 0010 Ventana - 0054, 0391 Vestel - 0421 Via Digital - 0057 Viasat - 0173, 0371 Viewstar - 0372 Vision - 0373 Visionic - 0170 Visiosat - 0035, 0040, 0163, 0164, 0418 Viva - 0392 Vivanco - 0064 Vivid - 0172 Vortec - 0019, 0374, 0393 VTech - 0031, 0165, 0397, 0418, 0423 Watson - 0375 Wela - 0410 Welltech - 0154 WeTeKom - 0154, 0158, 0160 Wevasat - 0020 Wewa - 0020 Winersat - 0035, 0398 Wintergarten - 0395 Wisi - 0020, 0031, 0032, 0033, 0155, 0158, 0161, 0388, 0397, 0403, 0410, 0418 Woorisat - 0024 World - 0398 Worldsat - 0163, 0376 Xcom Multimedia - 0186 Xoro - 0377 Xrypton - 0010, 0402 XSat - 0164, 0173 Zaunkonig - 0419

◈

Zehnder - 0010, 0024, 0027, 0028, 0047, 0105, 0107, 0152, 0165, 0397, 0402, 0421, 0423

18

 $\bigcirc$ 

Zenith - 0167 Zinwell - 0071 Zodiac - 0023, 0412 Zwergnase - 0026

#### HTS - Home Theatre System 放大器 HTS codes

Philips - 0000, 0001, 0002, 0003, 0009, 0011, 0022, 0029, 0030, 0031, 0032, 0039, 0044, 0046, 0118, 0119, 0120, 0130, 0131, 0132, 0133, 0137, 0144, 0145, 0146, 0147, 0148, 0189, 0219, 0220 Aiwa - 0006, 0025, 0160, 0161, 0221, 0222, Samsung - 0018, 0056, 0057, 0061, 0158, 0227, 0247, 0248 Akai - 0259, 0260 Alba - 0171 AMW - 0069 Andersson - 0070 Basic Line - 0071 BOSE - 0067, 0068, 0072, 0073, 0074, 0075, 0076, 0077 Bush - 0051, 0261, 0262, 0263 Celestron - 0078 Centrum - 0079 Clatronic - 0080 Daewoo - 0060 Daytek - 0081 Denon - 0126, 0127, 0128, 0129, 0138, 0139, 0264, 0265, 0266 Denver - 0156, 0157, 0176, 0177 Digix Media - 0082 DK Digital - 0007 Dmtech - 0083 Dual - 0084 Eltax - 0004, 0081 Euroline - 0085 Finlux - 0086 Fintec - 0087 Futronic - 0088 Goodmans - 0174, 0175, 0267, 0268 Harman/Kardon - 0064 Hitachi - 0024, 0166, 0167, 0168 Hyundai - 0089 Infotech - 0090 Jamo - 0091 JBL - 0092 JVC - 0008, 0016, 0020, 0050, 0123, 0124, 0125, 0187, 0188, 0190, 0191, 0209, 0210, 0223, 0224, 0225, 0236 KEF - 0093 Kenwood - 0019, 0094, 0164, 0165, 0213, 0214, 0243, 0244, 0249, 0250, 0251 Lenoxx - 0095 LG - 0026, 0041, 0042, 0043, 0048, 0049, 0062, 0065, 0169, 0170, 0178, 0179, 0180, 0181 Linn - 0096 Loewe - 0097 Lumatron - 0098 Magnavox - 0011, 0118, 0132

 $\bigcirc$ 

MiCO - 0100 Mivoc - 0101 Mustek - 0013 NAD - 0102 Nakamichi - 0103 Palladium - 0104 Panasonic - 0005, 0010, 0012, 0020, 0021, 0033, 0034, 0035, 0036, 0037, 0053, 0054, 0063, 0141, 0142, 0143, 0217, 0218, 0228, 0229, 0240, 0241 peeKTON - 0105 Pioneer - 0027, 0045, 0047, 0153, 0154, 0155, 0200, 0201, 0256 Redstar - 0106 Saba - 0172, 0173 0159 Sansui - 0085 Sanyo - 0015, 0017, 0149, 0150, 0151, 0246 Sharp - 0134, 0135, 0136, 0194, 0195, 0196, 0213, 0214, 0234, 0235 Sony - 0006, 0014, 0023, 0038, 0040, 0113, 0114, 0115, 0116, 0117, 0152, 0182, 0183, 0184, 0185, 0186, 0197, 0202, 0203, 0204, 0205, 0206, 0207, 0208, 0215, 0216, 0230, 0237, 0238, 0239, 0242, 0245, 0253, 0254, 0255 T+A - 0107 TCM - 0111, 0273, 0274, 0275, 0276 Teac - 0108, 0121, 0122, 0269, 0270, 0271, 0272 Technics - 0005, 0020, 0112, 0140, 0142, 0211, 0212, 0226 Thomson - 0055, 0059, 0152, 0192, 0193, 0197, 0198, 0199, 0231, 0232, 0233, 0252 Toshiba - 0058 Union - 0066 Universum - 0109 Xoro - 0110 Yamaha - 0028, 0052, 0162, 0163, 0257, 0258

Medion - 0099

⊕

19

⊕

bombay chinees\_zh.indd 19 2009-06-30 10:17:20

#### 2.1.4 电池

打开遥控器背面的电池盖装入随附的 3 节电 池(AAA-LR03-1.5V 型)。

确保电池的 + 极和 - 极安装正确(内面标有 + 极和 - 极)。

如果长时间不使用遥控器,请将电池取出。 根据使用终止指令处置电池。请参阅 1.1.7 使用 终止。

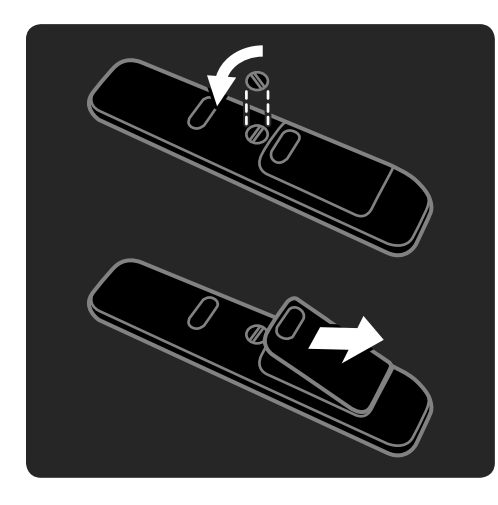

### 2.2 菜单

⊕

#### 2.2.1 频道概述

观看电视时,按 OK 打开频道概述。此概述显 示了电视频道和可能安装在电视上的电台。

使用 ▲ 或 ▼、◀ 或 ▶ 键, 导航至某个频 道或电台。按 OK 观看或收听所选频道或电 台。

按 Back → 关闭频道概述,而不更改频道。

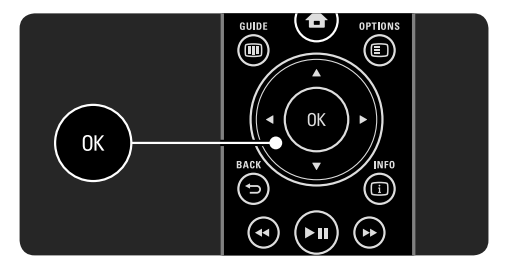

使用屏幕上的频道概述,您可以按 Options <sup>[5]</sup> 访问下列功能:

## • 选择列表

选择在频道概述中显示哪些频道。在频道概 述中设置过滤器后,可以边观看电视边按 P+/- 检查已过滤概述的频道。

#### • 标记为收藏

当频道概述中突出显示某个频道时,您可以 将其标记为收藏频道。 请参阅 3.2 收藏频道。

#### • 重新排序

您可以在概述中将频道重新排序。

- 1 选择 Options E 菜单中的重排, 开始对 频道重新排序。
- 2 突出显示频道并按 OK。
- 3 使用导航键,在您想要重新排序的频道 中重新排序频道。
- 4 按 OK 确认位置。

您可以突出显示其它频道并执行同样的操作。 要停止重新排序, 按 Options 图 并选择 退出重排。

20

⊕

⊕

## • 重命名

- 您可以重命名频道。
- 1 在频道概述中,浏览至您想要重命名的 频道。
- 2 在 Options E 菜单中选择重命名。
- 3 使用导航键定位突出显示。按 Back <sup>+</sup> 删除字符。将遥控器数字键盘用作编写 SMS/文本消息的数字键盘选择字符。使 用 0 数字键选择特殊字符。选择清除以 清除所有文本。
- 4 选择已完成并按 OK 结束重命名。

#### • 隐藏频道

如果要在频道概述中隐藏频道,请选择此选 项。如果隐藏此频道,则在您下次打开频道 概述时此频道将被隐藏。

要对隐藏的频道取消隐藏, 请从 Options *D* · 菜单中选择**显示隐藏的频道**。

#### • 显示隐藏的频道

您可以显示所有频道,包括所有隐藏的频道。 也可以取消隐藏或隐藏频道。

- 1 从 Options E 菜单中选择"显示隐藏的 频道"。
- 2 导航至某个频道。

 $\bigcirc$ 

3 按 Options 2 并选择隐藏或取消隐藏频 道。

您可以导航至其它频道并执行相同的操作。 要退出"显示隐藏的频道"视图,请在 Options <sup>[5]</sup> 菜单中选择**退出隐藏的频道**。下次 打开概述时将做出相应调整。

2.2.2 主页 主菜单列出了您可以对电视执行的**活动**。

按 合 打开主菜单。

要启动某项活动,请使用导航键突出显示所 需的项,然后按 OK。 使用添加您的设备项,您可以添加始终链接 至设备的活动。 要退出主菜单,请再次按 合。

### 2.2.3 添加您的设备

当您将设备连接至电视时,务必将此设备 添加为主菜单中的一项。如果此项在主菜单 中,您可以轻松地将电视切换至此设备。

在主菜单中选择添加您的设备,然后按 OK。按照屏幕上的说明操作。 电视将要求您选择设备和连接设备的接口。 从现在开始,此设备已添加到主菜单中。

要从主菜单中删除设备项,请选择此项, 按 Options , 然后选择列表中的删除 设备。按 OK。

#### 2.2.4 设置

主菜单中的设置项包括大部分电视设置。

在设置菜单中,您可以 …

- 设置画面、声音或流光溢彩
- 设置某些特殊功能
- 更新或重新安装电视频道
- 连接到网络

• …

• 更新电视软件

在主菜单中,选择设置并按 OK。 使用 ◀ 或 ▶、▲ 或 ▼ 键选择某项, 并按 OK。 要关闭设置菜单,请按 Back →。

◈

bombay chinees\_zh.indd 21 2009-06-30 10:17:20

## 2.2.5 选项

选项菜单提供了与屏幕内容相关的便利设置。

在任何情况下,都可以按 Options 2 查看 可用的选项。

#### 要退出, 请再次按 Options 图。

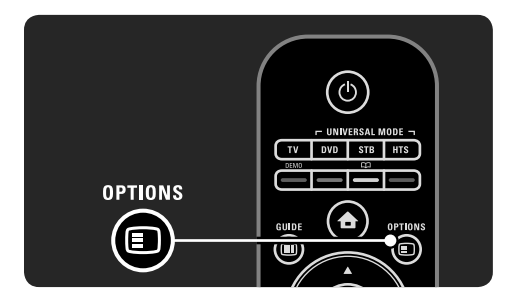

### 2.2.6 指南 (11)

◈

您可以使用指南菜单查看设定电视节目的列 表(仅适用于数字广播)。另外,使用指南 键查看已连接的电脑网络或 USB 存储设备中 的照片、音乐或视频的列表。

观看电视时, 按 Guide 1 可以打开节目指 南(如果此信息可用)。

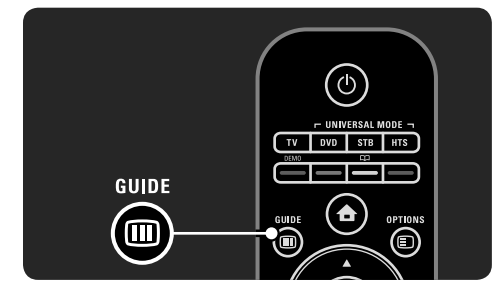

浏览电脑网络或 USB 存储设备时,可按 Guide **iii** 显示内容。

请参阅 3.3 节目指南或 3.6 多媒体。

## 2.3 观看电视

## 2.3.1 切换电视频道

要切换电视频道,请按遥控器上的 P + 或 -。 如果您知道频道编号,可使用数字键。

要将频道切换回至上一个观看的频道,请按 Back  $\bigoplus$ 

如果数字广播可用,则会在安装时安装数字 电台。像切换电视频道一样切换至收音频道。 电台通常从第 400 号频道开始安装。

#### 频道概述

观看电影时,按 OK 可打开频道概述。使用导 航键选择频道,并按 OK 切换至该频道。 要关闭频道概述而不更改频道,请按 Back  $\blacktriangleright$ .

#### 2.3.2 节目信息

观看数字电视频道时,可以查看有关当前和 下一节目的信息。

观看电视时, 按 Info 1 打开关于您正在观 看的频道的节目信息。 要关闭节目信息,请再次按 Info CD。

屏幕显示节目信息时, 按 Options **E** 访问 关于您正在观看的数字频道的品质信息。

#### 2.3.3 切换至待机

如果电视已打开,请按遥控器上的 (1)切换 至待机。 红色待机指示灯亮起。 尽管电视在待机状态下的功耗非常小,但还 是会持续耗用电能。 如果长时间不用电视机,我们建议使用电视 上的 <sup>1</sup> 键关闭电视并将电视电源线从电源 插座中拔出。 如果您找不到遥控器但想将电视切换至待机 状态,请按电视侧面的 ()。这可关闭电视机。 要再次打开电视机,请再次按 (1)。

 $22$ 

bombay chinees\_zh.indd 22 2009-06-30 10:17:21

#### 2.3.4 智能设置

您可以将电视设为最适合您此时正在观看的 内容的预定设置。每种设置都包括了画面、 声音和流光溢彩。

观看电视时, 按 Options 图 并选择图像和 声音。按 OK。 选择智能设置并按 OK。

从列表中选择一项设置,然后按 OK。

- 个人 将电视设为在设置菜单的画面、 声音和流光溢彩菜单中设定的个人喜好 设置。
- 鲜艳 适合白天使用的丰富动态设置。
- 标准 出厂标准设置。
- 影院 观赏电影的理想设置。
- 游戏 玩游戏的理想设置。
- 节能 最具节能意识的设置。

#### 2.3.5 画面格式

 $\bigcirc$ 

如果屏幕显示黑条,请调整画面格式。最好 将画面格式更改为填满屏幕的格式。

观看电视时,按Format B 打开"图像格式" 菜单,选择可用的图像格式并按 OK。

如果在播放节目时字幕被隐藏, 按 ▲ 向上 移动画面。

您可以选择下列图像格式设置 …

#### 自动格式

自动扩展画面以充满屏幕。使画面失真降到 最低,字幕仍然清晰可见。 不适用于电脑。 在安装 > 画面 > 自动格式模式菜单中, 您可 以选择 2 种自动格式设置。

- 自动填充,可最大限度地填充屏幕。
- 自动缩放,可保留原始图像格式,可能会 出现黑条。

## 非自动图像格式 …

- 影院 21:9 以影院 21:9 格式设置原始 21:9 电影的 画面。
- 影院 21:9 字幕 以影院 21:9 格式设置画面,但底部黑条 中的字幕可见。
- 超级缩放 以影院 21:9 格式设置 16:9 广播的画面实 现最小失真。
- 无格式转换
- 超级缩放 16:9 以 16:9 格式设置 4:3 广播的画面实现最小 失真。
- 4:3 仅适用于电脑。以 4:3 格式设置画面。
- 16:9
- 以 16:9 格式设置高清 16:9 广播的画面。 • 电影扩展 16:9
- 删除 16:9 画面中的顶部和底部黑条。不适 合高清。

## • 无格式转换

仅适用于电脑和高清。清晰度最高,没有 失真。可能出现黑条。

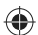

bombay chinees\_zh.indd 23 2009-06-30 10:17:21

#### 2.4 使用流光溢彩

#### 2.4.1 打开流光溢彩

使用流光溢彩,您将会享受到更轻松的观赏 体验和完美的画质。 在昏暗光线条件的房间里能够产生最佳的流 光溢彩效果。

要打开或关闭流光溢彩,按遥控器上的 Ambilight。

#### ① 注意

为了避免影响红外遥控信号的接收,请将设 备放置在流光溢彩的照射范围之外。

#### 动态速度

⊕

要调整流光溢彩对屏幕图像的响应速度,按住 Ambilight 3 秒。

使用屏上滑条调整动态速度。

- 轻松将流光溢彩设为轻柔和平滑地更改。
- 动态将流光溢彩设为快速更改并且响应度 更高。
- 要更改动态速度,需要将活动模式值设为大 于零。按 $\hat{\bf d}$  > 设置 > 流光溢彩 > 活动 模式。

#### 2.4.2 流光溢彩设置

在流光溢彩菜单中,您可以设置或调整下列 流光溢彩设置 …

观看电视时,按 ▲ > 设置 > 流光溢彩。

- 流光溢彩 打开或关闭流光溢彩。 • 活动模式
- 调整流光溢彩对屏幕图像的响应速度。 • 亮度
- 改变流光溢彩的光线输出。
- 颜色 将流光溢彩颜色彩设为动态行为(活动模 式)或某种预定流光溢彩稳定颜色。
- 自定义允许微调稳定颜色。

• 自定义颜色 要设置自定义颜色,请在"彩色"中选择 自定义。

#### • 分离 设置电视机两侧之间的光线色阶差别。 关闭"分离"功能将提供动态而统一的动 态流光溢彩颜色。

#### 2.4.3 LoungeLight

当电视待机时,您可以在房间中打开流光溢 彩并制造流光溢彩 LoungeLight 效果。

要在电视待机时打开流光溢彩,按遥控器上 的 Ambilight。 要更改 LoungeLight 色彩方案, 按住 Ambilight 3 秒。

#### 2.5 观看所连接设备的节目

将连接的设备作为一项添加到主菜单后,可 方便直接地选择该设备以观看其节目。 要将设备添加到主菜单中,请参阅 2.2.3 添加 您的设备。

⊕

要从连接的设备观看电视, 按 ▲ 并从主菜 单中选择该设备项。按 OK。

如果连接的设备不在主菜单中,请从"来源" 菜单中选择该设备。

按遥控器或电视侧面的 Source + 显示来 源列表。 选择设备或其连接器并按OK。

bombay chinees\_zh.indd 24 2009-06-30 10:17:21

#### 2.6 使用数字接收器观看电视

当您使用从有线电视或卫星电视公司购买的 数字接收器观看电视时,应连接接收器并将 接收器添加到主菜单。 要在主菜单中添加接收器,请参阅 2.2.3 添加

要观看接收器节目,请打开接收器。如果接 收器节目没有自动出现, 请按 ← 并在主菜

使用数字接收器的遥控器选择电视频道。

#### 2.7 HTR9900 和 BDP9100

单中选择该接收器项。按 OK。

#### 2.7.1 优点

您的设备。

这款家庭影院接收器和蓝光光盘播放机完美 组合,让您在家享受影院级体验。这两款设 备能和您的影院 21:9 电视一起工作,但需要 进行特定设置。

#### 2.7.2 设置

⊕

开始设定这些设置之前,将 HTR 和 BDP 连接 至电视, 请参阅 5.3.1 HTR9900 + BDP9100。

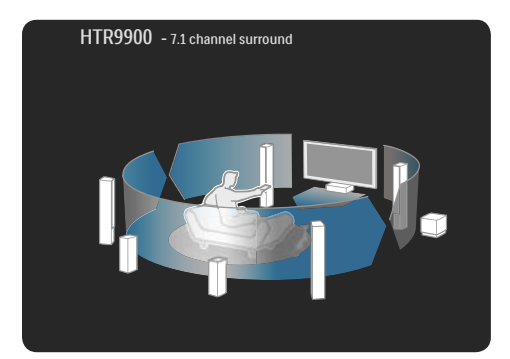

• 在电视主菜单中添加 HTR 使用"添加您的设备", 将 HTR 添加为主 菜单中的一项。观看电视时, 按 命 并选 择添加您的设备,然后按 OK。按照屏幕 上的说明选择 HTR 及其连接。

#### • 电视扬声器 为了获得最佳的环绕声效果,请关闭电视 扬声器(如果它们没有自动关闭)。要关闭 电视扬声器, 按 ▲ 并选择设置 > 声音 > 电视扬声器 > 关闭, 然后按 OK。

• 逐点晶晰连接 您必须关闭蓝光光盘播放机的画质处理。 按 合 并选择安装 > 首选项 > 逐点晶晰连 接, 然后按 OK。

选择开以关闭 BDP 画面处理。

#### • 音频同步

⊕

在家庭影院接收器中,将主菜单中的音频 同步延迟设为 200 毫秒。此设置可将声音 与电视上的画面处理进行同步。

## • 移动字幕

将蓝光光盘播放机设为 21:9 电视显示格式 以匹配电视格式。在蓝光光盘播放机设置 菜单中,选择视频设置并查找电视显示格 式。请参阅 BDP9100 用户手册。如果设为 21:9 格式,则可以将屏幕底部的字幕向上 移至 21:9 画面以避免屏幕上出现黑条。

## 2.7.3 使用组合

• 观看电视频道 在电视主菜单中,选择观看电视并按 OK。 在 HTR 遥控器上, 按 Source - TV 直至听 到电视的声音。 您可以使用 HTR 遥控器控制音量和环绕声。

要切换电视频道,请按电视遥控器上的  $P + /_{\sim}$ 

⊕

#### • 观看蓝光光盘电影

在电视主菜单中,选择家庭影院系统并按 OK。

然后, 在 HTR 遥控器上按 Source - Blu-ray player。

如果字幕显示在画面下方的黑条中,则可 以向画面上方移动字幕以避免屏幕上出现 黑条。要执行此操作,您首先需要将蓝光 光盘播放机电视显示格式设为 21:9。请参 阅 2.7.1 移动字幕或 BDP 用户手册。

要移动字幕,执行下列操作 … 在蓝光光盘遥控器上,按 Options 并选择 移动字幕,然后按 OK。

现在, 您可以使用 ▲ 或 ▼ 将字幕移至画 面上方。将电视切换至完整 21:9 格式一段 时间后,就不会出现黑条了。

• 欣赏其它所连接设备的节目 在电视主菜单中,选择家庭影院系统并按 OK。在 HTR 遥控器上, 按所连接设备的 相应 Source 键。

#### 2.7.4 使用通用遥控器代码

您可以设置电视遥控器以操作家庭影院接收 器的音量。另外,您也可以设置电视遥控器 以操作基本的蓝光光盘功能。

• 使用 HTS 和 DVD 通用模式键 设置这些按键时 按 HTS 操作家庭影院接 收器或按 DVD 操作蓝光光盘播放机。只 要按键闪烁,您就可以操作设备。

#### • 使用通用遥控器代码

#### 设置 HTS 和 DVD 通用模式键

要设置电视遥控器操作这两款设备,应输 入 HTS 和 DVD 通用模式键的特定遥控器 代码。 输入 HTS 键的遥控器代码 0001 以操作

HTR9900。 输入 DVD 键的 遥控器代码 0003 以操作 BDP9100。

#### 输入遥控器代码

- 1 按您想要设置的通用模式键 HTS 或 DVD, 并同时按住此键与 OK 键 4 秒。所有 4 个按键将亮起 1 秒, 而您正在设置的 按键将保持亮起。
- 2 分别输入 HTS 或 DVD 的 4 位数遥控器 代码 0001 或 0003。
- 3 如果密码被接受,则所有 4 个按键将闪 烁 3 次并且通用模式键已设置。

有关通用遥控器的详细信息,请参阅 2.1.2 通用遥控器一章。

## 2.8 网络电视

#### 2.8.1 优点

网络电视提供了为您的电视量身定制的互联 网服务和网站。使用电视遥控器浏览网络电 视互联网页面。您可以播放电影、浏览图片 或聆听音乐、咨询信息、玩游戏等,所有功 能均针对您的电视屏幕设定。

#### 特别说明

- 由于网络电视是一个在线系统,因此它可 以随时进行修改以更好地实现其目的。
- 过一段时间后,可以添加、更改或停止某 些网络电视服务。
- 网络电视一次显示 1 页全屏页面。
- 您无法下载和保存文件,也无法安装插件。

26

⊕

bombay chinees\_zh.indd 26 2009-06-30 10:17:22

### 2.8.2 您需要执行的操作

要欣赏网络电视,您必须将电视连接至与互 联网建立高速连接的路由器。 请参阅 4.3 网络一章。

一旦建立连接,选择主菜单中的网络电视启 动网络电视屏幕设置。 请参阅 2.8.3 首次使用一章。

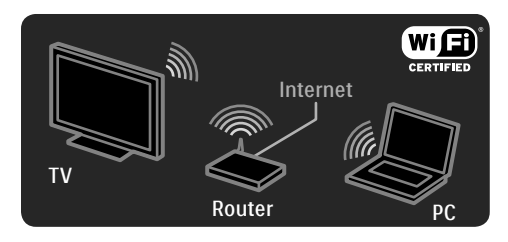

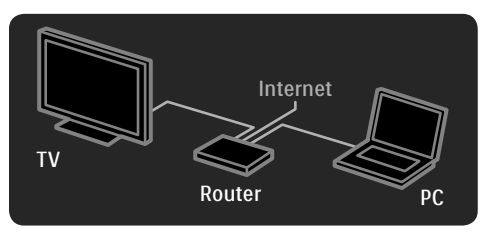

#### 2.8.3 首次使用

⊕

首次连接网络电视时,电视会要求您同意使用 条款。同意这些条款后,电视要求您注册网 络电视。注册后,您可以打开家长控制设置。

#### 注册的好处

注册网络电视后,会将您收藏或锁定的页面 存储为备份。另外,将会存储您所访问的最 后 16 个网址 (URL)。如果您使用同一个电子 邮件地址进行注册,则可以与其它网络电视 共享这些相同的选择。注册时,您可以在使 用"清除历史记录"意外重置网络电视后恢 复这些相同的选择。

#### 如何注册

⊕

要注册,您需要电子邮件地址和连接到互联 网的电脑。如果您在首次使用时跳过注册, 则以后可以从网络电视开始页面中注册。

要启动网络电视注册,您需要在电视屏幕上 输入您的电子邮件地址。如同编写短信/文本 消息一样,使用遥控器上的键盘输入电子邮 件地址。选择注册并按 OK。

如果注册电子邮件已发送至您的电子邮件地 址,将会显示一条消息。在电脑上打开电子 邮件,然后单击链接至注册表。填写完整表 单并单击按钮以提交。

在电视上,选择 OK 并按 OK 打开网络电视 开始页面。

#### 家长控制的好处

#### 打开家长控制后 …

- 您可以锁定和解锁服务和/或服务类别 。
- 可以从开始页面锁定一些不适合儿童的 服务,但也可以解锁 。

#### 特别说明

- 仅可锁定网络电视页面上的服务。无法 锁定广告和开放的互联网网站。
- 可以按照国家/地区锁定服务。可以锁定 所有国家/地区的服务类别。

#### 打开家长控制

首次打开网络电视开始页面时,电视会要求 您打开家长控制, 如果您打开家长控制, 电视 会要求您输入个人锁定/解锁密码。输入 4 位 数密码作为网络电视锁定/解锁密码。使用遥 控器上的数字键。再次输入相同的密码进行 确认。

网络电视可以使用了。

#### 2.8.4 浏览网络电视

要浏览网络电视,按遥控器上的 Net TV 或选 择主菜单中的浏览网络电视并按 OK。电视 连接到网络电视并打开开始页面。

要退出网络电视,再次按 Net TV 或按  $\spadesuit$  并 选择其它活动。

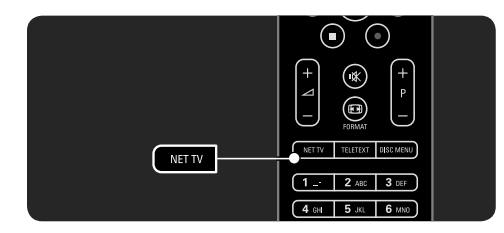

#### 网络电视开始页面

网络电视开始页面显示了您喜爱的服务和一 些推荐的服务。您可以从此页面中浏览网络 电视。

使用 ▲ 或 ▼、◀ 或 ▶ 键选择网络电视服 务。要打开服务, 按OK。 按 Back → 返回到上一页面。 按 Net TV 返回到网络电视开始页面。

#### 浏览所有页面

⊕

浏览包含所有服务的所有页面。 在浏览所有页面上,您可以按类别查看网络 电视服务。选择类别并按 OK。

#### 浏览其他国家/地区

在"浏览所有"页面上,您可以切换网络电 视国家/地区。其他国家/地区的服务可能会 有所不同。 选择浏览:…,选择其他国家/地区并按 OK。

#### 标记喜欢的服务

您最多可以标记 12 项喜欢的服务。 要将服务标记为喜欢的服务,请选择服务图 标并按 Options , 选择标记为收藏并按 OK。

所有您喜爱的服务会显示在网络电视开始页 面中。在"浏览所有"页面上,喜爱的服务 带有星号 ★ 标记。

使用选项菜单取消标记。

要一次将多项服务标记为收藏,在网络电视 开始页面中选择标记收藏或浏览所有页面并 按 OK。现在您可以选择服务和逐个标记它 们并按 OK。您可以切换至浏览所有页面 (如需要)。 要退出标记收藏模式,请选择 已完成并按 OK。

仅可将网络电视服务标记为收藏。无法标记 广告和开放的互联网网站。

#### 开放的互联网网站

使用网络电视,您可以链接至开放的互联 网。您可以访问任何网站,但要记住大多数 开放的互联网网站不适合于在电视屏幕上访 问,且您的电视无法使用某些必要的插件 (如用于查看网页或视频)。

#### 进入开放的互联网

在"浏览所有"页面上,选择浏览互联网并 按 OK。在屏幕键盘上,您可以输入喜欢的 网址。选择字符并按 OK 输入网址。

使用 ▲]或 ▼、◀ 或 ▶ 键浏览打开的网页上 的现有链接,按 OK 转至链接。

#### 滚动打开的网页

使用 P+ 和 -, 向上或向下滚动页面。

28

bombay chinees\_zh.indd 28 2009-06-30 10:17:23

## 缩放打开的网页

您可以放大或缩小打开的网页。按 Format **F** 使用向上或向下箭头进行放大或缩小。

 $\textcircled{e}$  (\*)  $\textcircled{e}$  $\ddot{\mathbf{r}}$  $\odot$  $\odot$  $\overline{P}$ ি  $(\textcolor{red}{\textbf{m}}$ 偏 FORMAT **T** DISC MENU NETTY TEL  $\overline{1}$ 

#### 清除历史记录

⊕

您可以清除网络电视内存。

要清除家长控制码、密码、cookies 和历史 记录,按 合 > 设置 > 安装 > 清除网络电视 内存。

Koninklijke Philips Electronics N.V. 对内容服务提 供商提供的内容和内容质量不负任何责任。

## 2.8.5 网络电视 — 电视指南

连接电视网络时,将会显示来自互联网的电 视节目指南信息。但是,您可以切换回至来 自数字广播的节目指南信息。 按  $\bigoplus$  > 设置 > 安装 > 首选项 > 节目指南并 选择来自广播商。

在这两种情况下,飞利浦对节目指南信息不 负任何责任。

#### 2.8.6 家长控制

使用网络电视家长控制,您可以锁定网络电 视服务和服务类别。当服务被锁定时,您需 要输入密码才可打开服务或类别。

要锁定服务,需要打开家长控制。当连接网 络电视时显示锁图标,表示家长控制已打开。

#### 打开家长控制

如果仍未打开家长控制, 按 Net TV。当屏幕 显示网络电视开始页面时, 按 Options <sup>1</sup> 并选择启用家长控制。电视要求您输入个人 锁/解锁密码。输入 4 位数密码作为锁/解锁 密码。使用遥控器上的数字键。再次输入相 同的密码进行确认。

#### 锁定服务或类别

在网络电视开始页面或浏览所有页面上,选择 服务或类别。按 Options 〔三〕,选择锁定服务 并按 OK。当服务图标上方显示锁符号时, 表示服务已被锁定。

#### 解锁

要解锁服务或类别,选择服务并按 Options 二, 然后选择删除锁定。

#### 特别说明

- 仅可锁定网络电视页面上的服务。无法锁 定广告和开放的互联网网站。
- 可以按照国家/地区锁定服务。可以锁定所 有国家/地区的服务类别。
- 网络电视家长控制码和电视的儿童锁密码 是两种不同的密码。
- 当您注册网络电视并关闭选项菜单中的家 长控制时,系统会记住所有锁,在打开家 长控制时可以再次使用它们。

## 是否忘记了密码?

I

 $\bigoplus$ 

如果您忘记了家长控制码,则您可以清除网 络电视内存并输入新密码。

 $\bigoplus$ 

请参阅 2.8.7 清除历史记录。

## 2.8.7 清除历史记录 警告

如果您使用清除历史记录清除网络电视内存, 则您在再次连接网络电视时需要重新执行首 次使用注册。如果您在之前已注册,则可以 还原之前的收藏服务和锁。

您可以清除网络电视内存。 要清除家长控制码、密码、cookies 和历史 记录, 按 ▲ > 设置 > 安装 > 清除网络电视 内存。

30

bombay chinees\_zh.indd 30 2009-06-30 10:17:24

### **3** 详细信息 …

#### 3.1 图文电视

#### 3.1.1 选择图文电视页面

大部分电视频道广播信息都是通过图文电视 传播。

观看电视时, 按 Teletext。 要退出图文电视,再次按 Teletext。

#### 要选择页面 …

◈

- 用数字键输入页面编号。
- 按 P +/- 或 ▲ 或 ▼ 或 つ 查看下一页或上 一页。
- 按彩色键选择屏幕底部的彩色编码项。

#### 3.1.2 选择图文电视语言

某些数字电视广播商提供多种图文电视语言。 您可以设置主要和辅助图文电视语言。

按 ← > 设置 > 安装 > 语言 > 主要或辅助图 文电视并选择您喜欢的图文电视语言。

#### 3.1.3 选择图文电视子页面

一个图文电视页面编号可以包含多个副页面。 这些页面显示在主页面编号旁边的横条中。

当图文电视页面上的子页面可用时,可以使 用 ◀ 或 ▶ 选择子页面。

#### 3.1.4 选择 T.O.P. 图文电视

您可以轻松地从一个主题跳至另一个主题, 无需使用包含 T.O.P. 图文电视的页码。并非所 有频道都广播 T.O.P. 图文电视。

当图文电视打开时, 按 Info 11。此时显示 T.O.P. 概述。 选择主题并按 OK 查看页面。

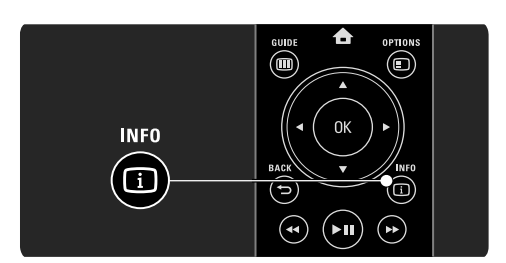

#### 3.1.5 搜寻图文电视

⊕

在图文电视中,您可以快速跳至链接一系列 页码的主题。另外,还可以在图文电视页面 中搜索特定词语。

打开图文电视并按 OK。页面的第一个词语 或第一个索引突出显示在屏幕上。

使用 ◀ 或 ▶、▲ 或 ▼, 跳至页面上的下一 个词语或页码。

按 OK 以搜索包含突出显示的词语或页码的 页面。 每次按 OK,将会显示包含突出显示的词语

或页码的下一页。

要退出搜索, 按 ▲ 直至没有词语或页码突 出显示。

#### 3.1.6 图文电视选项

在图文电视中, 按遥控器上的 Options <sup>[5]</sup> 显示隐藏的信息、自动循环子页面、更改字 符设置、冻结图文电视页面、同时查看电视 频道和图文电视或再次全屏显示图文电视 页面。

#### 冻结页面

输入错误页码或页面无法使用时,停止自动 旋转子页面或页面计数器。

⊕

bombay chinees\_zh.indd 31 2009-06-30 10:17:24

#### 双视窗/全屏幕

不适用于包含数字文本服务的频道。 选择双视窗查看相互并排在一起的电视频道 和图文电视。选择全屏幕选项再次全屏显示 图文电视。

#### 显示

隐藏或显示页面上的信息,例如筛格或拼图 的解决方法。

#### 循环副页面

如果选定的页面包含副页面,您可以使副页 面自动循环显示。

#### 语言

⊕

一些语言使用不同的字符集。可以切换至其 它字符组以正确显示文本。

#### 放大图文电视页面

您可以放大图文电视页面以便于舒适阅读。 在图文电视中, 按 3 放大页面的上部分, 并再次按 1 查看放大页面的下部分。您可 以使用 ▲ 或 ▼, 滚动放大的页面。 再次按 1 返回到正常的页面大小。

#### 3.1.7 数字文本服务(仅限于英国)

一些数字电视广播商在他们的数字电视频道上 提供专用的数字文本或互动服务(如 BBC1)。 这些服务包括普通的图文电视,只是增加了 要选择和浏览的数字、色彩和导航键。

观看电视时, 按 Teletext 并浏览以选择或突 出显示某项。 使用色彩键选择选项并按 OK 确认或激活。 按 ■ 取消数字文本或互动服务。 当广播字幕并在功能菜单中设置字幕打开时,

数字文本服务被拦截。请参阅 3.5.1 字幕。

#### 3.1.8 图文电视 2.5

图文电视 2.5 提供了更多的色彩和更佳的图 形(如果通过电视频道广播)。 按照标准出厂设置激活图文电视 2.5。 要关闭图文电视 2.5, 按 ←> 设置 > 安装 > 首选项 > 图文电视 2.5。

#### 3.2 收藏频道

完成安装后,所有电视和收音频道均被添加 到频道概述。 在此概述中,您可以将频道标记为收藏并将 频道概述设为仅显示这些收藏频道。

观看电视时, 按 OK 打开频道概述。使用突 出显示的频道, 按 Options , 选择标记为 收藏,使突出显示的频道成为收藏频道。使 用星号 ★ 标记收藏频道。使用取消标记为 收藏取消将频道标记为收藏频道。

#### 选择列表

使用频道概述中的选择列表选项,您可以将 概述设为仅显示收藏的频道。 请参阅 2.2.1 频道概述。

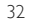

bombay chinees\_zh.indd 32 2009-06-30 10:17:24

## 3.3 节目指南

#### 3.3.1 打开

节目指南是指设定电视节目的屏幕指南。该 指南由广播商或网络电视提供。您可以设置 提醒以在节目开始时显示消息,或按风格选 择节目。

观看电视时,按 Guide m 打开节目指南。 当前电视节目列表会显示(如可用)。加载 此信息可能会需要一段时间。

#### 要退出节目指南, 按 Guide **。**

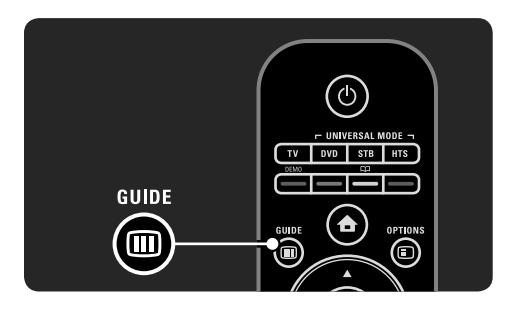

浏览列表选择节目。

#### 信息 ①

⊕

要打开节目详情和摘要, 按 Info [i]。 要在节目开始时在屏幕上显示消息,选择设 置提醒并按 OK。使用 © 标记节目。要取 消显示消息,选择清除提醒并按 OK。要直 接切换至节目的电视频道,选择**观看频道**并 按 OK。

#### Options  $\Box$

在节目指南列表中, 按 Options E 选择 下列 …

• 设置提醒 如果设置提醒,则设定提醒选项适用于所 有提醒列表。

- 更改日期 查看前一天或下一天的节目。
- 更多信息 打开包含节目详情和摘要的信息屏幕。
- 按风格搜索 按风格查看所有节目。选择节目并按 Info **[i]** 获取更多信息或设置提醒。
- 首选节目列表 设置要在节目指南列表中显示的频道数量 (最多 50 个频道)。

#### 3.3.2 设置

⊕

要选择节目指南信息的来源, 按 ←> 设置 > 安装 > 首选项 > 节目指南。

#### 自动

连接网络电视之前,由广播商提供指南信 息。自动将切换至互联网获取指南信息, 只要将电视连接到网络电视。

### 广播商

指南信息来自频道广播商。

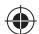

#### 3.4 定时器和锁定

## 3.4.1 睡眠定时器

使用睡眠定时器,您可以将电视切换至待机 或在某一特定时间离开待机。 按  $\bigoplus$   $\triangleright$  设置 > 功能 > 睡眠定时器。 使用睡眠定时器滑动条,您可以每次以 5 分钟 为增量将时间设为长达 180 分钟。如果设为 0 分钟, 则将关闭睡眠定时器。

您始终可以提前关闭电视,或在倒数期间重 新设定时间。

33

#### 3.4.2 儿童锁

要防止儿童看电视,您可以锁定电视或阻止 年龄分级节目。

#### 设置您的个人密码

在使用儿童锁锁定电视或设置年龄评级之前, 応在 ← > 设置 > 功能 > 设置密码中设置您 的个人密码。使用数字键,输入四位数 密码。 您可以随时更改密码(如需要)。

#### 锁

选择锁作为儿童锁设置,以锁定所有电视频 道和设备节目。 设置锁时,您需要输入您的个人密码解锁 电视。

当关闭屏幕上的菜单或在待机状态设置电视 时,锁已被激活。

#### 家长分级

⊕

选择家长分级作为儿童锁设置,可以在家长 分级年龄列表中设置年龄。设置儿童的年龄。 将会拦截包含等于或超过年龄分级的节目。 要在此列表中设置年龄评级,请参阅 3.4.3 年 龄评级。

#### 是否忘记密码?

选择更改密码, 按 ▶ 并输入重置密码 8888。 输入新的个人密码并确认。 之前的密码将被擦除并存储新的密码。

#### 3.4.3 年龄评级

一些数字广播商拥有自己的节目评级制度, 取决于您所在的国家/地区。 当年龄评级等于或超过您设置的儿童年龄评 级时,将会拦截节目。

要设置年龄评级, 按 ← > 设置 > 功能 > 儿 童锁并选择父母评级。

在儿童锁中选定父母评级, 按 命 > 设置 > 功能 > 父母评级并选择允许观看的节目的年 龄评级。 将会拦截超过年龄评级的节目,且电视要求 输入锁密码才能解锁节目。 当关闭屏幕上的菜单或在待机状态设置电视 时,年龄评级会被激活。 请参阅 3.4.2 儿童锁。

#### 3.5 字幕和语言

#### 3.5.1 字幕

大部分时间都会提供节目字幕。您可以将字 幕设为不断显示。根据频道、模拟或数字频 道,不同的方法用于设置持续字幕。

#### 对于模拟频道

要使屏幕始终显示在屏幕上,选择模拟电视 频道并按 Teletext 打开图文电视。 输入三位数的字幕页面页码(通常为 888), 并再次按 Teletext 关闭图文电视。字幕将会 显示(如可用)。 需要单独设置每个模拟频道。

#### 字幕菜单

要始终打开字幕, 按 Subtitle。 选择关闭、开启或静音时开启。 使用静音时开启, 电视仅在使用 咪 静音时 显示字幕。

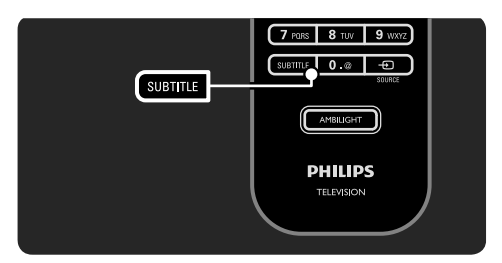

34
对于数字频道,可以设置首选字幕语言。

#### 数字频道字幕语言

如果在数字频道上可用字幕,则您可以从广 播语言列表中选择首选字幕语言。

#### 按  $\bigoplus$  > 设置 > 功能 > 字墓语言。

从可用语言列表中选择字墓语言并按 OK。 在安装菜单中设置的首选字幕语言将暂时被 禁用。

#### 3.5.2 音频语言

数字电视频道可以广播与节目配套的多种音 频语言。您可以设置在广播这些音频语言时 要切换的首选语言。

要设置您的首选音频语言, 按 ← > 设置 > 安装 > 语言 > 主要语言。还可以在同一语言 菜单中设置辅助语言。

如果使用音频语言进行广播,电视将会自动 切换至您所设置的语言。

若要检查音频语言是否可用, 按 Options **,** 并选择音频语言。您可以选择列表中的其他 音频语言。

有些数字电视频道专为听障或视障人士播放 特殊的音频和字幕。请参阅 3.7 普及使用。

### 3.6 多媒体

⊕

3.6.1 浏览 USB

在 USB 存储设备中,欣赏照片或播放电视上 的音乐和视频。

电视打开时,将 USB 设备插入电视左侧的 USB 连接器。

电视检测到设备,并在屏幕上打开显示 USB 内容的列表。 如果内容没有显示, 按 <sup>△</sup> > 浏览 USB 并 按 OK。

在屏幕上打开 USB 内容列表,同时选择要 播放的文件并按 OK 或播放 ▶Ⅱ。 开始播放歌曲、照片幻灯片或视频。

要暂停,再次按 P。 要跳至下一个文件, 按 ▶ 或 P +。 要跳至上一个文件, 按 ◀ 或 P -。 要快进音乐文件, 按▶。 按 Options , 以播放一次、重复播放、 随机播放、循环播放等。

#### 观看视频

选择指南菜单中的视频并按播放 ▶Ⅱ。 要暂停视频,按暂停 ▶Ⅱ。 要快进,按一次▶慢进,按两次快进。 再次按返回至正常速度。

### 按 Options <sup>[5]</sup> 更改到全屏幕、小屏幕、 播放一次等。

要退出浏览 USB, 按 ▲ 并选择其它活动或 断开 USB 内存设备。

### 3.6.2 浏览电脑网络

在连接家庭网络的电脑或其它存储设备中欣 赏照片或播放电视上的音乐和视频。

要浏览电脑网络,首先应建立网络连接, 请参阅 4.3 网络。 如果首次没有安装网络而您尝试浏览电脑网

络,则网络安装会启动。按照屏幕上的说明 操作。

35

### 电脑网络

按 合, 选择主菜单中的浏览电脑网络并按 OK。 打开电脑和路由器后,电视会显示电脑中的 多媒体服务器内容。 在屏幕上打开电脑内容列表,选择要播放的 文件并按 OK 或播放 ▶Ⅱ。 开始播放歌曲、照片幻灯片或视频。 要暂停,再次按 ▶Ⅱ。 要跳至下一个文件, 按 ▶ 或 P +。 要跳至上一个文件, 按 ◀ 或 P-。 要快进音乐文件, 按▶。 按 Options 口 以播放一次、重复播放、随 机播放、循环播放等。

#### 观看视频

选择指南菜单中的视频并按播放 ▶Ⅱ。 要暂停视频, 按暂停 ▶Ⅱ。 要快进,按一次▶ 慢进,按两次快进。再 次按返回至正常速度。

按 Options <sup>[]</sup> 更改全屏幕、小屏幕、播放 一次等。 要退出电脑网络, 按 ▲ 并选择其它活动。

要确定听障音频语言是否可用,按 Options **,** 选择音频语言并查找带有耳朵 图标的音频语言。

#### 3.7.2 视障

有些数字电视频道专为视障人士播放特殊的 音频和字幕。普通音频与其它评论混合。

要打开视障音频,观看数字电视频道时按 Options <sub>[5</sub>] 并选择视障。 选择开并按 OK。 电视切换至视障音频(如可用)。

在选项菜单中,您可以设置从扬声器、仅耳机 或同时从扬声器和耳机收听视障音频。 另外,也可以在选项菜单中,选择音量 — 视障更改其它评论的音量。

要确定视障音频语言是否可用,按 Options **,** 并选择音频语言并查找带有眼 睛图标的音频语言。

### 3.7 普及使用

### 3.7.1 听障

⊕

36

有些数字电视频道专为听障人士播放特殊的 音频和字幕。

要打开听障音频和字幕, 按 ▲ > 设置 > 安 装 > 语言 > 听障。选择开并按 OK]。 电视切换至听障音频和字幕(如可用)。

# **4** 设置

4.1 画面、声音、流光溢彩

### 4.1.1 智能设置

您可以将电视设为最适合于您此时正在观看 内容的预定设置。每种设置都包括了画面、 音响和流光溢彩。

观看电视时, 按 Options 2 并选择画面和 音响。按 OK。 选择智能设置并按 OK。 选择列表中的设置并按 OK。

# • 个人

可以在设置菜单的画面、声音或流光溢彩 菜单中,将电视机设为个人喜好设置。 • 鲜艳

- 适合于白天使用的丰富动态设置。 • 标准
	- 出厂标准设置。
- 影院 适合于欣赏电影的理想设置。
- 游戏 适合于玩游戏的理想设置。
- 节能 具备最节能意识的设置。

### 4.1.2 画面

 $\bigcirc$ 

在图像菜单中,您可以单独调整所有图像 设置。

按 命 > 设置 > 图像。

使用 ◀ 或 ▶、▲ 或 ▼ 选择并调整设置。按 OK 激活设置。

### • 设置辅助

启动设置辅助引导您轻松完成基本的图像 设置。 按照屏幕上的说明操作。

- 对比度 更改图像的亮度级别,但暗度级别保持 不变。
- 亮度

◈

改变整个图像的亮度。

# • 颜色

改变饱和度。

• 色度 如果采用 NTSC 制式进行广播 该水平将 补偿颜色的变化。

• 清晰度 改变细节部分的清晰度。

• 降噪技术

- 过滤和消除图像中的噪声。可将级别设为 最小、中等、最大或关闭。
- 色调 可将颜色设为普通、暖色或冷色(偏蓝)。 选择自定义菜单中的自定义,定制您自己 的个人设置。

### • 自定义色调 使用滑条更改图像的色温 …

 - R-WP 红色的白点 - G-WP 绿色的白点

- B-WP 蓝色的白点
- R-BL 红色的黑水平
- G-BL 绿色的黑水平
- 锐腾核芯
	- 控制锐腾核芯引擎的高级设置。 - 高清数码自然动感

消除动态抖动并再现流畅的运动效果, 尤其是在电影中。

### - 200 Hz 瞬时响应

提供清晰非凡的动态效果、更佳的黑色水 平、高对比度以及无闪烁、无噪点的图像 和更大的观赏角度。

### - 高清晰度

可获得超清晰的效果,特别是在画面线条 及轮廓方面。

#### - 动态对比度

设置电视自动强化图像黑暗场景、中部及 明亮区域中细节的级别。

⊕ - 动态背景光 设置调低屏幕亮度、降低功耗的级别。选 择最佳功耗或具备最佳亮度的图像。 - MPEG 赝象消除 流畅地在图像中进行数字传输。 • 双语 I/II - 色彩增强 使色彩更加鲜艳,提高明亮色彩中细节部 分的分辨率 。 • PC 模式 在已连接电脑的情况下,将电视设为理想 的预设电脑设置。 • 光传感器 根据房间的照明条件,自动调节画面和流 光溢彩设置。打开和关闭光传感器。 • 图像格式/自动格式模式 请参阅 2.3.5 图像格式。 • 图像移动 使用光标键,在屏幕上垂直移动图像。 • 环绕声 4.1.3 音响 • 耳机音量 在声音菜单中,您可以单独调整所有声音 设置。 按 ← > 设置 > 声音。 • 差异音量 使用 w 或 x、u 或 v 选择并调整设置。按 OK 激活设置。 • 低音 • 均衡 更改声音的低音。选择每个横条以更改设 置。 • 高音 更改声音的高音。使用每一个滑动条更改

设置。 • 音量 更改音量。 如果您不想显示音量条, 则按 ← > 设 置 > 安装 > 首选项 > 音量条。选择关并 按 OK。 • 音量 — 视障

更改选定视障音频语言的音量。(仅限 英国。)

- 音频语言
	- 显示数字电视频道的广播音频语言列表。  $\ln \frac{1}{2}$   $\frac{1}{2}$  → 设置 > 安装 > 语言 > 主要 音频中设置首选音频语言。
- 如果进行广播,您可以在两种不同的语言 之间进行选择。
- 单声道/立体声 如果播放立体声节目,您可以为每个电视 频道选择单声道或立体声。
- 电视扬声器 如果电视已连接音频系统,您可以关闭电 视扬声器。 如果音频系统支持 EasyLink, 请参阅 5.5.1 EasyLink。 选择自动 (EasyLink), 音频系统可自动再现

电视的声音。

- 电视自动切换至最佳环绕声模式,取决于 广播。选择开或关。
- 更改耳机的音量。 您可以使用  $\mathbf{\mathbf{\mathsf{W}}}$ , 使电视扬声器静音。
- 均衡不同频道或已连接设备之间的音量差 异。首先,切换至您想要衡量音量差异的 频道或设备。
- 

设置左右扬声器的均衡,以最适合您的倾 听位置。

• 自动音量调衡

消除突然的音量差异,例如广告开始或从 一个频道切换到另一个频道。选择**开**或关。

38

⊕

bombay chinees\_zh.indd 38 2009-06-30 10:17:26

# ◈

### 4.1.4 流光溢彩

在图像菜单中,您可以单独调整所有流光溢 彩设置。

按  $\bigoplus$  > 设置 > 流光溢彩。 使用 ◀ 或 ▶、▲ 或 ▼ 选择并调整设置。

按 OK 激活设置。

有关流光溢彩的详细信息,请参阅 2.4 使用 流光溢彩。

#### 4.1.5 出厂设置

您可以恢复至初始出厂设置。将只会重置画 面、音响或流光溢彩设置。

按 命 > 设置 > 安装 > 工厂重设并按 OK。

### 4.2 频道

 $\overline{a}$ 

 $\bigcirc$ 

### 4.2.1 重新排序和重命名

首次安装后,您可能要对所安装的频道进行 重新排序或重命名。 根据您自己的喜好或按照可识别名称,在频 道概述中排列电视频道。

观看电视时,按 OK 打开频道概述。频道概 述显示了电视频道和在电视上安装的电台。 要重新排序或重命名, 按 Options 2 并选 择您所需的选项。

### 重新排序

您可以在概述中对频道进行重新排序。

- 1 在 Options **E** 菜单中选择重排, 开始对 频道重新排序。
- 2 突出显示频道并按 OK。
- 3 使用导航键,在您想要重新放置频道的 位置重新放置频道。
- 4 按 OK 确认位置。 您可以突出显示其它频道并执行同样的 操作。

要停止重新排序, 按 Options 图 并选择 退出重排。

# 重命名

您可以重命名频道。

- 1 在频道概述中,浏览至您想要重命名的 频道。
- 2 在 Options , 菜单中选择重命名。
- 3 使用导航键定位突出显示。按 Back <sup>+</sup> 删除字符。如同编写短信/文本消息一样, 使用遥控器数字键盘选择字符。使用 0 数字键选择特殊字符。 选择清除以清除所有文本。
- 4 选择已完成并按 OK 结束重命名。

### 4.2.2 更新频道

首次打开电视时,已完全安装频道。您可以 将电视设置为自动添加或删除数字频道。 还可以手动启动频道更新。

#### 自动更新

要将电视设为自动更新数字电视频道,应将 电视切换至待机模式。每天上午 6 点, 电视 将更新之前找到的频道并存储新频道。将会 从频道概述中删除空频道。 如果已执行频道更新,电视启动时会显示一 条消息。

⊕

如果不想显示此消息, 请在 ← > 设置 > 安 装 > 频道安装 > 频道更新消息中选择否。

#### 手动更新

要在任何时候自己更新频道, 按 ← 设置 > 安装 > 频道安装 > 自动安装并按 OK。 启动更新并选择更新频道。更新可能需要几

分钟。

bombay chinees\_zh.indd 39 2009-06-30 10:17:26

39

#### 4.2.3 重新安装频道

首次打开电视时,已完全安装频道。您可以 重新执行此完全安装,以设置语言、国家/地 区并安装所有可用的电视频道。

#### 完全安装

要重新安装电视频道, 请按 ▲ > 设置 > 安 装 > 频道安装 > 自动安装并按 OK。 启动安装并选择重新安装频道。更新可能需 要几分钟。 要对找到的频道进行重新排序或重命名,

请参阅 4.2.1 重新排序和重命名。

### 4.2.4 接收质量

#### 数字接收质量

 $\bigcirc$ 

如果从自己的天线 (DVB-T) 接收数字电视广 播 (DVB) 或使用电视调谐器接收数字有线电 视频道 (DVB-C),则您可以检查频道的质量 和信号强度。

如果接收质量不佳,您可以重新定位天线以 尝试提高接收质量。为获得最佳效果,请与 专门的天线安装人员联系。 要验证此类数字频道的接收质量,请先选择 频道, 按 ▲ > 设置 > 安装 > 频道安装 > 接 收测试 > 搜索, 然后按 OK。 将会显示此频道的数字频率。 如果接收质量不佳,您可以重新定位天线。 再次选择搜索并按 OK 验证此频率的信号质 量。

您自己可以输入具体的数字频率。选择频率, 使用 ▶ 和 ◀ 将箭头指向数字并使用 ▲ 和 v 更改数字。 按搜索验证此频率。

如果使用 DVB-C 接收频道, 则会显示符号率 模式和符号率选项。

对于符号率模式,请选择自动,除非有线电 视提供商提供了具体的符号率值。您可以使 用数字键在"符号率"中输入提供的此值。

#### 4.2.5 手动安装模拟频道

可以逐个频道手动调谐模拟电视频道。

要开始手动安装模拟频道,清按 ←> 设置 > 安装 > 频道安装 > 手动安装 - 模拟。 按照本菜单中的每一步执行。您可以重复 这些步骤,直至安装完所有可用的模拟电视 频道。

#### 1 系统

如果您拥有自己的天线,需要选择电视 频道来自世界上的哪个国家/地区。如果 通过有线电视系统接收电视频道,只需 选择一次国家/地区。

### 2 查找频道 搜索模拟电视频道。搜索将自动开始, 但您可以手动输入频率。如果频道接收 质量不佳,请选择搜索下一个重新搜索。 如果要存储此电视频道,请选择已完成 并按 OK。

- 3 微调 使用 u 和 v 微调找到的频道。一旦微 调频道完成,按已完成。
- 4 存储 可以使用储存当前频道将找到的频道存 储在当前频道编号中,或使用作新频道 储存将其存储为新的频道编号。

#### 4.2.6 微调模拟频道

如果模拟电视频道接收质量不佳,可以尝试 微调电视频道。

40

⊕

要微调模拟频道, 按 ▲ > 设置 > 安装 > 频 道安装 > 手动安装 - 模拟 > 微调。

使用 ▲ 和 ▼ 微调频道。

一旦微调频道完成,按已完成。 您可以使用储存当前频道将此微调频道存储 在当前频道编号中,或使用作新频道储存将 其存储为新的频率编号。

#### 4.2.7 DVB-T 或 DVB-C

如果您所在国家允许 DVB-T 和 DVB-C 接收, 且此电视专为您所在国家的 DVB-T 和 DVB-C 制造,则您需要在安装电视频道之前选择 DVB-T 或 DVB-C。

要选择 DVB-T 或 DVB-C 接收, 按  $\spadesuit$  > 设置 > 安装 > 频道安装 > 天线/电缆 DVB。 对于 DVB-T 安装,选择天线。 对于 DVB-C 安装,选择有线电视。

#### DVB-C 频道安装

⊕

将会自动设置所有 DVB-C 电视设置,但 DVB-C 网络可能需要 DVB-C 提供商提供的某些设 置。输入电视要求输入的这些设置或值。

您可以安装适用于 DVB-T 和 DVB-C 的电视。 在这种情况下,需要执行两种频道安装。首 先,使用选定有线安装后选定的天线进行安 装。然后, 频道概述将会同时显示 DVB-T 和 DVB-C 电视频道。

### 4.2.8 闹钟设置

在某些国家/地区,数字电视广播不会发送 UTC — 协调世界时信息。因此,可能会忽 略冬令时和夏令时变化。您可以使用时钟设 置纠正此种情况。

如果电视显示不正确时间, 按 ← > 设置 > 安装 > 时钟 > 自动时钟模式并选择手动。 在夏令时菜单中,根据您的本地时间选择 标准时间(冬季)或夏令时(夏季)。

### 4.3 网络

### 4.3.1 优点

如果电视已连接电脑网络,则您可以在连接 此网络的电脑或存储设备中欣赏照片、播放 音乐和电影。

一旦网络安装完成,可以选择主菜单中的浏 览电脑网络查看电脑内容。

### 网络电视

如果电视连接已连接互联网的电脑网络, 您 可以将电视连接网络电视。网络电视开始页 面能为您提供电影、图片、音乐、娱乐、游 戏等以及电脑屏幕的所有设置。 一旦网络安装完成,选择主菜单中的浏览网

络电视或只按遥控器上的 Net TV 打开网络 电视开始页面。

### 4.3.2 您需要执行的操作

要将电视连接电脑网络和互联网,您需要在 电脑网络中安装路由器。需要将路由器设为 打开 DHCP。

要欣赏网络电视,您必须将电视连接至与互 联网建立高速连接的路由器。 电视与路由器的连接可以是有线或无线连接。 如果您选择有线连接路由器,则需要网络 (以太网)电缆。

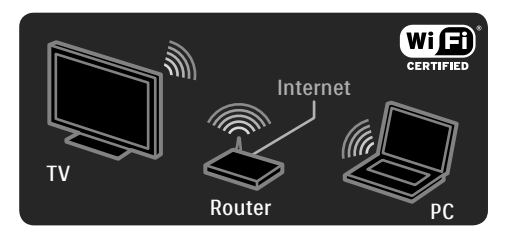

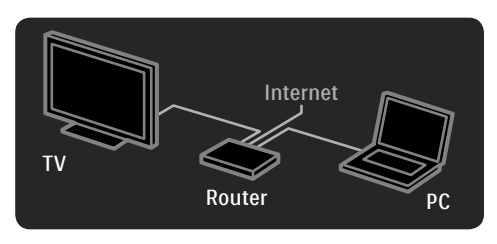

### 电脑网络功能是指 DLNA 认证。

可以在您的电脑上使用 Microsoft Windows XP 或 Vista、Intel Mac OSX 或 Linux。 要在电视上共享电脑内容,需要在您的电脑 上安装最新的媒体服务器软件。 Windows Media Player 11 或类似软件。 有些媒体服务器软件需要设为与电视共享 文件。

有关受支持的媒体服务器软件列表,请参阅 7.4 多媒体。

#### 4.3.3 无线安装

⊕

屏幕说明帮助您安装无线网络。 启动网络安装之前,打开路由器。如果无线 网络受保护,需要在屏幕上输入加密密钥。

要在电视上启动无线网络安装, 按 ▲ > 设 置 > 安装 > 网络 > 网络安装并按 OK]。按 照屏幕上的说明操作。

### 名称和安全

电视会扫描您的网络路由器。屏幕上会显示 在列表中找到的路由器。如果找到多个路由 器, 选择列表中的路由器并按 OK。

如果您不知道或无法识别路由器的名称,可 以在电脑上的路由器软件中查找 SSID(服务 集标识符)。

当您选择了路由器,电视要求输入加密密钥 — 安全密钥 — 以访问路由器。

如果您的路由器具备 WPA 安全行,可以使 用遥控器上的字符键输入密码。如果您的路 由器具备 WEP 安全性, 电视会要求以十六 进数字输入 WEP 加密密钥。在电脑上的路 由器软件中找到此十六进制密钥。记下 WEP 密钥列表中的第一个密钥,并使用遥控器键 盘在电视上输入。 如果安全密钥被接受,则电视与无线路由器 建立连接。

下一次启动无线网络时,无需输入安全密钥。 电视使用在安装过程中输入的安全密钥。 如果系统要求,请同意最终用户许可协议。

### 4.3.4 有线安装

⊕

屏幕上的程序有助于您安装有线网络。 使用网络电缆将路由器连接至电视,并在开 始网络安装之前打开路由器。 要启动有线网络安装, 按 ▲ > 设置 > 安装 > 网络 > 网络安装并按 OK。 按照屏幕上的说明操作。 电视会不断搜索网络连接。 如果系统要求,请同意最终用户许可协议。 www.philips.com 上提供了最新的最终用户许 可协议。

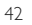

bombay chinees\_zh.indd 42 2009-06-30 10:17:27

### 4.3.5 网络设置

用于连接至路由器的电视网络设置是标准设 置,并且设为自动设置。这可确保轻松连接 任何可用网络。

如果您在建立网络连接时遇到任何问题,可能 需要调整设置使其适合您的家庭网络。 如果您无法确定,请向熟悉网络设置的人士 咨询以寻求帮助。

要设置特定网络设置, 按 ▲ > 设置 > 安装 > 网络 > 网络模式和/或 … > IP 配置。

#### 4.4 其它设备

#### 4.4.1 逐点晶晰连接

某些其它设备、DVD 或蓝光光盘播放机,可能 拥有其自己的画质处理。为避免不佳画质干 扰电视处理,应禁用这些设备的画质处理。 使用逐点晶晰连接,可以放弃此画质处理。

按 合 并选择设置 > 安装 > 首选项 > 逐点晶 晰连接。选择开以禁用连接设备的画质 处理。

### 4.4.2 音频同步

⊕

连接家庭影院系统时,电视上的画面应与家 庭影院系统中的声音同步。在人们谈话的场 合可看到不匹配现象。如果讲话人在嘴唇停 止运动前完成讲话,您需要调节家庭影院系 统中的音频同步延迟。 请参考家庭影院系统的用户手册。

如果无法在家庭影院系统中设置此延迟或最 高设置不足, 您可以考虑关闭电视的"高清 数码自然动感"画质处理。

按 ← > 设置 > 图像 > 锐腾核芯引 > 高清数 码自然动感。

#### 4.5 软件更新

#### 4.5.1 从互联网

在某些情况下,可能有必要更新电视软件。 如果电视连接至已连接互联网的路由器, 您 可以直接从互联网更新电视软件。需要高速 的互联网连接。

按 命 > 设置 > 软件更新 > 立即更新并按 OK。

选择互联网并按 OK。 按照屏幕上的说明操作。 更新完成后,电视关闭并再次重新自动启动。 等待电视再次打开;切勿使用电视上的电源 开关 (り。

如果电脑已连接互联网,启动时电视会显示 一条有关新软件可用性的消息。

### 4.5.2 使用 USB 存储设备

在某些情况下,可能有必要更新电视软件。 在电视上启动软件更新。然后,从连接电脑 的互联网上下载电视软件。使用 USB 存储 设备,从电脑上将软件加载到电视上。

#### 准备

需要能够进行高速互联网连接的电脑。还将 需要含有 256 Mb 可用空间的 USB 存储设备, 并确保写保护已关闭。有些 USB 存储设备可 能不适用于电视。

⊕

1 标识 按  $\bigoplus$  > 设置 > 软件更新 > 立即更新 并按 OK。选择 USB 并按 OK。 按照屏幕上的说明操作。 电视会要求将 USB 设备插入电视侧面的 USB 连接器。

2 从电脑下载到 USB 一旦电视标识文件被写入 USB 设备, 将 USB 插入连接到互联网的电脑。在 USB 设备上, 找到 update.htm 文件并双击。 单击 Send ID。如果新的软件可用, 会将 其下载到 USB 设备。

3 从 USB 下载到电脑 将 USB 存储设备插回电视。按照屏幕上 的说明,启动新的电视软件更新。电视 关闭 10 秒,并重新启动。请稍候。

切勿 … • 使用遥控器 • 软件更新期间, 切勿从电视中拔出 USB 存 储设备

即使在更新时断电,也不要从电视中拔出 USB 存储设备 来电后,更新将会继续。更新 结束后,屏幕上会显示操作成功消息。移除 USB 设备并按遥控器上的 (

切勿 …

◈

• 按 (1) 两次 • 使用电视上的 (1) 开关

电视关闭(10 秒),并重新启动。请稍候。 现在,新的电视软件更新已完成。您可以再 次使用电视了。

44

⊕

# ◈

### **5** 连接

### 5.1 首次连接

### 5.1.1 电源线

确保电源线正确插入电视。确保可随时使用 电源插座中的电源插头。

拔出电源线时,应始终拔动电源插头,切勿 拉扯电源线。

尽管本电视待机功耗低,但如果长时间不使 用电视,请拔掉电源线以节能。

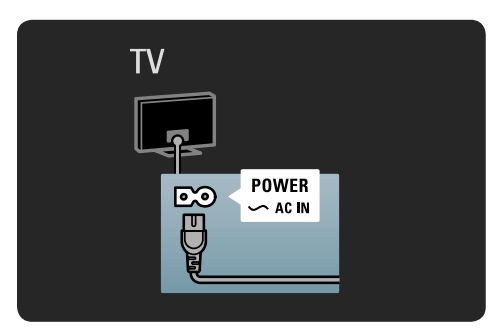

#### 5.1.2 天线

⊕

在电视背面找到天线接口。将天线电缆正确 插入 Antenna (天线)  $\neg$  插座。

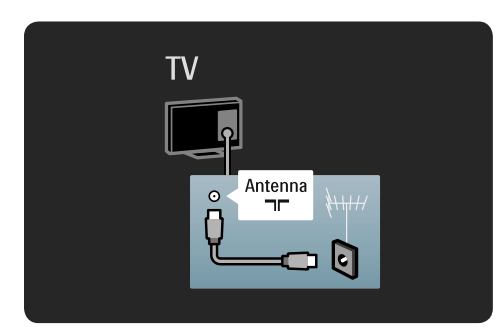

# 5.2 关于电缆

### 5.2.1 电缆质量

将设备连接电视之前,应确定设备上的连接 器可用。使用可用的最高质量连接,将设备 连接至电视优质电缆确保画面和声音的良好 传输。 本用户手册推荐了最常用的连接。也可使用

其它方案。 有关特定电缆类型和可用连接的详细信息,

请参阅 5.2.2 HDMI… 等章节。

### 添加您的设备

当您将设备连接至电视时,始终将此设备添 加为主菜单中的一项。如果此项在主菜单 中,您可以轻松地将电视切换至此设备。

要添加新设备, 按 ▲ > 添加您的设备。请 按照屏幕上的说明操作。

### 5.2.2 HDMI

HDMI 连接可提供最佳画质和音质。 视频和音频信号通过一根 HDMI 电缆传送。 使用 HDMI 专用高清 (HD) 电视信号。 HDMI 电缆仅向一个方向传输画面和声音 信号,Scart 电缆则双向传输。 切勿在超过 5 米的距离使用 HDMI 电缆。

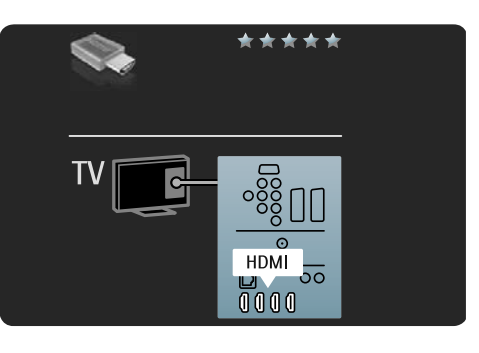

45

◈

bombay chinees\_zh.indd 45 2009-06-30 10:17:28

# ◈

HDMI 支持 HDCP(高带宽数字内容保护)。 HDCP 是一种包含在 HD 内容(DVD 碟片或 Blu-ray 光盘)当中的复制保护信号。

### DVI 到 HDMI

如果设备仅有 DVI 连接, 则可使用 DVI 到 HDMI 适配器。使用一个 HDMI 连接器, 将音 频 L/R 电缆添加到电视背面的 DVI x HDMI、 声音专用音频输入 L/R。

### EasyLink

带 EasyLink 的 HDMI 可轻松操作所连接的符 合 HDMI CEC 标准的设备。 请参阅 5.5 EasyLink HDMI-CEC。

### 5.2.3 YPbPr — 分量视频

使用分量视频 YPbPr 连接器连接声音的音频 L/R 连接。

连接时, YPbPr 连接器的颜色应与电缆插头 的颜色相匹配。YPbPr 可以传输高清 (HD) 电 视信号。

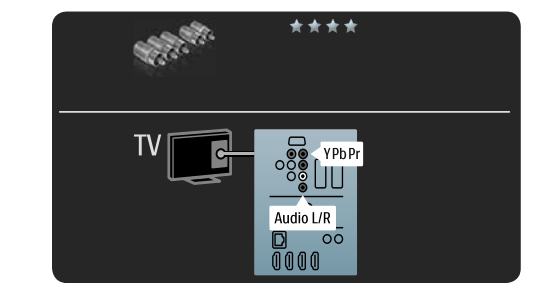

### 5.2.4 Scart

Scart 电缆可以传输音频和视频信号。Scart 连接器可以传输 RGB 视频信号, 但无法传输 高清 (HD) 电视信号。

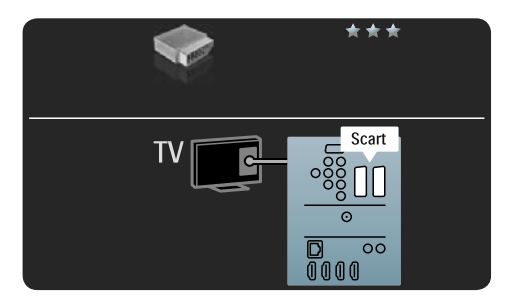

### 5.2.5 S-Video

将 S-Video 电缆与音频 L/R (cinch) 电缆一起 使用。

连接时,音频连接器的颜色应与电缆插头的 颜色相匹配。

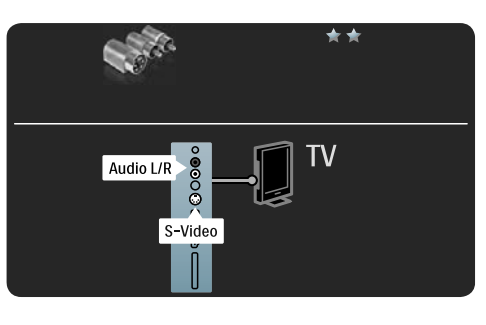

46

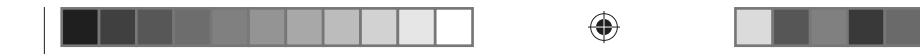

# 5.2.6 视频

将视频 (cinch) 电缆与音频 L/R (cinch) 电缆一 起使用。

连接时,音频连接器的颜色应与电缆插头的 颜色相匹配。

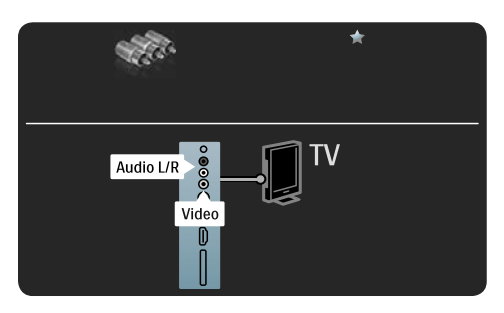

### 5.2.7 VGA

 $\bigoplus$ 

使用VGA 电缆 (DE15 连接器) 将电脑连接 至电视。使用此连接,您可以将电视用作电 脑显示器。还可以添加声音的音频 L/R 电缆。 请参阅 5.4.6 将电视用作电脑显示器。

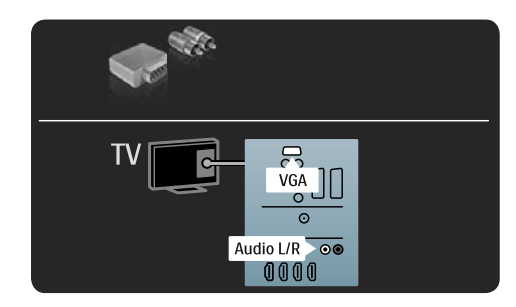

 $\bigoplus$ 

bombay chinees\_zh.indd 47 2009-06-30 10:17:29

a sa B

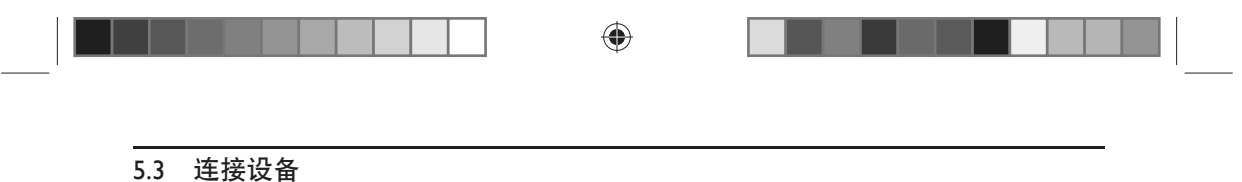

### 5.3.1 HTR9900 + BDP9100

HTR 是 HTR、BDP 和电视组合的中心。由于 HTR 是中心,应将所有音频和视频设备(数字 接收器、游戏控制台 …)连接至 HTR,而不是电视。

将 HTR 连接电视时, 使用添加您的设备将 HTR 添加作为主菜单中的某项。观看电视时, 按 **合**并选择添加您的设备,然后按 OK。按照屏上说明选择 HTR 及其连接。

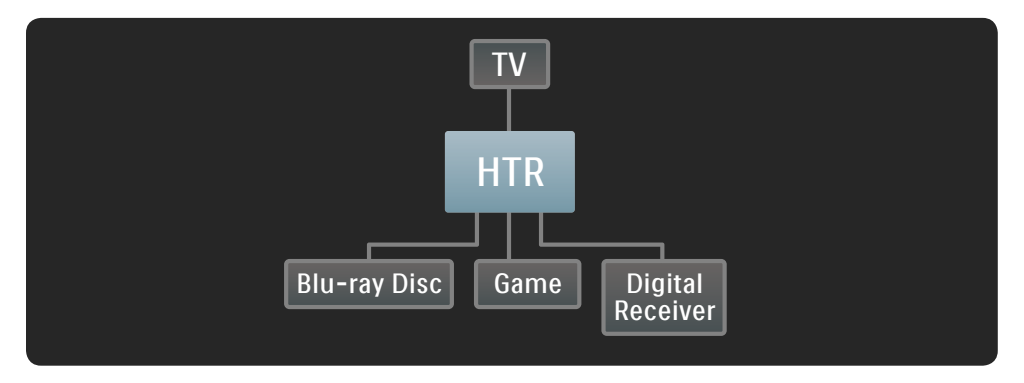

首先,将天线连接至电视 Antenna (天线)连接器。

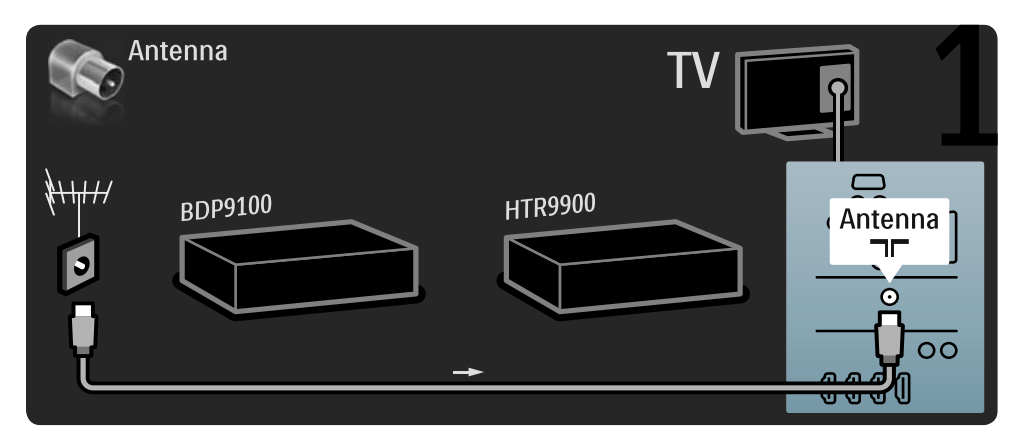

48

 $\bigoplus$ 

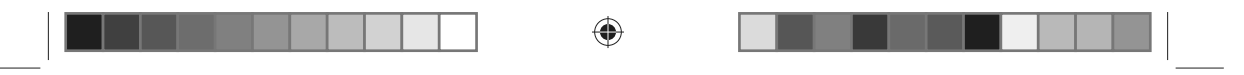

然后,使用 2 根 HDMI 电缆分别将 BDP 连接 HTR 并将 HTR 连接电视。

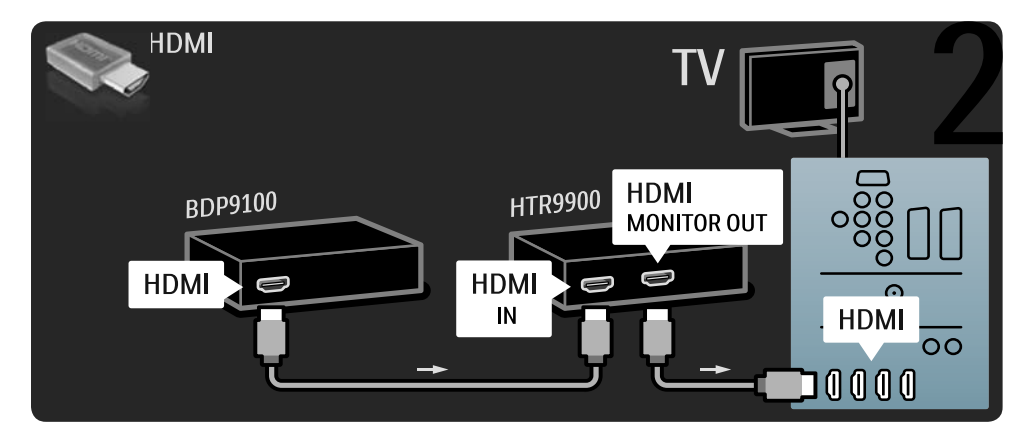

最后,使用数字音频电缆将 HTR 连接电视。

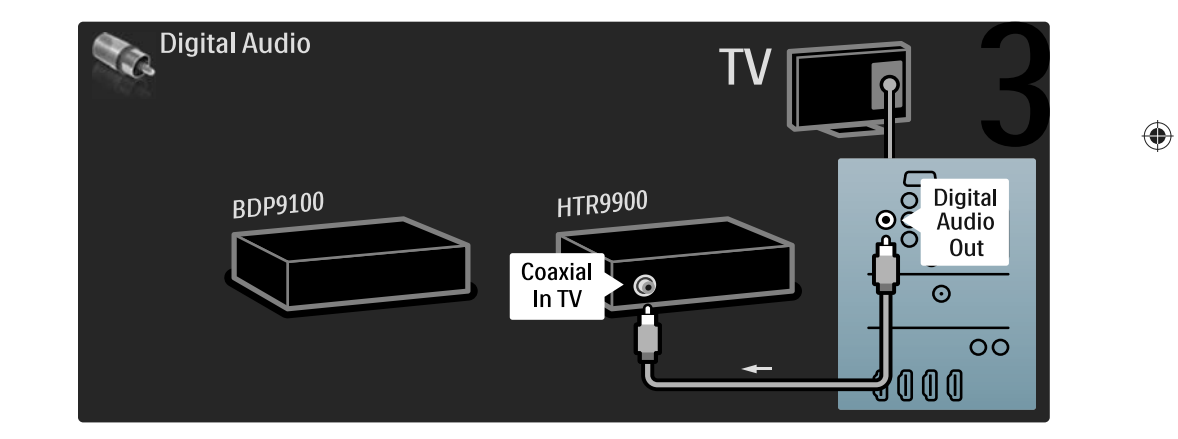

bombay chinees\_zh.indd 49 2009-06-30 10:17:30

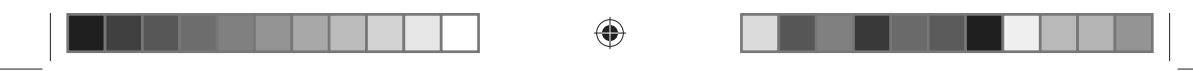

# 5.3.2 DVD 播放机

使用一根 HDMI 电缆将 DVD 播放机连接至电视背面的 HDMI 连接器。

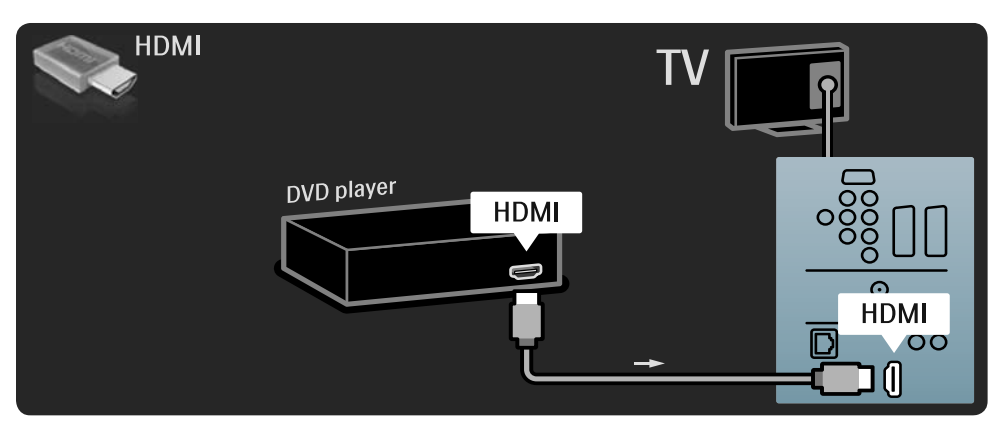

50

 $\bigoplus$ 

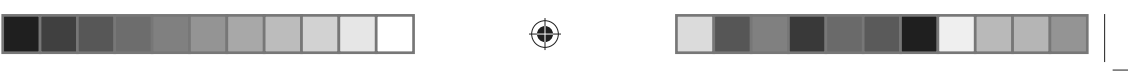

5.3.3 DVD 家庭影院系统

首先,使用 HDMI 电缆将设备连接电视。

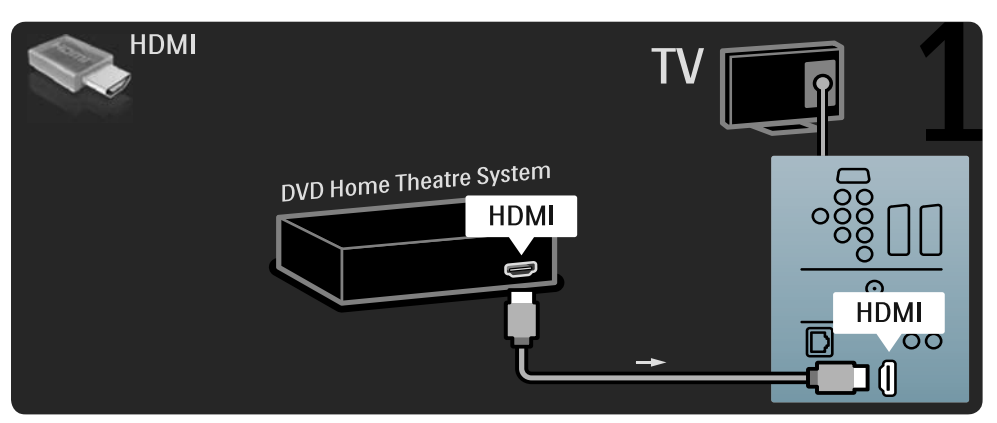

最后,使用数字音频 cinch 电缆将设备连接电视,或使用模拟音频输入 L/R 电缆将设备连接 电视。

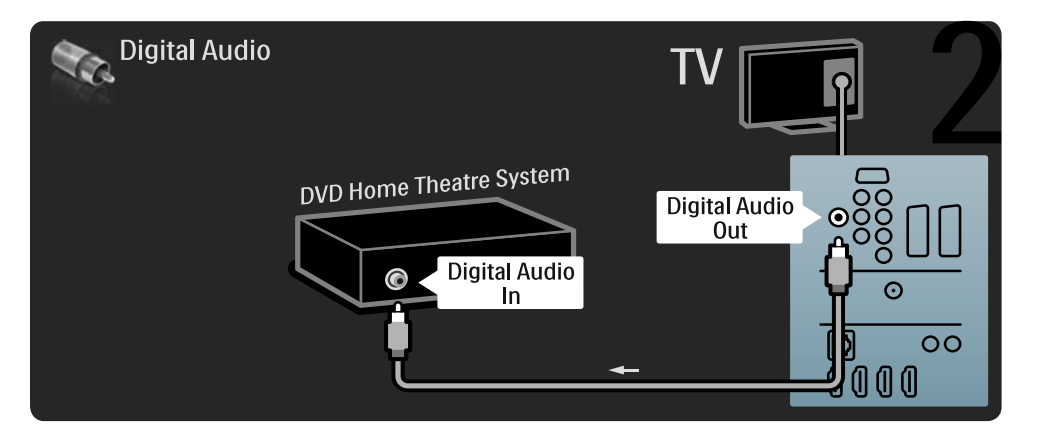

如果在家庭影院系统中没有数字音频输出,您可以使用电视模拟音频输出 L/R 连接。

### 音频和视频同步

⊕

如果声音与屏幕上的视频不匹配,您可以对大多数家庭影院系统设置延迟以使声音与视频相 匹配。

切勿将 DVD 播放机或其它设备中的音频信号直接连接至家庭影院系统。应始终使声音首先 通过电视。

51

 $\bigoplus$ 

bombay chinees\_zh.indd 51 2009-06-30 10:17:31

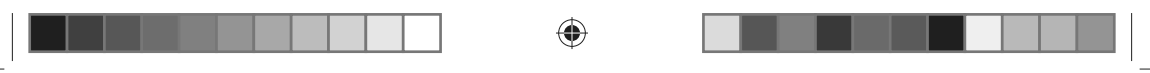

# 5.3.4 DVD 录像机

首先,使用 2 根天线电缆将天线分别连接至 DVD 录像机和电视。

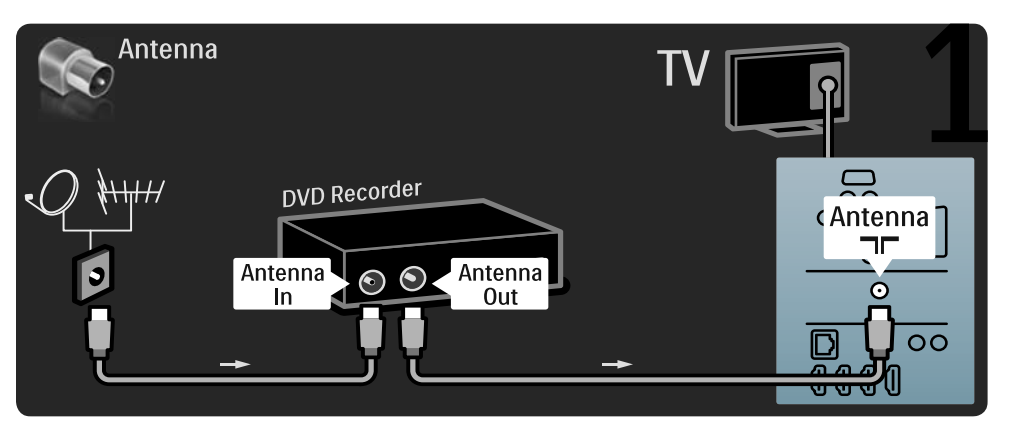

最后,使用一根 Scart 电缆将 DVD 录像机连接至电视背面的 Scart 连接器。

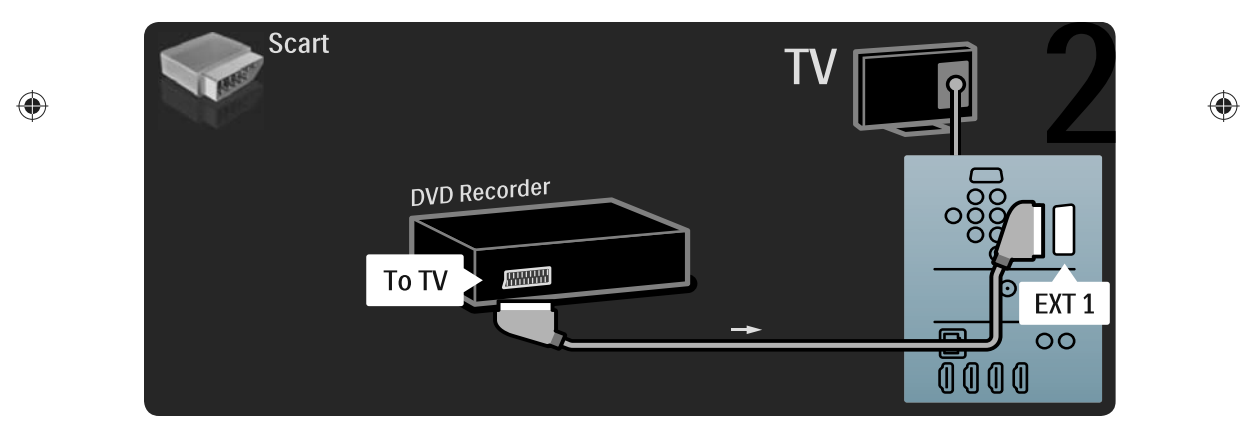

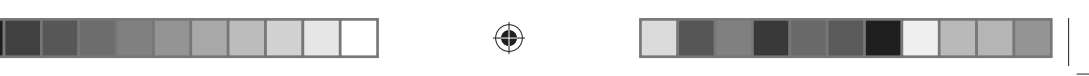

# 5.3.5 数字接收器或卫星接收

 $\Box$ 

 $\bigoplus$ 

首先, 使用 2 根天线电缆将天线分别连接至接收器和电视。

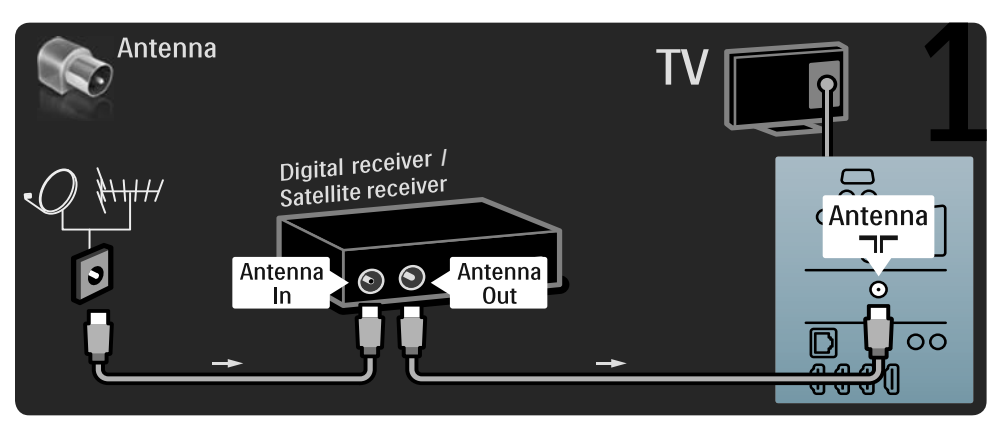

最后,使用 Scart 电缆将接收器连接至电视背面。

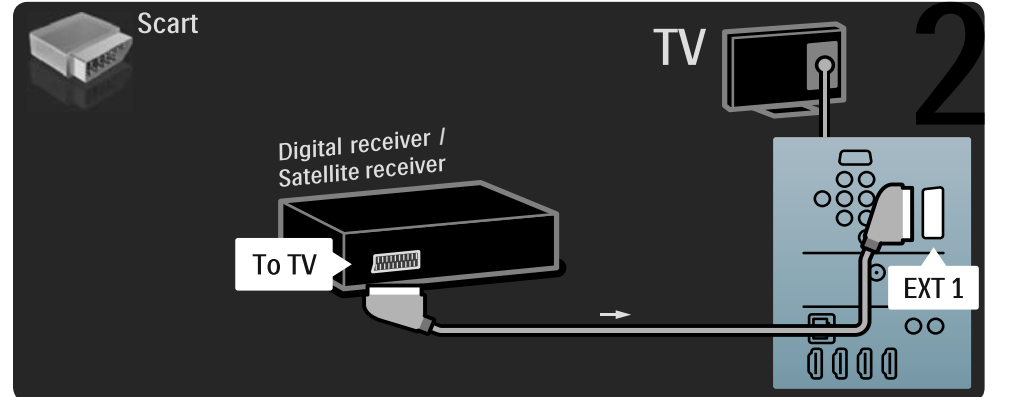

53

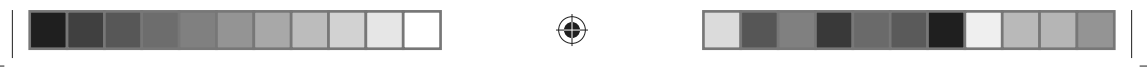

# 5.3.6 数字接收器和 DVD 录像机

首先,使用 3 根天线电缆将数字接收器和 DVD 录像机连接至电视。

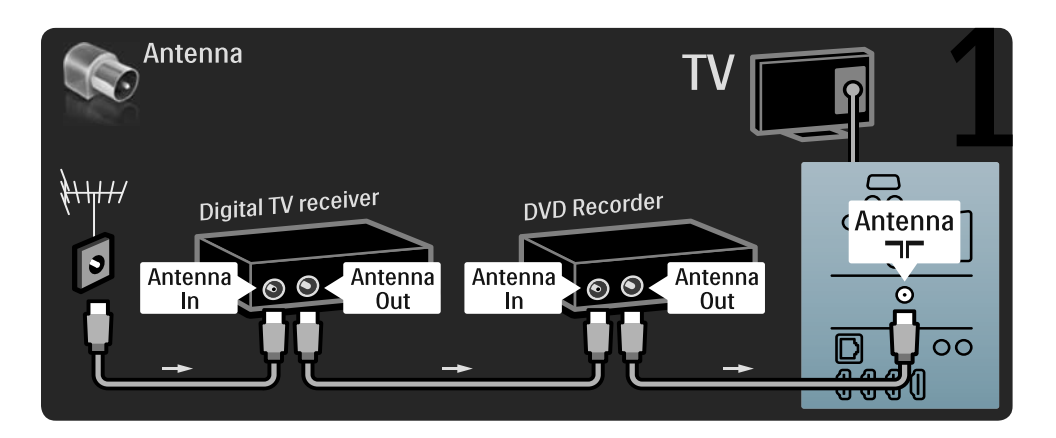

然后,使用一根 Scart 电缆将数字接收器连接至电视。

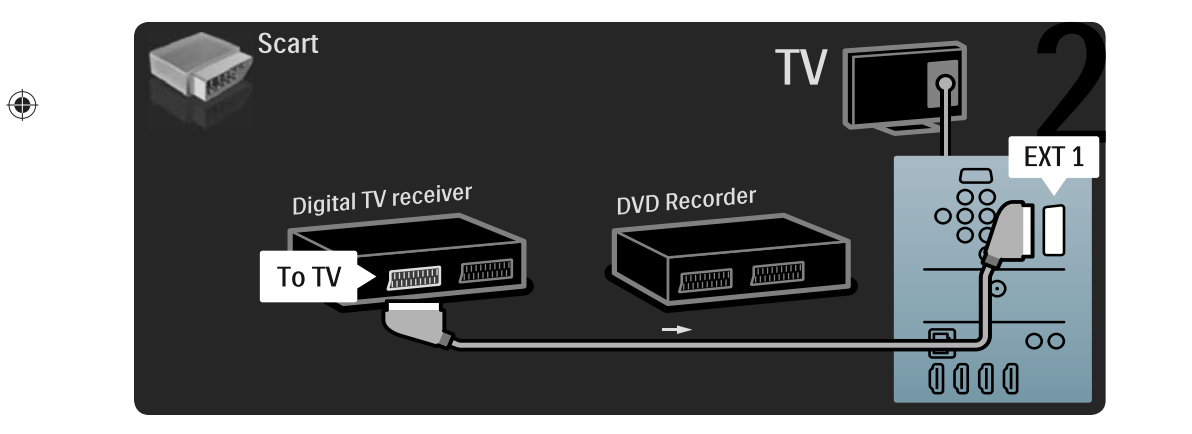

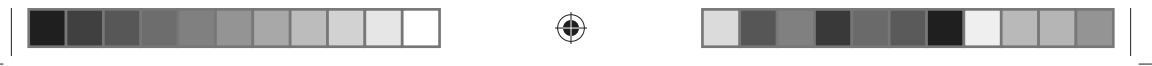

最后,使用 2 根 Scart 电缆将 2 台设备连接至电视。

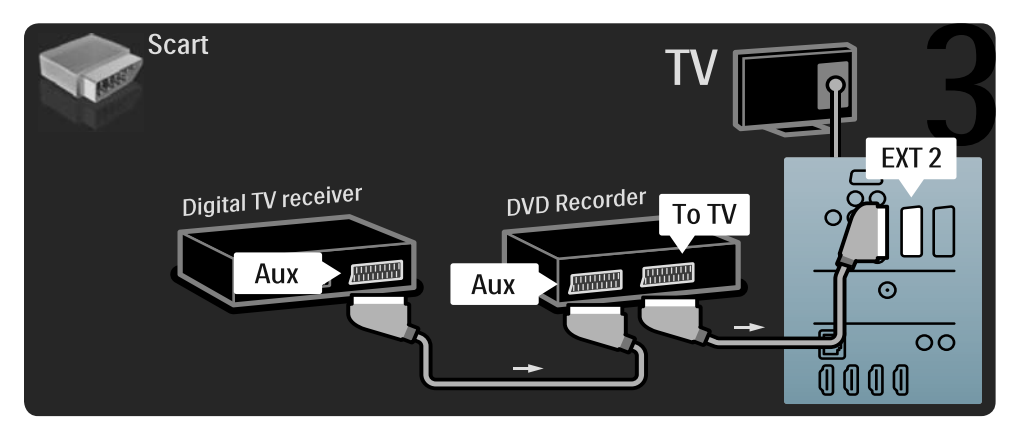

 $\bigoplus$ 

55

 $\bigoplus$ 

bombay chinees\_zh.indd 55 2009-06-30 10:17:33

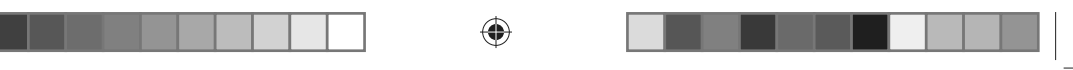

5.3.7 数字接收器、DVD 录像机和家庭影院系统 首先,使用 3 根天线电缆将 2 台设备连接至电视。

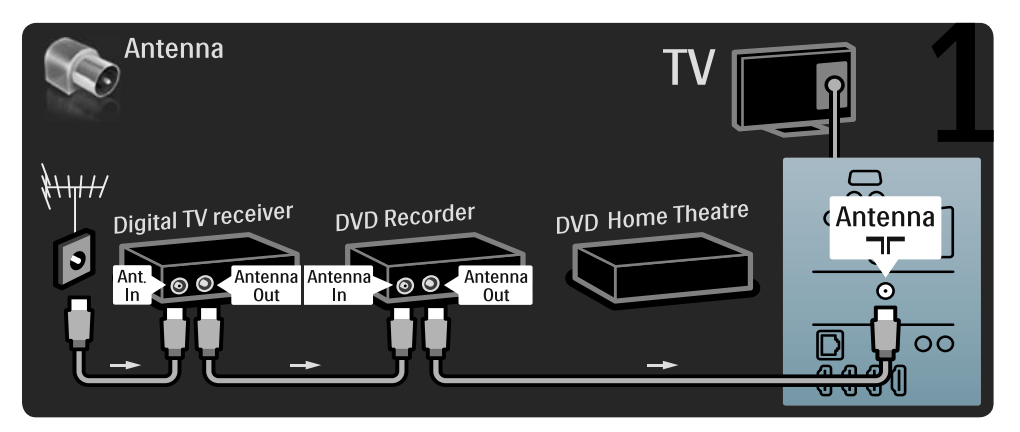

然后,使用一根 Scart 电缆将数字接收器连接至电视。

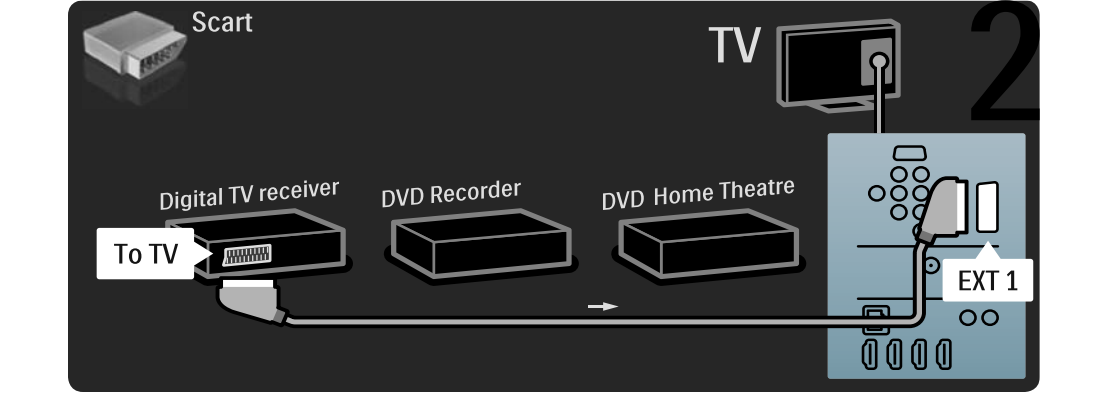

 $\overline{\phantom{a}}$ ٦

 $\bigoplus$ 

 $\bigoplus$ 

然后,使用 2 根 Scart 电缆将数字接收器连接至 DVD 录像机和将 DVD 录像机连接至电视。

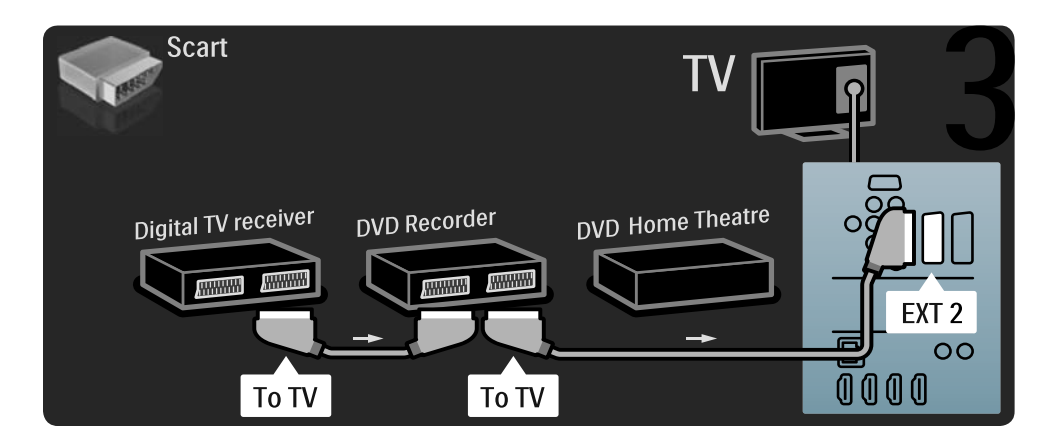

然后,使用一根 HDMI 电缆将家庭影院系统连接至电视。

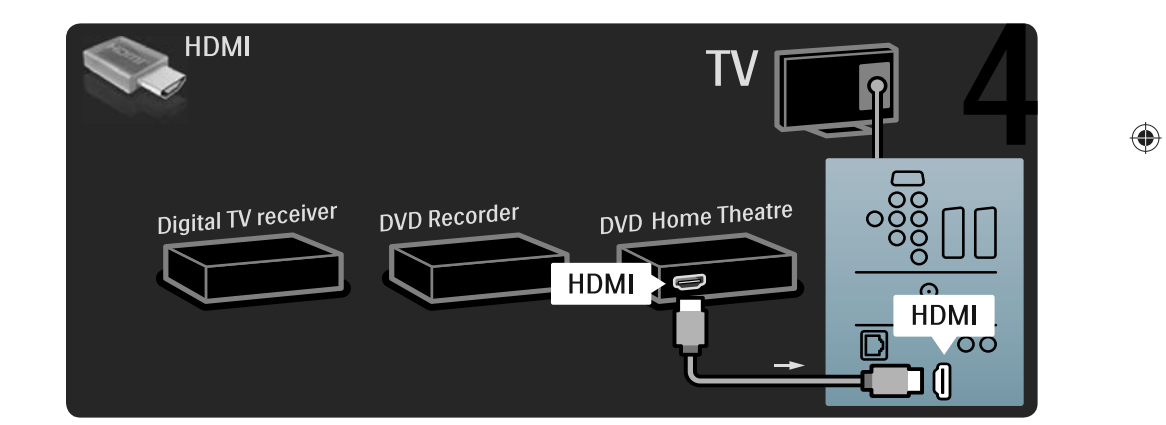

57

 $\bigoplus$ 

最后,使用一根数字音频 cinch 电缆将家庭影院系统连接至电视。

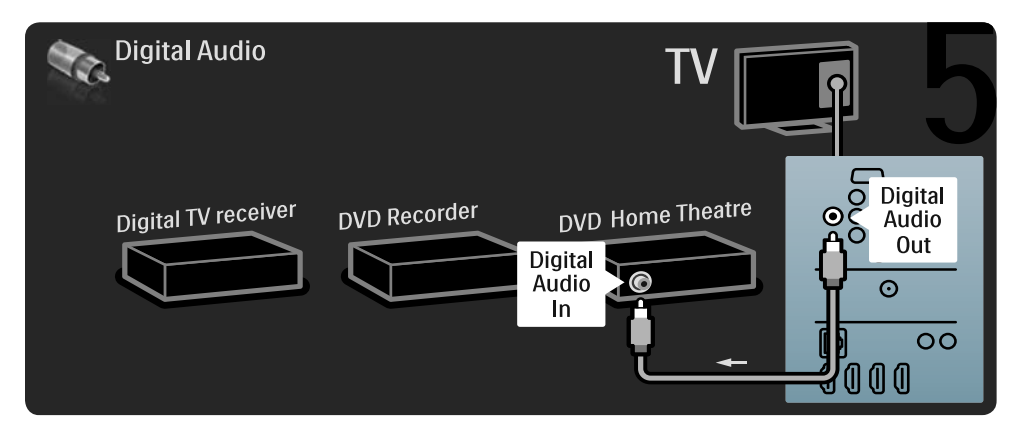

### 5.3.8 蓝光光盘播放机

使用一根 HDMI 电缆将蓝光光盘播放机连接至电视背面的 HDMI 连接器。

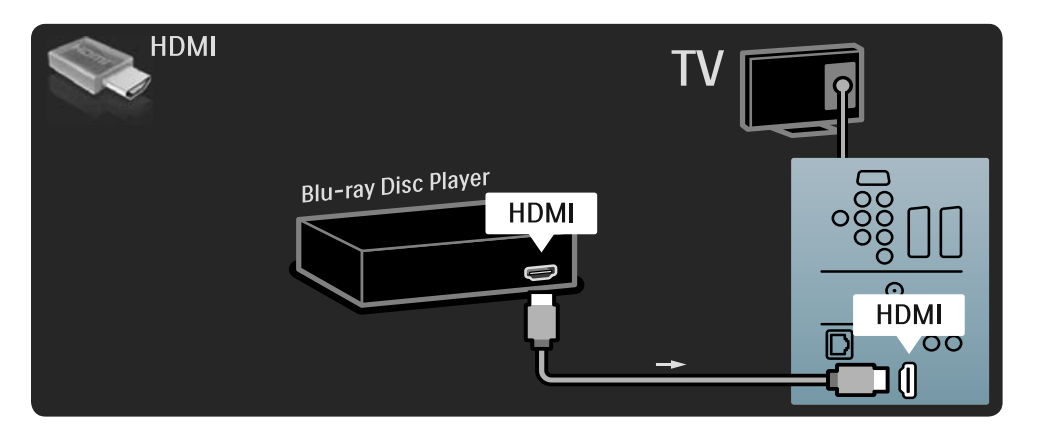

 $\bigoplus$ 

bombay chinees\_zh.indd 58 2009-06-30 10:17:35

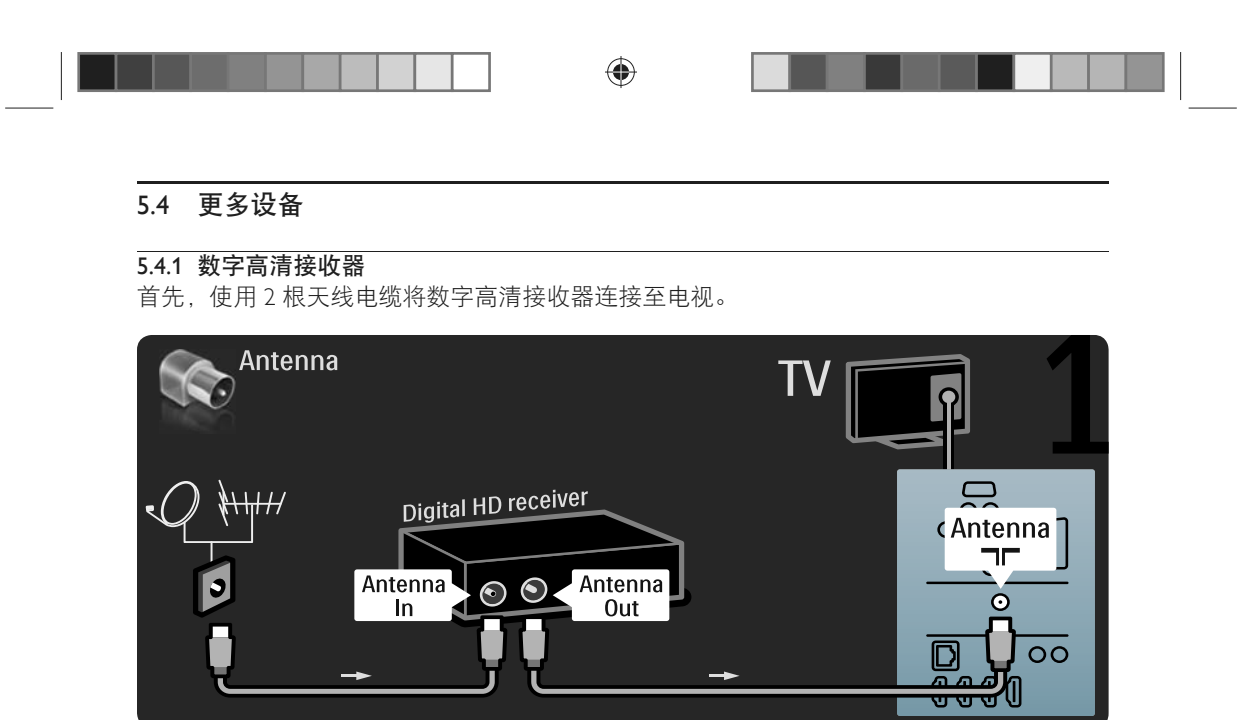

使用一根 HDMI 电缆将数字高清接收器连接至电视。

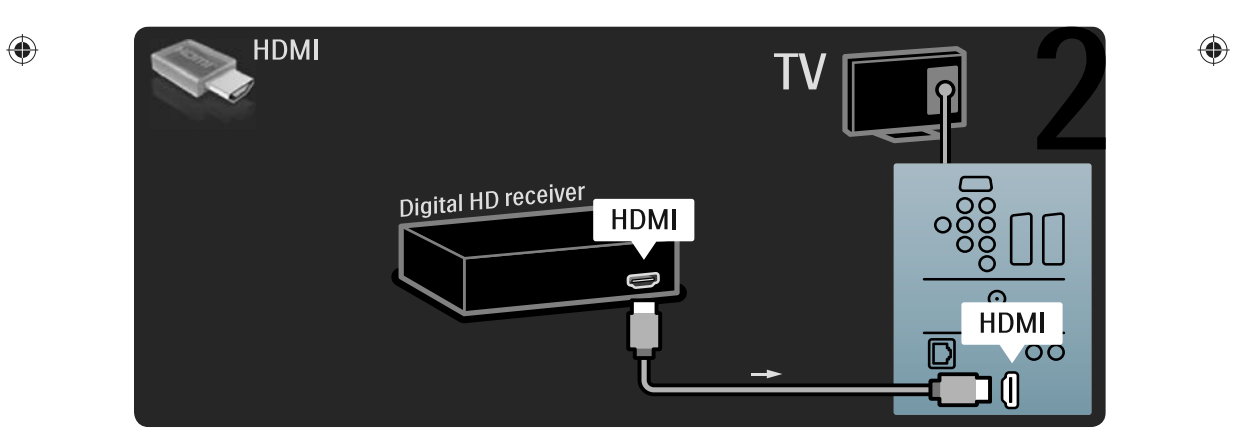

59

bombay chinees\_zh.indd 59 2009-06-30 10:17:35

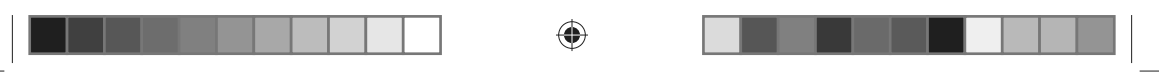

### 5.4.2 游戏控制台

游戏控制台最实用的连接在电视侧面。您可以使用 HDMI、S-Video 或 Video 连接,但切勿 同时连接 S-Video 和 Video。

如果使用 HDMI 或 YPbPr 连接, 可以使用电视背面的连接器。 请参阅下一页获取连接游戏控制台的方式。

### 画面延迟

要防止画面延迟,将电视设为游戏。 按 Options 二 并选择图像和声音。按 OK。 选择智能设置并按 OK。 选择游戏并按 OK。

游戏控制台最实用的连接在电视侧面。

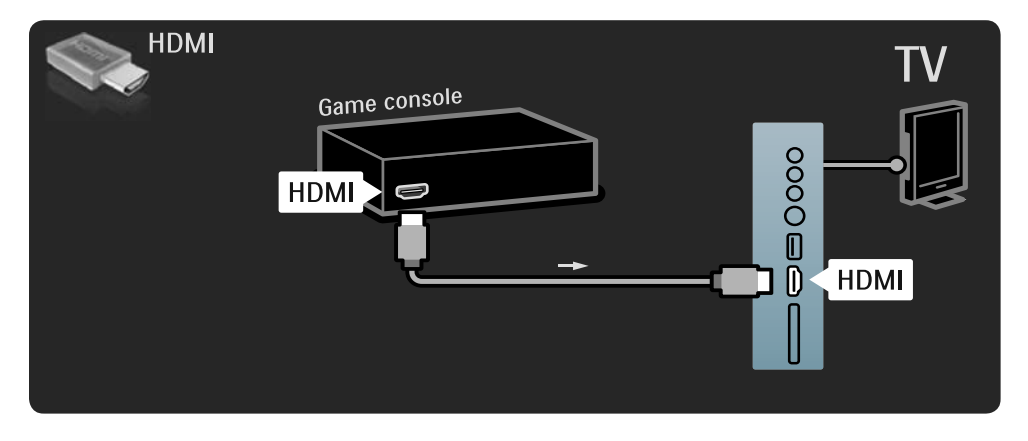

使用 HDMI 或 EXT3 (YPbPr 和音频 L/R) 电缆将游戏控制台连接电视背面。

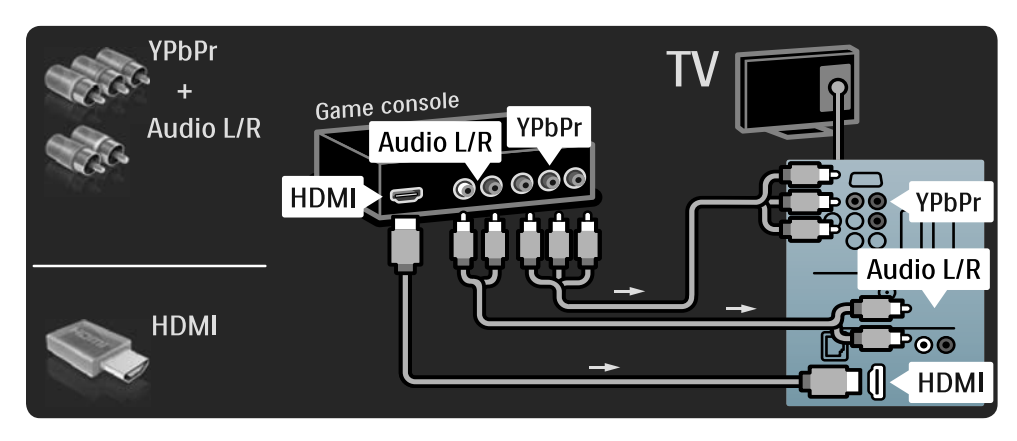

60

 $\bigoplus$ 

bombay chinees\_zh.indd 60 2009-06-30 10:17:36

⊕

# 5.4.3 高清游戏控制台

使用 HDMI 电缆或 YPbPr 电缆将高清游戏控制台连接至电视。 另请参阅 5.4.2 游戏控制台。

### 5.4.4 照相机

 $\begin{array}{c} \hline \end{array}$ 

 $\bigoplus$ 

要查看存储在数码相机上的图片,您可以将相机直接连接至电视。使用电视侧面的 USB 连接 进行连接。建立连接后,打开相机。 如果相机内容列表没有自动显示,则可能需要将相机设为通过 PTP — 图片传输协议传输其

 $\bigoplus$ 

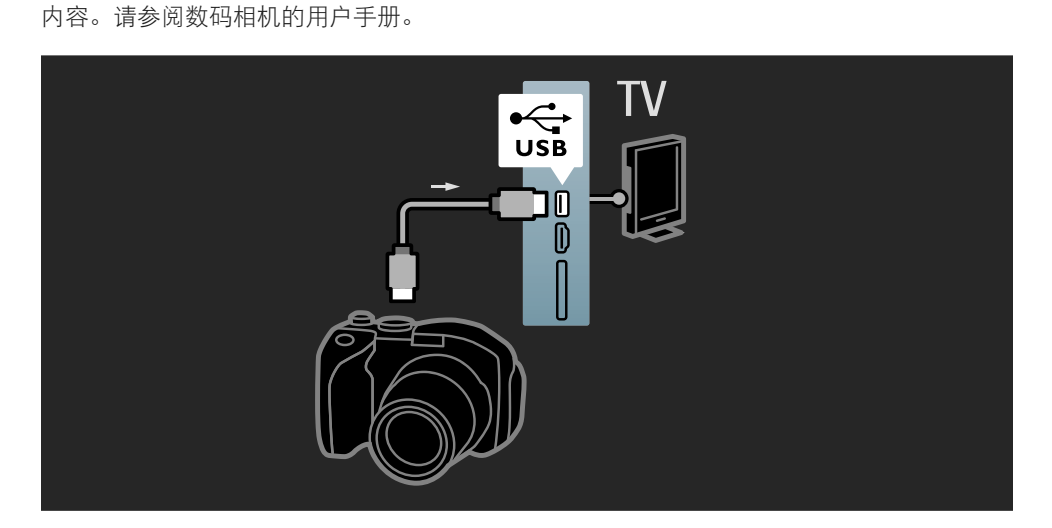

61

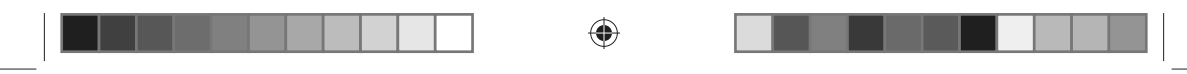

# 5.4.5 摄录机

摄像机最实用的连接是在电视侧面。您可以使用 HDMI、S-Video 或 Video 连接,但切勿同时 连接 S-Video 和 Video。

请参阅下一页获取连接摄像机的方式。

摄像机最实用的连接是在电视侧面。

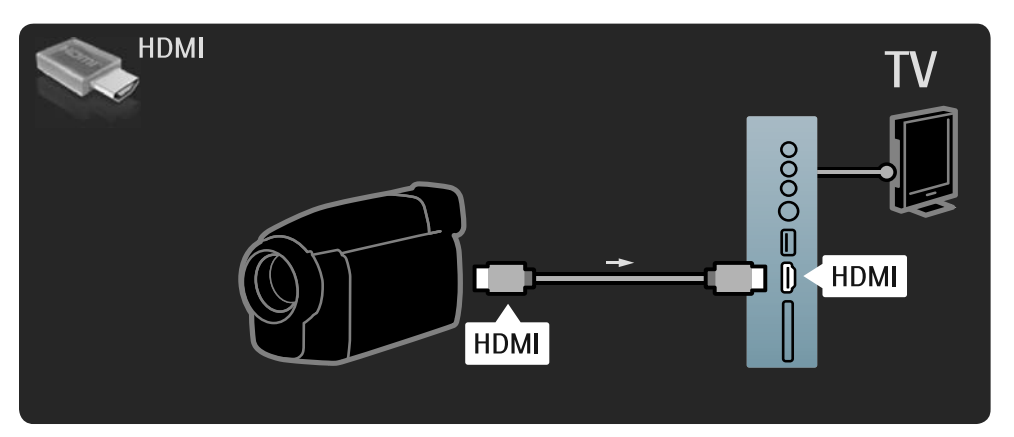

 $\bigoplus$ 

使用 HDMI 或 EXT3 (YPbPr 和音频 L/R) 电缆将摄像机连接电视背面。

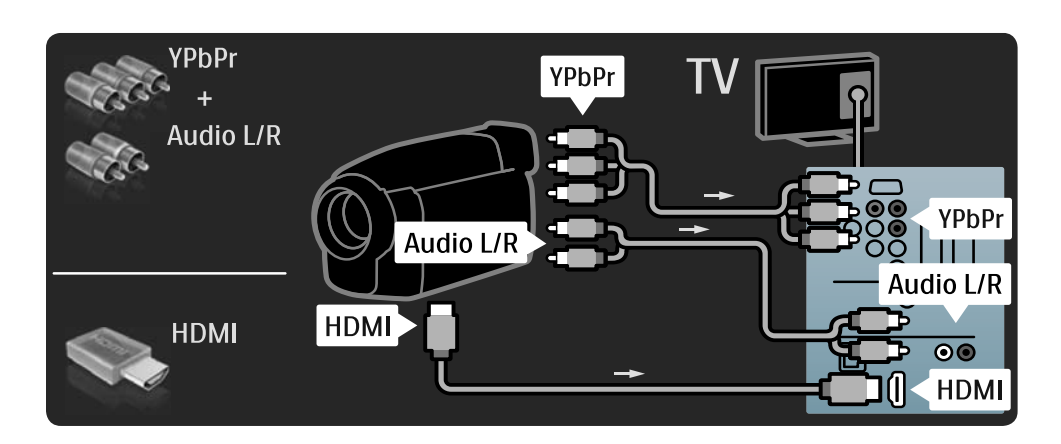

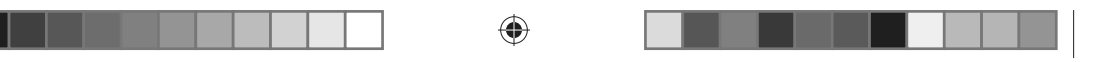

## 5.4.6 将电视用作电脑显示器

您可以将电视用作电脑显示器连接至电脑。 连接电脑之前,请将电脑显示器的刷新频率设为 60Hz。 您可以将电脑连接至电视侧面或将其它设备连接至电视背面。请参阅下列页面以连接您的 电脑。

### 支持的电脑分辨率

HГ

 $\bigoplus$ 

对于支持的分辨率列表,请参阅技术数据 > 显示屏分辨率。

使用 DVI 到 HDMI 适配器将电脑连接至 HDMI,并使用音频 L/R 电缆将音频 L/R 连接至电视 侧面。

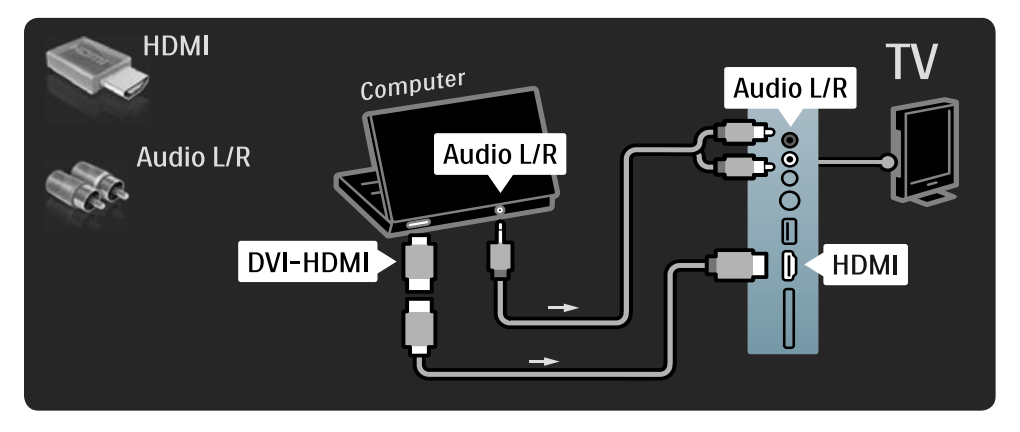

使用 VGA 电缆将电脑连接至 VGA 连接器,并使用音频 L/R 电缆将 VGA 音频 L/R 连接至电视 背面。

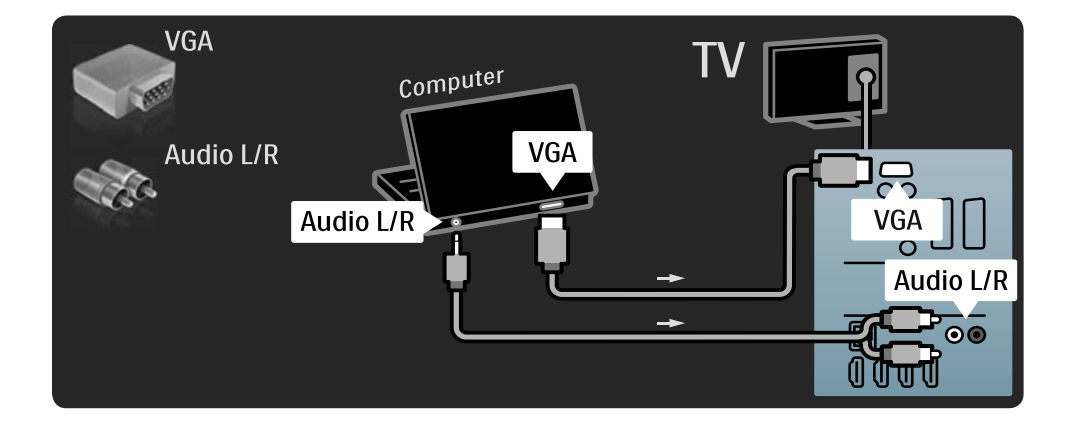

⊕

bombay chinees\_zh.indd 63 2009-06-30 10:17:37

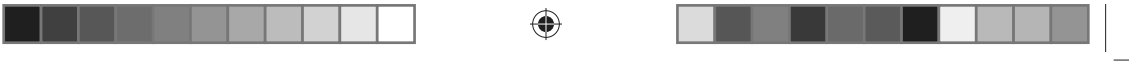

# 5.4.7 解码器

使用 Scart 电缆连接解码模拟天线频道的解码器。使用电视背面的 EXT1 或 EXT2 连接器。

您必须将电视频道指定为要解码的频道。然后,指定要连接解码器的位置。 按 合 > 设置 > 安装 > 解码器。选择频道以设置想要解码的频道。选择状态以设置用于解码 器的连接器。

64

 $\bigoplus$ 

#### 5.5 EasyLink HDMI-CEC

### 5.5.1 EasyLink

如果设备配有 HDMI-CEC 标准, 则设备和电 视可以一起工作。

使用 HDMI 电缆将电视连接至设备。电视的 EasyLink 设置默认为开。要关闭 EasyLink, 按 h > 设置 > 安装 > 首选项 > EasyLink。

有了 EasyLink,可使用以下功能:

#### • 单键式播放

⊕

手稿光盘,并按设备上的播放。电视从待 机模式打开,并自动显示光盘节目。

• 系统待机 按电视遥控器上的 (1) 键 2 秒, 将连接的 设备切换至待机模式。

• 系统音频控制 如果连接音频系统,您可以通过音频系统 收听电视的音频。自动将电视扬声器静音。 将配备扬声器的电视设为 EasyLink (自动)。 若要永久关闭或打开电视扬声器, 按 ▲> 设置 > 声音 > 电视扬声器。

确保已正确设置设备上的所有 HDMI-CEC 设置。EasyLink 可能不可与其它品牌的设备 一起使用。

### 其它品牌的 HDMI-CEC 命名

HDMI-CEC 功能具有不同品牌的不同名称。 一些名称实例:Anynet, Aquos Link, Bravia Theatre Sync, Kuro Link, Simplink, Viera Link, … 并非所有品牌都完全兼容 EasyLink。

### 5.5.2 EasyLink 遥控器

使用 EasyLink 遥控器之前,应首先阅读 5.5.1 EasyLink。 使用 EasyLink 遥控器,直接将电视遥控器命

令发送到您正在电视上观看的设备。没有必 要首先在遥控器上选择设备。

#### 警告

这是高级设置。确定是否所有设备均适合此 设置。不适合的设备将不会响应。永久打开 EasyLink 遥控器之前,首先尝试使用此功能。 要打开 EasyLink 遥控器, 请按 ←>设置 > 安装 > 首选项 > EasyLink 遥控器。 除了主页 合 键,所有遥控器命令将尝试操 作设备。某些命令可能不适用于设备。 要切换回至电视控制, 按 ← 并选择观看电 视。

要控制其它设备,按 ▲ 并选择其它设备。

### 5.6 通用接口 CAM

### 5.6.1 条件接收功能模块

使用条件接收功能模块 (CAM) 可以解码加 密的数字电视频道。当您订购数字电视服务 运营商的服务时他们提供 CAM。联系数字 电视服务运营商,获取更多信息以及条款与 条件。

#### 插入 CAM

插入 CAM 之前, 关闭电视。 查看正确插入 CAM 的方法。插入不正确可 以损害 CAM 和电视。 找到电视侧面的通用接口槽。轻轻地插入 CAM, 尽可能地到位并将它永久插在槽中。 激活 CAM 之前,可能需时几分钟。移除 CAM 将会取消激活电视上的服务。

65

bombay chinees\_zh.indd 65 2009-06-30 10:17:38

#### 观看 CAM 服务

如果 CAM 已插入且订购费已支付,电视会 显示数字电视服务提供商提供的节目。应用 软件及其功能、内容和来自 CAM 服务的所 有屏上消息。

#### CAM 设置

要设置 CAM 服务的密码或 PIN 码, 按 $\spadesuit$  > 设置 > 功能 > 通用接口。选择 CAM 提供商 并按 OK。

### 5.6.2 通用接口加 CI+

本电视可以处理 CI+ 条件接收。 CI+ 允许服务提供商提具备高水平版权保护 的供优质高清数字节目。

要插入 CI+ CAM,请参阅 5.6.1 条件接收功 能模块一章。

# 5.7 网络

⊕

5.7.1 无线网络连接

要设置无线网络连接,请参阅 4.3 网络中的 所有章节。

### 5.7.2 有线网络连接

要设置有线网络连接,请参阅 4.3 网络中的 所有章节。 使用网络电缆将路由器连接电视,并在开始 网络安装之前打开路由器。

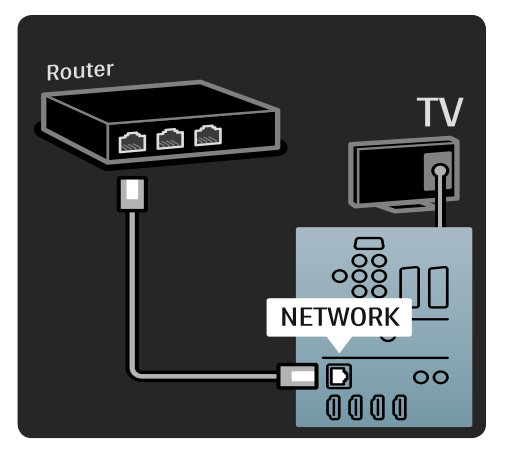

◈

⊕

# **6** 故障种类和处理方法

### 6.1 联系信息

### 警告

如果您的电视出现故障, 切勿尝试自己修复 电视。

如果故障种类和处理方法中的建议和意见无 法帮助解决问题,尝试关闭电视并重新打开。

#### 客户服务

如果电视问题仍无法解决,可以致电您所在 国家/地区的飞利浦客户服务热线。可以在电 视随附的印刷文件中找到电话号码。 或访问我们的网站 www.philips.com/support。

#### 电视型号和序列号

您可以在包装标签或电视机背面或底部的类 型标签上找到这些编号。

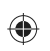

## 6.2 电视和遥控器

#### 电视打不开

- 检查电源线连接。
- 检查遥控器的电池是否电量不足或已耗尽。 检查电池的正负极性方向。
- 拔掉电源线,等待一分钟,然后将其重新 插入。再次尝试打开。
- 您可以使用电视上的按钮打开电视。

### 操作遥控器,电视机没有反应

- 检查遥控器的电池是否电量不足或已耗尽。 检验电池的正负极性方向。
- 清洁遥控器和电视传感器镜头。
- 检查是否将 EasyLink 遥控器设为关。
- 在电视暖机期间(大约两分钟),电视和 某些外部设备可能没有立即响应遥控器的 命令。设备运作正常,并没有出现故障。

### 电视关闭,红灯闪烁

• 拔掉电源线, 等待一分钟, 然后将其重新 插入。检查是否有足够的通风空间。等待 电视冷却。 如果电视没有从待机状态重启且再次出现 闪烁,请致电客户服务。

#### 您遗忘了解除儿童锁的密码

• 请参阅 3.4.2 儿童锁。

### 6.3 电视频道

#### 有些电视频道不见了

- 检查是否正确选择了频道概述列表。请参 阅 2.2.1 频道概述。
- 可以在频道概述中隐藏频道。请参阅 2.2.1 频道概述。

#### 安装过程中没有找到数字频道

• 检查您所在国家/地区的电视是否支持 DVB-T 或 DVB-C。检查电视背面的"数字 电视国家兼容性"标签。

#### 6.4 画面

#### 已打开光导,但无图像显示

- 检验天线是否牢固连接。 • 检验是否选择了正确的设备。
- 

### 声音响起,但没有图像

• 检验菜单中的对比度或亮度设置。

### 电视图像质量很差

• 检验天线是否牢固连接。 • 未接地的音频设备、氖灯、高层建筑或 山峰可能影响图像质量。尝试通过改变 天线的位置或使设备远离电视来改善图像 质量。

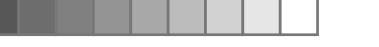

- 检验是否在手动安装菜单中选择了正确的 电视系统。
- 如果只有某个频道较差,请尝试使用微调 菜单微调该频道。请参阅 4.2.5 手动安装 — 模拟。

### 图像的色彩很差

- 检验"图像"菜单中的颜色设置。在设置 菜单中选择任何一项智能设置。
- 检验连接和已连接设备的线缆。

### 连接游戏控制台时,出现画面延迟

• 要防止画面延迟,将电视设为游戏模式。 在"设置"菜单的"智能设置"中选择 游戏。

#### 再次打开电视时,电视不能记住我的设置

• 检查电视是否已在主菜单 > 设置 > 安装 > 首选项 > 位置菜单中设为家庭。

### 画面和屏幕不匹配;过大或过小

• 按 10 并在画面格式菜单中选择更合适的 画面格式。

#### 屏幕上画面的位置不正确

• 部分设备的一些画面信号不能正确匹配屏 幕。可用遥控器上的光标键移动画面。检查 设备的信号输出。

### 6.5 音响

 $\bigcirc$ 

### 有图像,但没有声音

- 检查音量是否设为 0。
- 检查是否使用  $\mathbf{\mathbf{\mathsf{\Psi}}}$  已静音。
- 检查所有线缆是否连接正确。
- 如果未检测到声音信号,电视将自动关闭 声音。此为正常操作,并非故障。

#### 音质很差

- 检查是否将声音设为立体声。
- 选择 –> 设置 > 智能设置中的任一智能 设置。

### 只有一个扬声器有声音

• 确定平衡没有设为极左或极右。

#### 连接 DVD 家庭影院系统时,出现声音延迟

• 请参阅 DVD 设备的用户手册, 调节音频 同步延迟。如果无法设置延迟,在 ▲> 设置 > 画面 > 锐腾核芯中关闭高清自然 动感。

#### 6.6 设备

#### HDMI 接口

- 在电视显示来自设备的画面之前,HDMI-HDCP 过程可能需要几秒钟时间。
- 如果电视没有识别设备,而且屏幕上没有 显示图像,尝试从一个设备切换到另一个 设备,再切换回来以重新启动 HDCP 过程。
- 如果持续发生声音中断现象,请参阅设备 的用户手册以检验输出设置。如果没有帮 助,可另外连接一条音频线缆。
- 如果使用 DVI 到 HDMI 适配器,请检查是 否有其它音频连接可供完成 DVI 连接。

### 具备 EasyLink 的 HDMI

- 检查连接设备是否支持 HDMI-CEC 标准并 正确设置。请参阅设备随附的用户手册。
- 检查是否正确连接 HDMI 电缆。
- 检查是否已在 ▲ > 设置 > 安装 > 首选项 > EasyLink 中激活 EasyLink。
- 确保已正确设置 HDMI-CEC 音频设备中的 系统音频控制。请参阅音频设备随附的用 户手册。

#### EasyLink 遥控器

• 有些设备虽然具有相同的功能,但不支持 特殊的遥控器命令。请参阅 5.5.2 EasyLink 遥控器。

### 电视上的电脑显示屏不稳定或不同步(配有 将电视用作电脑显示器)

- 将电脑显示器的刷新率设为 60Hz<br/>
- 检查是否在电脑上选择了正确的分辨率模 式。请参阅 7.3 显示屏分辨率。

#### HTR9900、BDP9100 和电视组合

- 如果 HTR 声音不是电脑声音,应在 HTR 遥控器上选择正确的声音来源。
- HTR9900 不支持 EasyLink (HDMI-CEC)。

### 6.7 多媒体

 $\bigcirc$ 

### 没有显示 USB 设备内容

- 将您的设备(相机)设置为兼容"海量存 储类"。
- 此 USB 设备可能需要特定的驱动程序软件。 很抱歉,该软件不能下载到您的电视上。
- 并非所有音频和图像文件都受支持。请参 阅 7 技术数据。

### USB 设备内容不能顺利播放。

• USB 设备的传输性能限制了传输速率。

### 浏览电脑网络菜单中没有显示电脑文件

- 检查文件是否已添加至电脑文件夹。
- 并非所有文件格式都受支持。请参阅 7.4 多媒体。
- 必须设置计算机媒体服务器,与电视共享 文件。请参阅 4.3.2 您需要执行的操作。

#### 无法播放计算机文件

• 请参阅 7.4 多媒体。

# 6.8 网络

### 没有找到无线网络或失真

- 附近的微波炉、数字无绳电话或其它 WiFi 11b 设备可能会干扰无线网络。
- 确保网络中的防火墙允许访问电视无线 连接。
- 如果家中的无线网络不能正常工作, 尝试 有线网络安装。请参阅 4.3 网络。

### 网络电视不能正常工作

• 如果与路由器的连接正常,请验证路由器 与互联网的连接。

#### 浏览电脑和网络电视工作速度缓慢

- 有关信号质量的室内范围、传输速率和其 它因素的信息,请查阅无线路由器的用户 手册。
- 您需要适用于路由器的高速互联网连接。

# **7** 技术数据

### 7.1 电源和接收

产品规格如有更改,恕不另行通知。 关于该产品的详细规格,请参见 www.philips.com/support。

#### 电源

- 电源:AC220-240V +/-10%
- 环境温度:5°C 至 35°C
- 电源和待机功耗,请参阅 www.philips.com 上的技术规格。

#### 接收

- 天线输入:75 欧姆同轴 (IEC75)
- 电视制式:DVB COFDM 2K/8K
- 视频播放: NTSC, SECAM, PAL
- DVB: DVB-T, DVB-C, MHEG 4
- (请参阅电视型号牌上的选定国家/地区)
- 调谐器品牌:VHF, UHF, S-Channel, Hyperband

### 7.2 显示屏和音响

### 图片/显示

⊕

- 显示类型:LCD 完全高清 W-UXGA
- 对角线长度:56 英寸 / 142 厘米
- 宽高比:2.39:1 / 21:9
- 面板分辨率:2560x1080p
- 锐腾核芯画面增强
- 1080p 24/25/30/50/60Hz 处理
- 200Hz 瞬时响应

### 音响

- 输入功率 (RMS): 2 x 15 W
- 虚拟杜比数字
- BBE

# 7.3 显示屏分辨率

### 支持的显示屏分辨率

### 视频格式

⊕

### 分辨率 — 刷新率

- 480i 60 Hz
- $\cdot$  480p 60 Hz
- 576i 50 Hz
- 576p 50 Hz
- 720p 50 Hz, 60 Hz
- 1080i 50 Hz, 60 Hz
- 1080p 24 Hz, 25 Hz, 30 Hz
- 1080p 50 Hz, 60 Hz
- 

### 计算机格式

- 分辨率 刷新率
- $\cdot$  640  $\times$  480p 60 Hz (VGA/HDMI)
- $600 \times 800p 60$  Hz (VGA/HDMI)
- $\cdot$  1024 x 768p 60 Hz (VGA/HDMI)
- $\cdot$  1280  $\times$  768p  $-$  60 Hz (VGA/HDMI)
- 1360 x 765p 60 Hz (VGA/HDMI)
- $\cdot$  1360  $\times$  768p  $-$  60 Hz (VGA/HDMI)
- $\cdot$  1280  $\times$  1024p  $-$  60 Hz (HDMI)
- $\cdot$  1920  $\times$  1080i 60 Hz (HDMI)
- $\cdot$  1920  $\times$  1080p  $-$  60 Hz (HDMI)

#### 7.4 多媒体

#### 连接

- USB
- 以太网 UTP5
- Wi-Fi 802.11g (内置)

### 支持 USB/存储设备格式

• FAT 16, FAT 32, NTFS

### 播放格式

- MP3
- 静态图片: JPEG
- MPEG 1, MPEG 2, MPEG 4
- MPEG 节目流 PAL
- AVI
- H.264 (MPEG-4 AVC)
- WMA v2 高达 v9.2
- WMV9

70

bombay chinees\_zh.indd 70 2009-06-30 10:17:40
## ◈

#### 受支持的媒体服务器软件

- Windows Media Player 11 (对于 Microsoft Windows XP 或 Vista)
- Google(对于 XP)
- Twonky Media PacketVideo 4.4.9(对于 PC 和 Intel MacOX)
- Sony Vaio 媒体服务器(对于 Microsoft Windows XP 或 Vista)
- TVersity v.0.9.10.3 (对于 Microsoft Windows XP)
- Nero 8 Nero MediaHome (对于 Microsoft Windows XP)
- DiXiM(对于 Microsoft Windows XP)
- Macrovision Network Media Server (对于 Microsoft Windows XP)
- Fuppes(对于 Linux)
- uShare (对于 Linux)
- Philips NAS SPD8020 (1.2.9.47 版)

## 7.5 连接

## 背面

◈

- EXT1 (scart):音频 L/R、CVBS 输入、RGB
- EXT2 (scart):音频 L/R、CVBS 输入、RGB
- EXT3:Y Pb Pr、音频 L/R
- VGA、音频 L/R
- HDMI 1 输入(所有 HDMI 接口均为 HDMI 1.3a)
- $HDM2$  输入
- HDMI 3 输入
- HDMI 4 输入
- 音频输入 L/R(DVI 到 HDMI)
- 音频输出 L/R 同步显示
- 数字音频输出(同轴-cinch-S/PDIF)同步 显示
- 网络  $(R$ |45)

### 侧面

- HDMI 侧面输入
- S-Video 输入 (Y/C)
- 视频输入 (CVBS)
- 音频 L/R 输入
- 耳机(立体声迷你插孔)
- USB
- 通用接口槽

## 7.6 重量和尺寸

#### 56PFL9954

宽度 1418 毫米 高度 694 毫米 深度 105 毫米 重量 ±32 千克

#### … 附带电视支架

高度 745 毫米 深度 324 毫米 重量 ±38 千克

⊕

71

bombay chinees\_zh.indd 71 2009-06-30 10:17:40

### **8** 索引

英文字母 DHCP 41 DLNA 认证 42 DVB-C 41 DVB-T 41 DVD 录像机 52 HDMI 连接 45 EasyLink 65 EasyLink 遥控器 65  $ECO$  — 绿色 4 LoungeLight 24 Scart 46 S-Video 46 T.O.P. 图文电视 31 VESA 6 VGA 47 YPbPr — 分量视频 46

A 安全 2

⊕

安全锁槽 3

B 摆放电视 3 壁装 6

C 出厂设置 39 重命名/重新排序 39 重新安装频道 40

## D

打开 4 待机模式 22 电池 20 电缆质量 45 电视支架 8 电源线 45

#### F 防盗锁 3

72

G 高清 2 高清游戏控制台 61 更新频道 39 观看距离 3 光导 5

◈

H

红外线传感器 6 将电视用作电脑显示器 63 节目信息 22 节目指南 33

#### J *.*<br>解码器 64

L 浏览 USB 35 浏览电脑网络 35 浏览网络电视 28 流光溢彩 24

# N

年龄评级 34

## P

频道 22 频道概述 20 屏幕养护 3

 $\circ$ 清除历史记录 30

## R

儿童锁 34 锐腾核芯引擎 37

## S

设置 21 设置辅助 37 摄像机 62 时钟设置 41 使用终止 3 视频 47 视障 36 手动安装 40 数字接收质量 40 数字频率 40 睡眠定时器 33

### T

天线电缆 45 添加您的设备 21 条件接收功能模块 65 听障 36 通用接口槽 65 通用遥控器 11 通用遥控器代码列表 13 图文电视 31 图文电视选项 31 图文电视语言 31 图文电视子页面 31 图像格式 23

### W

网络电视 26 网络电视服务 28 网络电视锁 27 网络设置 43 微调 40 无线安装 42

# X

选项 22

### Y

遥控器概述 10 音量 5 音频同步 43 音频语言 35 游戏控制台 60 有线安装 42

# Z

照相机 61 指南 22 智能设置 23 逐点晶晰连接 43 主 21 字幕 34 最高质量连接 45

bombay chinees\_zh.indd 72 2009-06-30 10:17:40

⊕

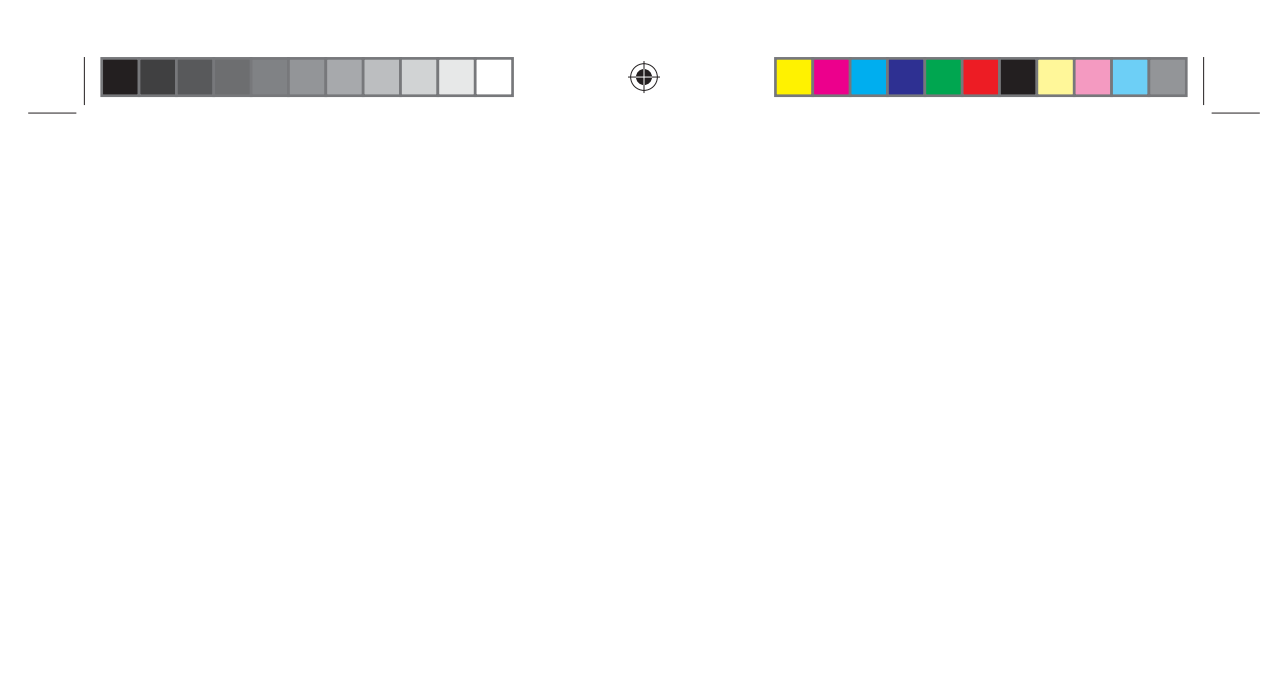

 $\bigoplus$ 

 $\bigoplus$ 

UM\_Bombay\_56PFL9954\_cover.indd 3 2009-07-01 11:19:10  $\bigotimes$ 

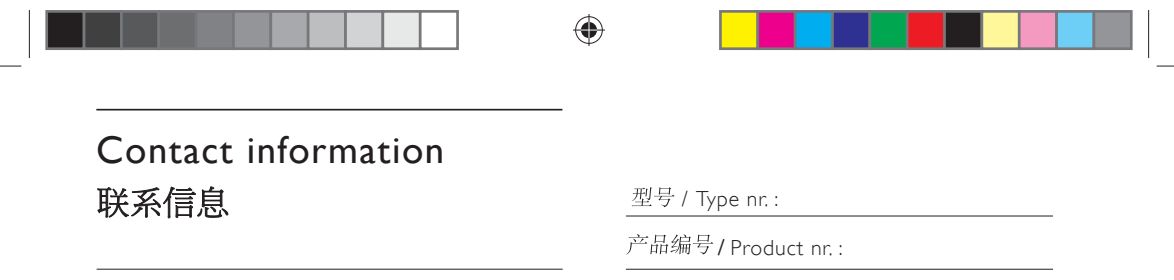

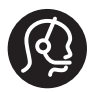

 $\bigoplus$ 

The corresponding telephone numbers and addresses are given in the supplied Worldwide guarantee booklet.

如果你需要进一步的帮助,请致电您所在国家的客户支持服务部。<br>相应的电话号码和地址列在随附的全球保修手册中。

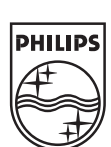

Specifications are subject to change without notice<br>Trademarks are the property of Koninklijke Philips Electronics N.V.<br>or their respective owners<br>2009 © Koninklijke Philips Electronics N.V. All rights reserved

www.philips.com

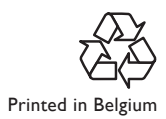

UM\_Bombay\_56PFL9954\_cover.indd 4 2009-07-01 11:19:10

 $\bigoplus$